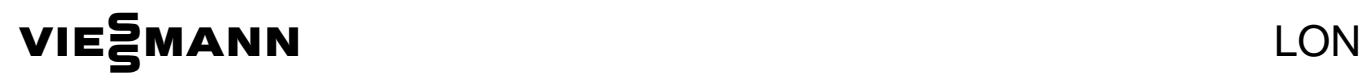

# Handbuch

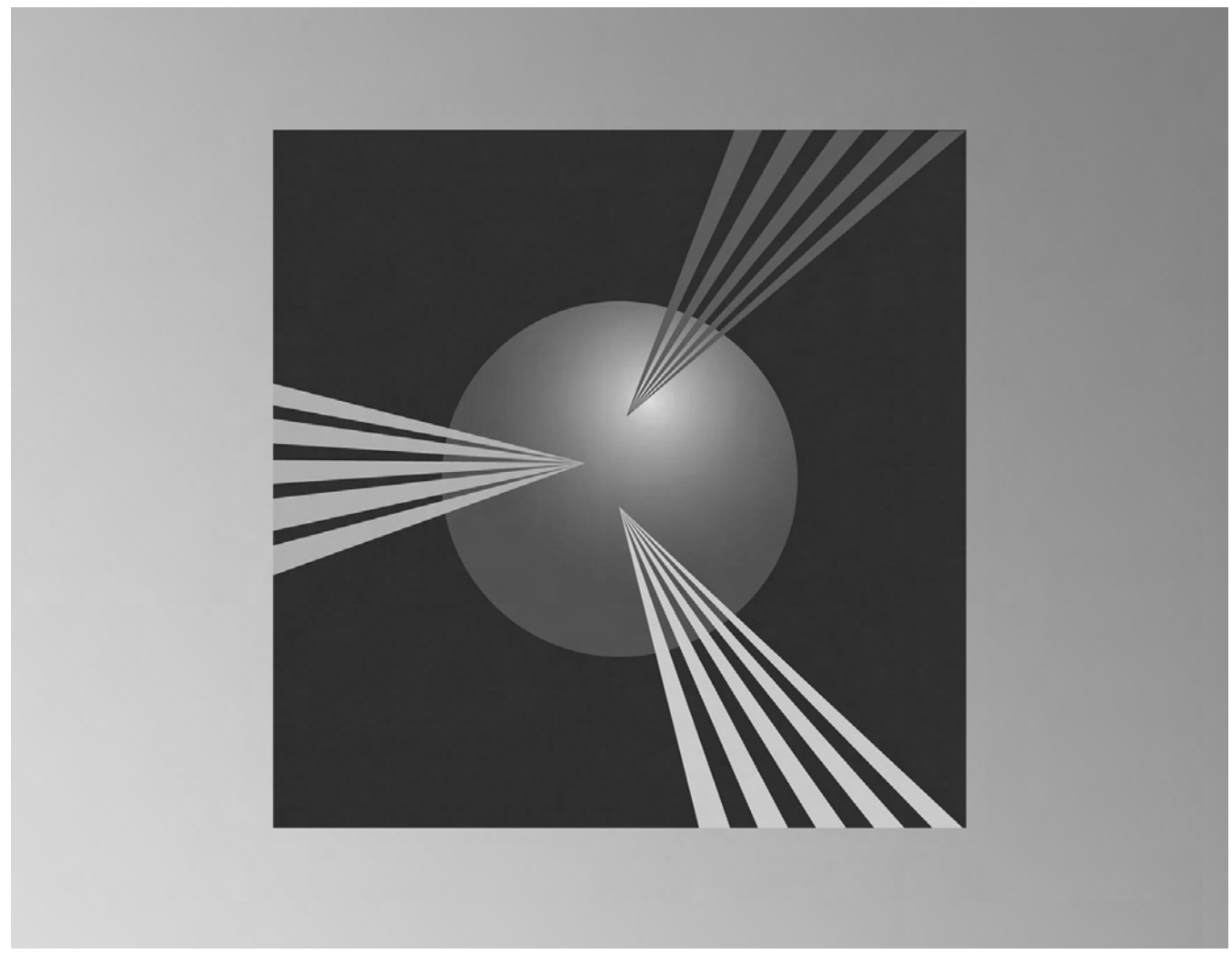

Für

- Mittel- und Großkesselanlagen
- Öl-/Gas-Wandgeräte
- Wärmepumpen mit Regelung Vitotronic 200, Typ WO1A
- Festbrennstoffkessel Vitoligno 300-P mit Regelung Vitotronic 200, Typ FO1 und FW1
- Öl-/Gas-Brennwertkessel mit Regelung Vitotronic 200, Typ KW6/KW6A

# **Allgemeine Informationen**

## **Sicherheitshinweise**

#### **Zielgruppe**

Diese Anleitung richtet sich ausschließlich an autorisierte Fachkräfte.

- Arbeiten an Gasinstallationen dürfen nur von Installateuren vorgenommen werden, die vom zuständigen Gasversorgungsunternehmen dazu berechtigt sind.
- Elektroarbeiten dürfen nur von Elektrofachkräften durchgeführt werden.
- Die erstmalige Inbetriebnahme hat durch den Ersteller der Anlage oder einen von ihm benannten Fachkundigen zu erfolgen.

#### **Vorschriften**

Beachten Sie bei Arbeiten

- die gesetzlichen Vorschriften zur Unfallverhütung,
- die gesetzlichen Vorschriften zum Umweltschutz,
- die berufsgenossenschaftlichen Bestimmungen.
- die einschlägigen Sicherheitsbestimmungen der DIN, EN, DVGW, TRGI, TRF und VDE ÖNORM, EN, ÖVGW-TR Gas,
	- ÖVGW-TRF und ÖVE SEV, SUVA, SVGW, SVTI, SWKI, VKF
		- und EKAS-Richtlinie 1942: Flüssiggas, Teil 2

### **Arbeiten an der Anlage**

- Bei Brennstoff Gas den Gasabsperrhahn schließen und gegen unbeabsichtigtes Öffnen sichern.
- Anlage spannungsfrei schalten (z.B. an der separaten Sicherung oder einem Hauptschalter) und auf Spannungsfreiheit kontrollieren.
- Anlage gegen Wiedereinschalten sichern.

#### **Achtung !**

Durch elektrostatische Entladung können elektronische Baugruppen beschädigt werden. Vor den Arbeiten geerdete Objekte, z.B. Heizungs- oder Wasserrohre berühren, um die statische Aufladung abzuleiten.

#### **Instandsetzungsarbeiten**

#### **Achtung !**

Die Instandsetzung von Bauteilen mit sicherheitstechnischer Funktion gefährdet den sicheren Betrieb der Anlage. Defekte Bauteile müssen durch Viessmann Originalteile ersetzt werden.

**Zusatzkomponenten, Ersatz- und Verschleißteile** 

#### **Achtung !**

Ersatz- und Verschleißteile, die nicht mit der Anlage geprüft wurden, können die Funktion beeinträchtigen. Der Einbau nicht zugelassener Komponentensowie nicht genehmigte Änderungen und Umbauten können die Sicherheit beeinträchtigen und die Gewährleistung einschränken. Bei Austausch ausschließlich Viessmann

Originalteile oder von Viessmann freigegebene Ersatzteile verwenden.

## **Sicherheit und Haftung**

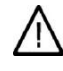

#### **Gefahr**

Insbesondere Herzschrittmacher, Hörhilfen und Defibrillatoren können gestört werden durch Funksignale der Vitocom (bei Kommunikation über das Mobilfunknetz). Falls solche Geräte verwendet werden, ist die unmittelbare Nähe zu der betriebsbereiten Vitocom zu vermeiden.

#### **Achtung !**

Die Vitocom leitet ausschließlich Störungen der verbundenen Vitotronic-Regelungen und der an den konfigurierten Eingängen der Vitocom angeschlossenen Komponenten weiter. Technische Details hierzu sind den Montage- und Service-Anleitungen der Geräte zu entnehmen. Voraussetzungen für Störmeldungen:

- Die Vitotronic-Regelungen und die Vitocom müssen korrekt konfiguriert sein.
- Die Meldewege der Vitocom müssen eingerichtet sein.
- Die Heizungsanlage und die Funktionsfähigkeit der Meldeeinrichtungen müssen in regelmäßigen Abständen überprüft werden.
- Damit auch bei Netzspannungsausfall Meldungen abgesetzt werden können, empfehlen wir eine USV (unterbrechungsfreie Stromversorgung),
- Zur weiteren Erhöhung der Betriebssicherheit der Heizungsanlage empfehlen wir, ergänzende Maßnahmen zu planen, z.B. zum Frostschutz oder zur Überwachung von Wasserschäden.

# **Haftung**

Viessmann haftet nicht für entgangenen Gewinn, ausgebliebene Einsparungen, mittelbare oder unmittelbare andere Folgeschäden, die aus der Benutzung der Vitocom oder der Software entstehen sowie für Schäden aus unsachgemäßer Verwendung. Es gelten die Allgemeinen Verkaufsbedingungen von Viessmann, die in der jeweils aktuellen Viessmann Preisliste enthalten sind. SMS- und E-Mail-Dienste sind Dienstleistungen von Netzbetreibern, für die Viessmann nicht haftet. Insoweit gelten die Geschäftsbedingungen der jeweiligen Netzbetreiber.

#### **Wichtiger Hinweis**

Die Wiedergabe von Gebrauchsnamen, Handelsnamen, Warenbezeichnungen usw. in diesem Dokument berechtigt auch ohne besondere Kennzeichnung nicht zu der Annahme, dass solche Namen im Sinne der Warenzeichen- und Markenschutz-Gesetzgebung als frei zu betrachten wären und daher von jedermann benutzt werden können.

5458 766

## **Produktinformation/Gültigkeitshinweis**

Dieses LON-Handbuch ist anwendbar für die folgenden Regelungen: Der Buchstabe (A, B, … ) gibt die Zuordnung/Bestell-Nr. der LON-Modul an (siehe unten).

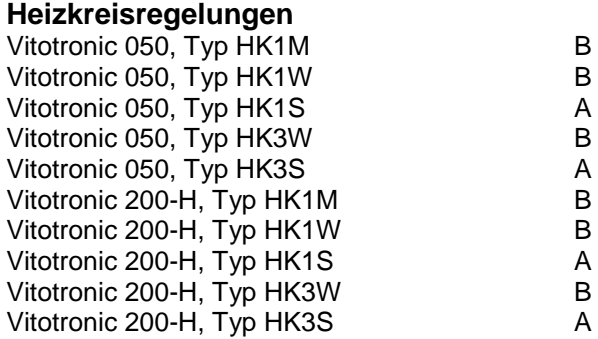

#### **Kesselkreisregelungen für angehobenen Betrieb**

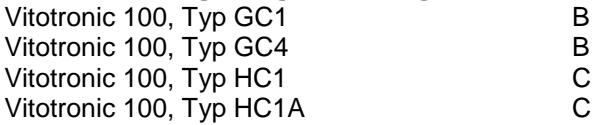

#### **Kesselkreisregelungen für witterungsgeführten Betrieb**

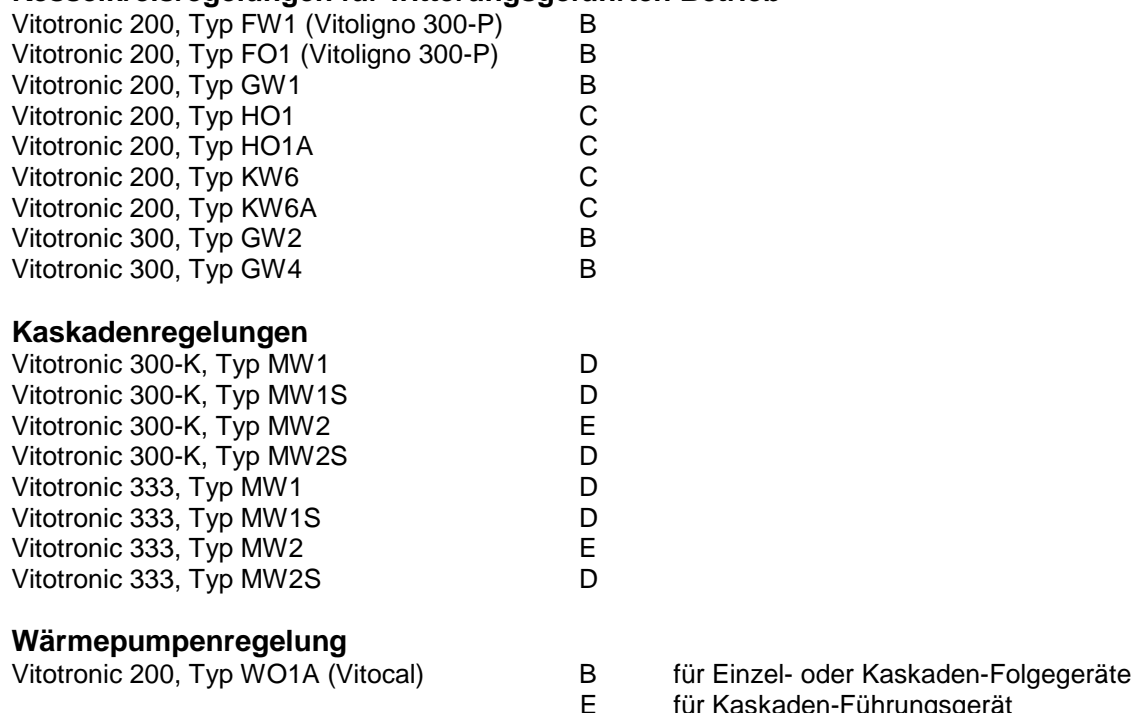

**Zuordnung LON-Module** 

A = LON-Modul 7172 173 für Kessel-/und Heizkreisregelung ist Lieferumfang

B = LON-Modul 7172 173 für Kessel-/und Heizkreisregelung ist Zubehör

C = LON-Modul 7179 113 für Kessel-/und Heizkreisregelung ist Zubehör

D = LON-Modul 7172 174 für Kaskadenregelung ist Lieferumfang

E = LON-Modul 7172 174 für Kaskadenregelung ist Zubehör

Wird die falsche Version des Kommunikationsmoduls in ein Gerät eingesteckt, erscheint die Fehlermeldung "BF" – falsches Kommunikationsmodul.

für Kaskaden-Führungsgerät

# **Inhalt**

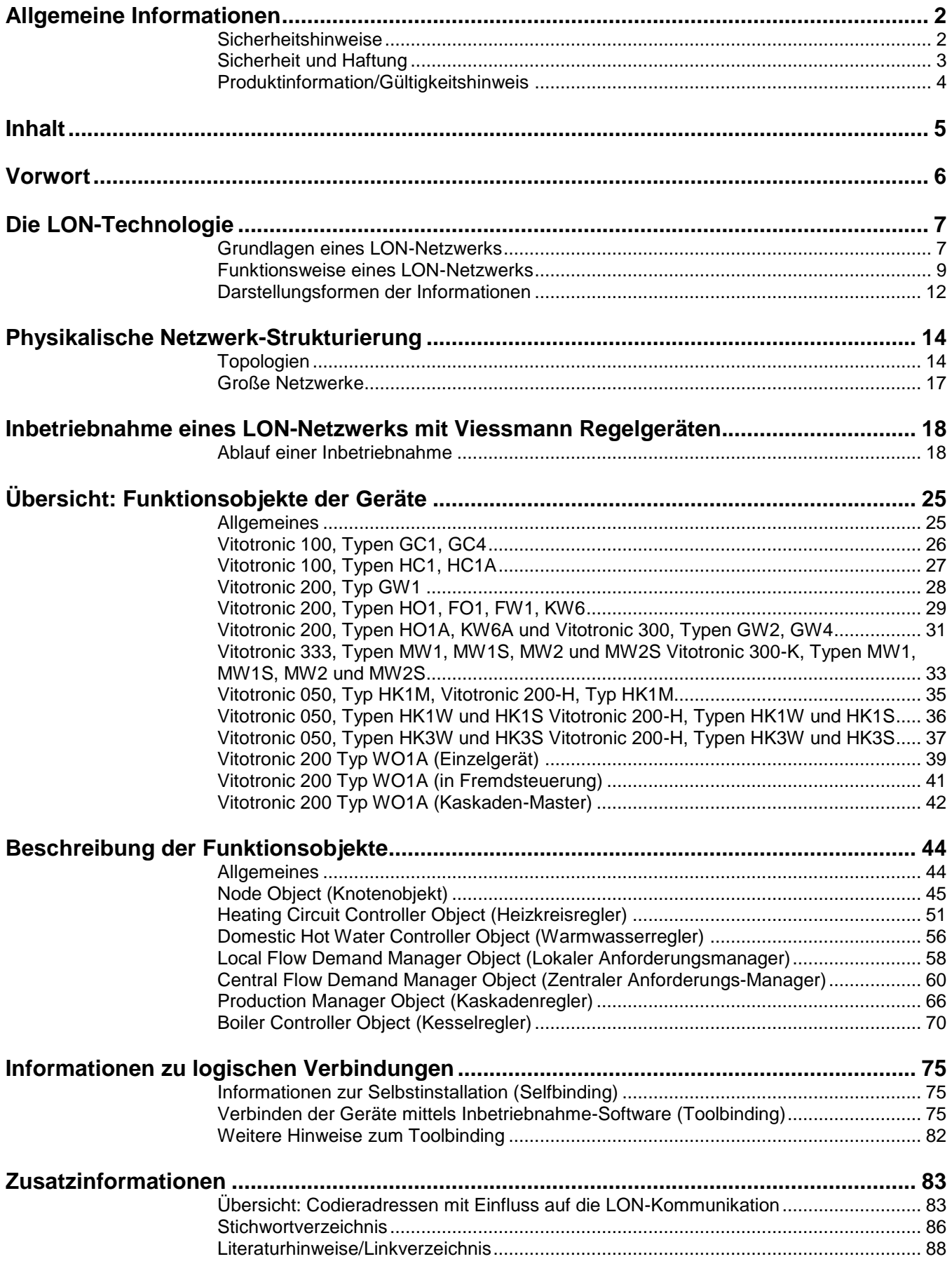

## **Vorwort**

# **Vorwort**

Dieses Dokument dient verschiedenen Zwecken und ist für verschiedene Zielgruppen erstellt:

Das Kapitel "**Die LON-Technologie**" richtet sich an Zentralheizungsbauer und andere Zielgruppen, die zum ersten Mal mit dieser Technologie konfrontiert werden. Es gibt zur Einführung in das Thema einen allgemeinen Überblick und enthält keine speziellen Angaben über die Viessmann Regelgeräte und deren Kommunikation.

Das Kapitel "Physikalische Netzwerk-Strukturierung" gibt Hinweise zur Ausführung der Netzwerk-Verkabelung und richtet sich an Planer und Zentralheizungsbauer. In diesem Kapitel werden auch Empfehlungen für den Aufbau von Netzwerken mit Viessmann Regelgeräten gegeben.

Das Kapitel "**Inbetriebnahme eines LON-Netzwerkes mit Viessmann Regelgeräten**" beschreibt, welche Einstellungen an den jeweiligen Regelgeräten vorzunehmen sind, um die Kommunikation der Geräte untereinander zu konfigurieren. Es richtet sich an Zentralheizungsbauer und Systemintegratoren, welche solche Netzwerke in Betrieb setzen.

Das Kapitel "**Übersicht: Funktionsobjekte der Geräte**" gibt einen Überblick über die in den Geräten enthaltenen Funktionsobjekte und Netzwerkvariablen. Es richtet sich an Planer und Systemintegratoren, die Daten zwischen Viessmann Regelgeräten und anderen Geräten austauschen wollen.

Das Kapitel "**Beschreibung der Funktionsobjekte**" richtet sich an Planer und Systemintegratoren. Es beschreibt, wie die Netzwerkvariablen wirken bzw. was zu tun ist, um interoperable Funktionen mit Hilfe der Netzwerkvariablen zu erstellen.

Das Kapitel "**Informationen zu logischen Verbindungen**" richtet sich an Systemintegratoren. Es beschreibt die Bindungen der Viessmann Regelgeräte untereinander und ermöglicht es dem Systemintegrator, die im Selfbinding erzeugten Bindungen auch bei Toolbinding nachzubilden.

Im Kapitel "**Zusatzinformationen**" werden Hinweise auf weiterführende Literatur und Internetseiten gegeben. Außerdem ist dort eine Liste der Codieradressen enthalten, welche die LON Kommunikation der Geräte beeinflussen.

# **Die LON-Technologie**

### **Grundlagen eines LON-Netzwerks**

#### **Was bedeutet "LON"?**

"**LON**" bedeutet "Local Operating Network Technology" (lokal arbeitende Netzwerk-Technologie) und ist eine Netzwerktechnologie zur Erstellung von Automationsnetzwerken. "Lokal arbeitend" heißt vor allem, dass die Netzwerkteilnehmer – über eigene Intelligenz verfügen und so Entscheidungen "vor Ort" treffen können, ohne auf die Hilfe einer Zentrale angewiesen zu sein. Die Netzwerkteilnehmer - bei der LONWORKS-Technologie werden sie **Knoten** genannt - können Regelgeräte, Sensoren, Computer, Kommunikationsgeräte usw. sein. Die zu übertragenden Daten sind Messwerte, Zählwerte, Meldungen sowie Stell- oder Schaltbefehle.

#### **Who is who?**

Die "LONWORKS"-Technologie stammt von der amerikanischen Firma **Echelon Corporation**, die 1986 gegründet wurde. Die "**LonMark Interoperability Association**" mit dem Sitz in den USA ist eine unabhängige Vereinigung von Herstellern, Endkunden und Systemintegratoren mit weltweit über 100 Firmen. Sie legt technische Richtlinien fest, fördert und pflegt weltweit den LonMark-Interoperabilitätsstandard und vergibt das LONMARK-Zeichen für interoperable Produkte. Viessmann ist Mitglied dieser Organisation.

In Deutschland agiert eine eigenständige "LonMark Deutschland e.V" als eine Vereinigung von Herstellern, Endkunden und Systemintegratoren aus dem deutschsprachigen Raum. Sie wurde 1995 gegründet und versteht sich als eine Informationsdrehscheibe und Interessenvertretung der deutschen Interessenten auf dem Markt und in Normungsgremien. Viessmann ist ebenfalls Mitglied dieser Vereinigung.

#### **Die LONWORKS-Komponenten**

Die LONWORKS-Technologie schließt alle Komponenten ein, die für die Entwicklung, die Inbetriebnahme und den Betrieb von Automatisierungsnetzwerken erforderlich sind: die Hardware, die Software und das Know-How.

Der **Neuron-Chip**, ein speziell für die LONWORKS-Technologie entwickelter und von Toshiba und Cypress gefertigter Schaltkreis, ist die wichtigste Hardwarekomponente der LON-Technologie. Er befindet sich körperlich auf dem Netzwerkknoten – bei Viessmann auf dem Kommunikationsmodul – und sorgt für den Datenaustausch der einzelnen Regelgeräte untereinander.

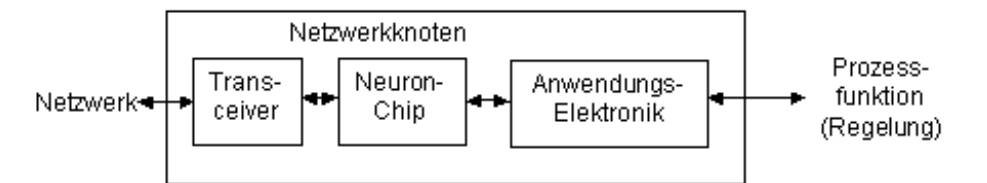

Zur Ankopplung an das Übertragungsmedium, von der verdrillten Zweidrahtleitung bis zur Funkübertragung, dienen sogenannte **Transceiver**. Ein Transceiver ist eine Komponente die sowohl als Datensender (Transmitter) als auch als Datenempfänger (Receiver) wirkt. Der Transceiver sorgt für die physikalische Anbindung an das Netzwerk und stellt sicher, dass Netzwerkknoten verschiedener Hersteller auf dem jeweiligen Übertragungsmedium die geforderten physikalischen Anforderungen an die Kommunikation einhalten.

Seine Intelligenz erhält der Netzwerkknoten von der im Neuron-Chip hinterlegten **Software**. Das ist zum einen das **Anwendungsprogramm**, das die Funktion des Knotens im Anwendungsprozeß sichert und zum anderen das **Betriebssystem**, welches die Kommunikationsfunktionen zur Verfügung stellt. Die Kommunikation verwendet das **LonTalk-Protokoll**, ein fest im Neuron-Chip hinterlegtes Kommunikationsprotokoll. Dieses Kommunikationsprotokoll stellt sicher, dass der Aufbau der zwischen den Netzwerkknoten ausgetauschten Telegramme festen Regeln gehorcht. So wie z.B. im weltweiten Telefonsystem bestimmte Standards vereinbart wurden, damit Menschen aus verschiedenen Ländern miteinander telefonieren können, so wurden hier feste Regeln vereinbart, die sicherstellen, dass Geräte verschiedener Hersteller miteinander Informationen austauschen können.

5458 766

# **Die LON-Technologie**

Eine weitere ganz wesentliche Komponente für die Schaffung von interoperablen Netzwerkknoten stellt das **Know How** dar. Die im LONWORKS-Konzept enthaltenen Möglichkeiten, wie z. B. die Verwendung von **Standard Netzvariablen-Typen** (SNVTs) unterstützen eine Entwicklung von Netzwerkknoten, die ohne Absprache mit fremden Knoten im Netzwerk kommunizieren können.

### **Funktionsweise eines LON-Netzwerks**

#### **Das Netzwerkvariablen-Konzept**

Ein Netzwerkknoten kommuniziert über sogenannte **Netzwerkvariablen** (NV's) mit anderen Knoten des Netzwerkes. Die Funktion der Netzwerkvariablen soll über folgende Analogie verdeutlicht werden: In der Elektroinstallation verbindet man die Klemme A eines Schalters mit der Klemme B einer Lampe, um diese ein- und auszuschalten.

## **Elektroinstallation**

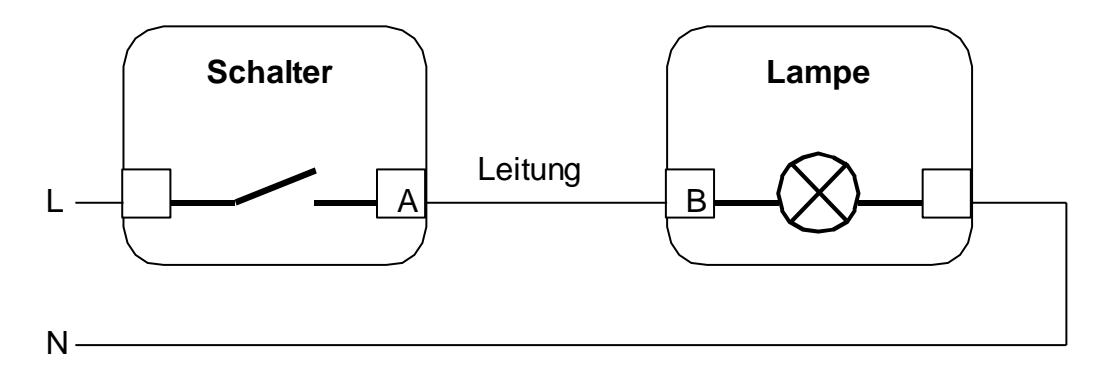

### **Netzvariablen-Kommunikation**

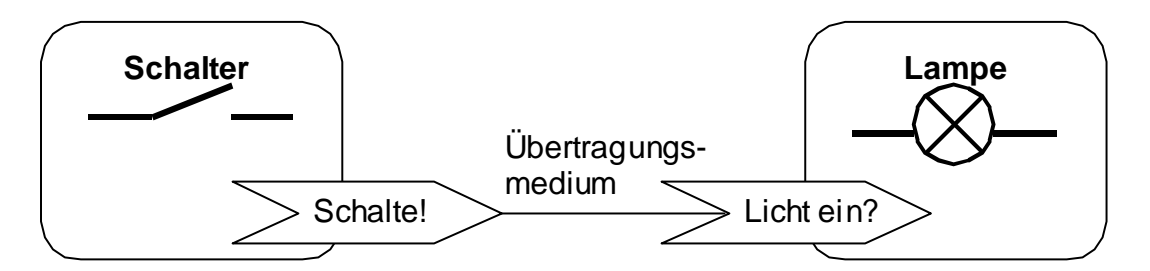

Bei der Kommunikation über Netzwerkvariablen wertet das Anwendungsprogramm im Knoten "Schalter" das Signal des Schaltkontaktes aus und schreibt es bei Änderung in die Ausgangs-Netzwerkvariable "Schalte!". Der Neuron sorgt dann dafür, dass die Netzwerkvariable auf das Übertragungsmedium (Netzwerk) ausgegeben wird. Wenn die Information über das Schaltsignal am Knoten "Lampe" ankommt, dann wird sie vom Anwendungsprogramm ausgewertet und dann entsprechend die Lampe geschaltet.

Doch dazu benötigt der Neuron des Schalters noch eine Angabe darüber, welcher Knoten die ausgesandten Daten empfangen soll. Der empfangene Knoten "Lampe" benötigt ebenfalls noch eine Angabe darüber, welche Daten von welchem Absender er auf seiner Eingangs-Netzwerkvariablen "Licht ein?" empfangen soll. Beim sogenannten **Binding** werden diese Angaben erzeugt. Beim Binding wird also festgelegt, welche Ausgangs-Netzwerkvariablen (vergleiche: Klemmen in der Elektroinstallation, welcher Schalter schaltet welche Lampe) eines Absenders mit welchen Eingangs-Netzwerkvariablen von welchen Empfängern verbunden werden sollen. (vergleiche: Verdrahtung über eine Leitung in der Elektroinstallation)

# **Die LON-Technologie**

#### **Logische Verbindungen**

Beim LON-Netzwerk erfolgt die physikalische Verbindung zwischen den Geräten durch die jeweiligen Übertragungsmedien. Die Geräte werden z. B. alle über eine verdrillte Zweidrahtleitung verbunden und sind mit dem dazu passenden Transceiver ausgerüstet. Diese physikalische Verbindung genügt jedoch allein nicht, damit die Geräte Informationen untereinander austauschen können und miteinander arbeiten.

Da physikalisch alle Geräte "am gleichen Draht" angeschlossen sind und daher alle Geräte auf allen Eingangs-Netzwerkvariablen (vergleiche: Klemmen in der Elektroinstallation) alle Informationen mithören, muss ihnen mitgeteilt werden, welche Informationen für sie bestimmt sind.

Diese Festlegungen – welche Daten sind an welche Empfänger zu senden bzw. von welchen Absendern zu empfangen – bezeichnet man als **logische Verbindungen**. Diese logischen Verbindungen werden beim sogenannten Verbinden (engl.: Binding) erzeugt. Dies geschieht im Normalfall mit Hilfe eines PC (z. B. Notebook-PC), der an das Netzwerk angeschlossen wird und einem Softwareprogramm, der LONWORKS-Inbetriebnahme-Software (engl.: Binding-Tool).

Sind in einer Anlage nur Viessmann Regelgeräte eingebaut, die in der von Viessmann vorgesehenen Weise miteinander kommunizieren sollen, so erfolgt das Verbinden anders: Viessmann Regelgeräte verfügen über ein eingebautes, in jeder Regelung enthaltenes Inbetriebnahme-Programm. Dieses erzeugt die logischen Verbindungen, die Viessmann Regelgeräte benötigen, um miteinander zu arbeiten. Dazu sind an den jeweiligen Geräten lediglich ein paar Konfigurationseinstellungen vorzunehmen. Dieses Verfahren bezeichnet man als **Selbstinstallation** (engl.: Selfbinding).

#### **Adressierung und logische Netzwerk-Strukturierung**

Neben der physikalischen Struktur erfordert jedes größere Netzwerk eine logische Strukturierung. Der Sinn eines Netzwerkes besteht darin, dass Netzwerk-Teilnehmer untereinander Daten austauschen können. Damit ein LON-Knoten einen anderen Knoten oder sogar eine ganze Gruppe von Knoten ansprechen kann, benötigt jeder Knoten im Netzwerk eine eindeutige Adresse.

Ein Vergleich mit dem Telefonnetz soll dieses verdeutlichen. Im Telefonnetz verfügt jeder Netzwerk-Teilnehmer über eine weltweit eindeutige Teilnehmeradresse, bestehend aus Länderkennung, Ortsnetzkennzahl und Teilnehmernummer.

Ganz analog dazu wird jedem LON-Knoten in einem LON-Netzwerk eine eindeutige **logische Adresse** zugewiesen. Dies geschieht beim Einbinden jedes Knotens in das Netzwerk entweder durch das Binding-Tool oder z. B. wie bei Viessmann Regelgeräten durch manuelle Konfiguration einer Anlagen- und Teilnehmernummer bei der Inbetriebnahme.

Die logische Adresse eines LON-Knotens ist in drei Hierarchiestufen gegliedert: Bereichs-Nummer, Teilnetz-Nummer und Knoten-Nummer oder auf englisch: Domain-ID, Subnet-ID und Node-ID.

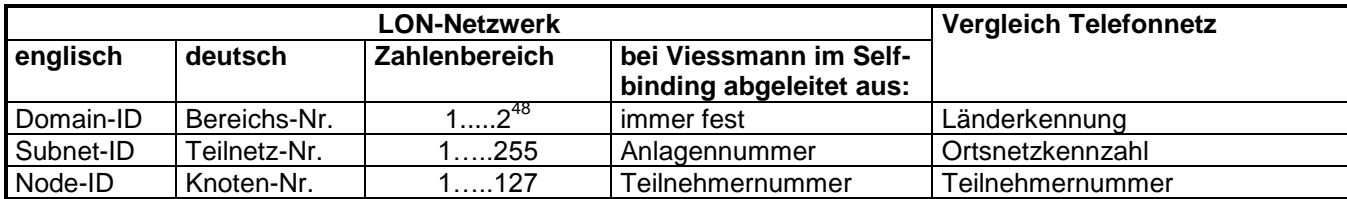

Will ein Knoten eine Nachricht an einen anderen Knoten senden, weil sich z. B. der Wert einer verbundenen Netzwerkvariable geändert hat, so verwendet er als Zieladresse die logische Adresse z. B. Domain: 001, Subnet: 15, Node: 27.

Zusätzlich zu dieser logischen Adresse verfügt jeder Neuron-Chip noch über eine als physikalische Adresse bezeichnete eindeutige 48-bit-Seriennummer, die **Neuron-ID**. Diese wird üblicherweise nicht in Datentelegrammen zwischen Knoten verwendet, dort verwendet man die logische Adresse. Die Neuron-ID dient im Allgemeinen zur erstmaligen Bekanntmachung des Knotens im Netzwerk und z. B. für Netzwerk-Management und Diagnosefunktionen.

5458 766

Logische Adressierung bietet folgende Vorteile:

- Defekte Knoten können einfacher ausgetauscht werden.
- Die Datentelegramme werden kürzer als bei Adressierung über Neuron-ID.
- In großen Netzwerken kann die Buslast durch den Einsatz von Routern reduziert werden. Durch Router können die Netze in einzelne Unternetze aufgeteilt werden. Die Router sorgen dann dafür, dass nur die Telegramme von einem Unternetz in das andere passieren können, welche für Teilnehmer auf dieser Seite bestimmt sind. So wird die Buslast in den Teilnetzen entsprechend reduziert.

#### **Gruppenadressierung**

Neben der Gliederung in Domains und Subnets können Knoten zusätzlich zu logischen Gruppen zugeordnet werden. Dies ist insbesondere dann praktisch, wenn mehrere Teilnehmer die gleichen Nachrichten erhalten sollen. So kann z. B. ein Zentral-Aus-Taster den Ausschaltbefehl in einem einzigen Telegramm an alle Teilnehmer der Gruppe "Leuchten" senden. Ohne die Gruppendefinition müsste der Taster an jede einzelne Leuchte ein Telegramm senden.

Für die Gruppenadressierung gibt es folgende Grenzen: In einer Domain können bis zu 256 Gruppen definiert werden. Jeder Knoten kann Mitglied in bis zu 15 Gruppen sein.

Auch Viessmann Regelgeräte verwenden beim Selfbinding die Gruppenadressierung. So gehören z. B. alle Geräte, die Heizkreisregler enthalten, einer Gruppe "Consumer" (Verbraucher) an. Sie hören damit auf die für sie bestimmten Telegramme der Wärmeerzeugung.

#### **Übertragungsmedien**

Der Neuron-Chip ist vorbereitet für den Anschluss an eine Vielzahl unterschiedlicher Übertragungsmedien. So wird die Übertragung über verdrillte Zweidrahtleitungen mit verschiedenen Übertragungsraten mit und ohne überlagerter Gleichspannung zur Spannungsversorgung kleinerer Netzwerkknoten am häufigsten eingesetzt. Außerdem ist die Informationsübertragung über vorhandene Netzleitungen (Powerline) möglich. Lichtwellenleiter und Funk sind weitere Übertragungsmedien, die zur Verfügung stehen. Innerhalb eines Systems können auch unterschiedliche Übertragungsmedien verwendet werden. Um Daten von einem Medium auf das andere zu koppeln, werden sogenannte **Router** eingesetzt. Viessmann Regelgeräte können mit Kommunikationsmodulen für die verdrillte Zweidrahtleitung ausgerüstet werden.

#### **Kommunikationseigenschaften**

Beim LONWORKS-Netzwerk sind alle Geräte gleichberechtigt. Es gibt keinen Bus-Master, der den Geräten die Sendefreigabe erteilt. In einem ausgeklügelten Verfahren sorgen die Neuron-Chips dafür, dass Kollisionen zwischen Telegrammen vermieden werden. Dennoch können diese nie ganz ausgeschlossen werden, insbesondere bei Netzwerken mit hoher Kommunikationslast.

Durch verschiedene Mechanismen kann je nach Wichtigkeit der Nachrichten dafür gesorgt werden, dass diese auch beim Empfänger ankommen. Relativ unsicher ist die Übertragung ohne Bestätigung (Un-acknowledged), da verlorengegangene Telegramme nicht wiederholt werden. Bei wichtigen Daten kann durch Wiederholung der Telegramme (Repeated), durch Empfangsbestätigung (Acknowledged) oder durch ein Frage-Antwort-Verfahren (Request-Response) eine gesicherte Übertragung erreicht werden. Diese Verbindungseigenschaften können für die einzelnen Bindungen während der Inbetriebnahme über das Binding-Tool eingestellt werden.

## **Die LON-Technologie**

### **Darstellungsformen der Informationen**

Um die teilweise sehr vielfältigen Funktionen eines LONWORKS-Knoten übersichtlich zu Papier bringen zu können, ist eine grafische Darstellungsweise in Funktionsblöcken üblich:

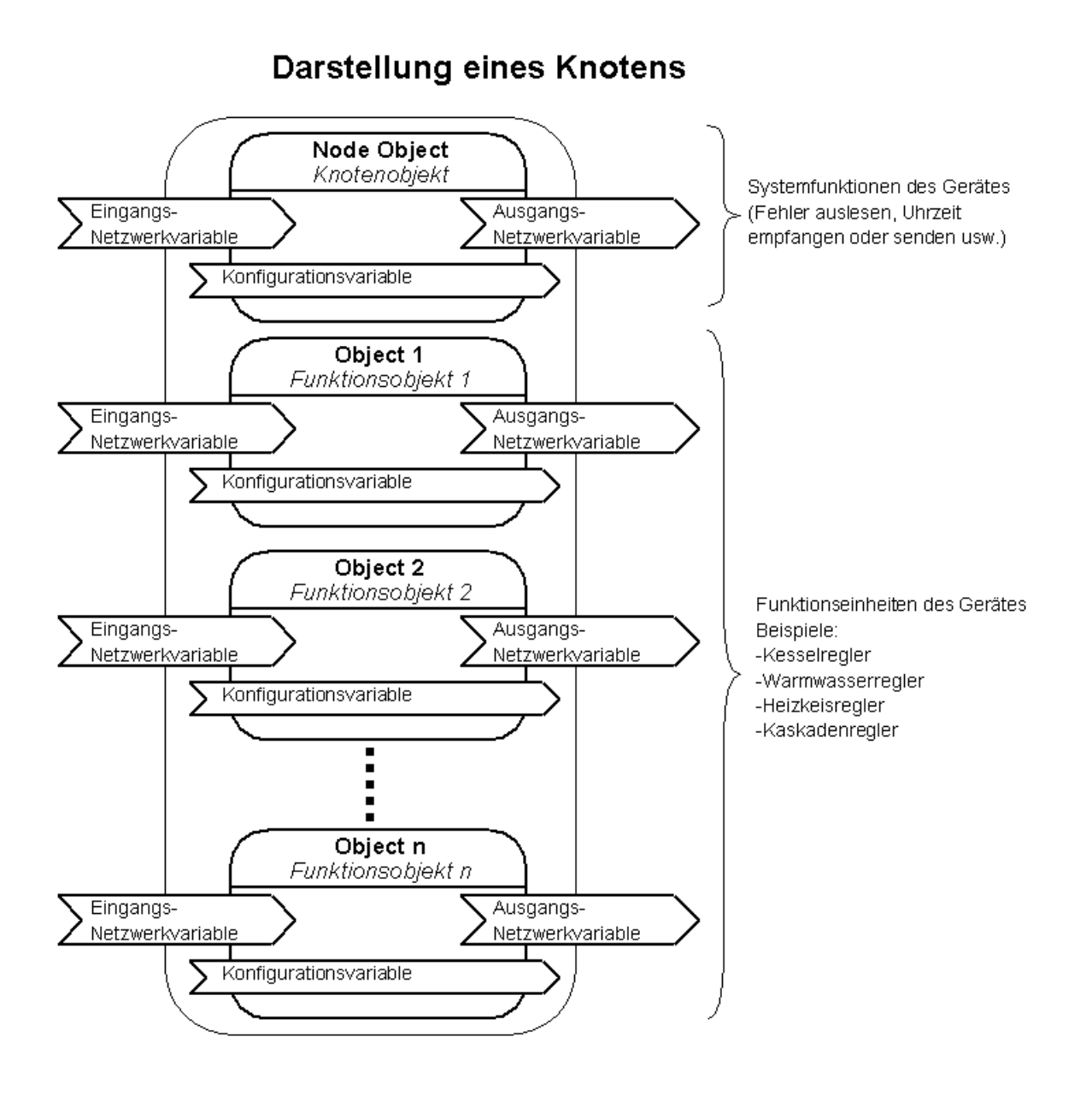

Der Knoten – also das Gerät mit seinen Funktionen als Ganzes – wird zunächst in seine Funktionseinheiten "zerlegt". Eine Funktionseinheit kann z. B. ein Heizkreisregler sein. In dieser Funktionseinheit sind alle Eingangs-, Ausgangs- und Konfigurationsvariablen für diesen Heizkreisregler zusammengefasst.

Anstelle von "Funktionseinheit" wird der Begriff "**Funktionsobjekt**" oder "**Objekt**" verwendet. Ein Knoten kann also mehrere Funktionsobjekte enthalten.

Zusätzlich zu den Anwendungsfunktionen eines Gerätes muss ein Knoten ein Knotenobjekt (node object) enthalten. In diesem sind alle Netzwerkvariablen zusammengefasst, die dem Knoten als Ganzes und nicht einer einzelnen Anwendungsfunktion zuzuordnen sind.

Für die genaue Darstellung eines Objekts (Funktionsobjekts) innerhalb eines Knotens wird folgende Darstellung verwendet:

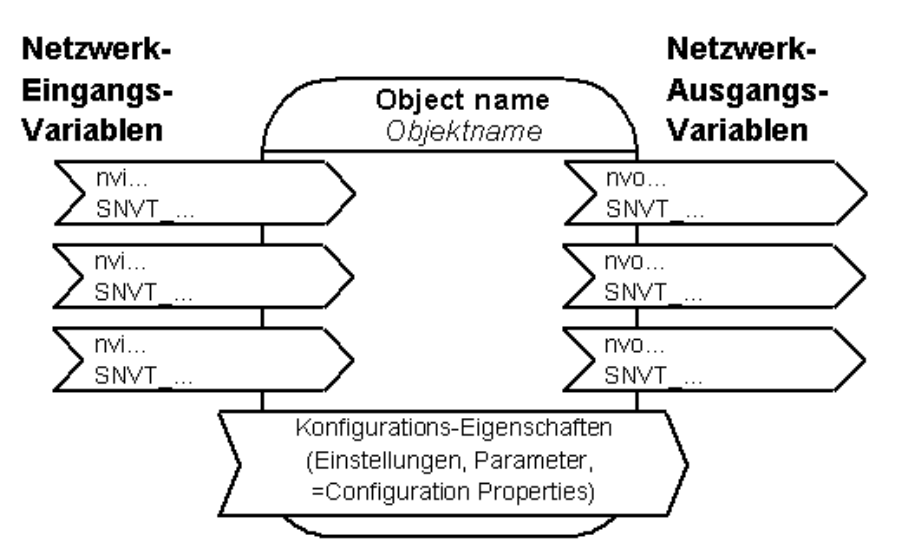

Allgemeine Darstellung eines Objekts

Das Objekt selbst wird durch ein abgerundetes Rechteck dargestellt, eine Beschreibung kann im oberen Teil eingetragen sein. Eingangsvariablen erscheinen als Pfeile auf der linken Seite, ihre Namen beginnen mit "nvi....". Ausgangsvariablen erscheinen als Pfeile auf der rechten Seite, ihre Namen beginnen mit "nvo....".

# **Physikalische Netzwerk-Strukturierung**

# **Physikalische Netzwerk-Strukturierung**

Für jedes Übertragungsmedium – genauer gesagt für jeden Transceivertyp – gelten bestimmte Regeln, die eingehalten werden müssen, damit eine störungsfreie Kommunikation der beteiligten Busgeräte sichergestellt ist. Diese Regeln umfassen

- die Verdrahtungsstruktur (Topologie) der LON-Geräte
- maximale Leitungslängen
- maximal zulässige Geräteanzahl
- Auslegung des Busabschlusses

Die Viessmann Kommunikationsmodule enthalten den Transceivertyp FTT 10-A. Im folgenden werden die Regeln für diesen Transceivertyp angegeben. Weitere Angaben zu Anforderungen an Leitungen usw. sind in englischer Sprache per Internet unter [www.echelon.com](http://www.echelon.com/) abrufbar. Weitere Informationen können dem LonWorks Installationshandbuch (ISBN 3-8007-2822-2) / LonWorks Installation Handbook (2nd edition) (ISBN 3-8007-2687-4) entnommen werden.

# **Maximale Anzahl Knoten**

Für den Transceiver FTT 10-A sind **maximal 64 Knoten** in einem Netzwerksegment zulässig. Bei größeren Netzwerken ist eine Einteilung in Netzwerksegmente notwendig (siehe Kapitel Große Netzwerke).

## **Sicherheitshinweis**

Beim Anschluss von Geräten und bei der Verlegung der Leitungen ist darauf zu achten, dass in jedem Fall die Bedingungen für Sicherheitskleinspannung (SELV), das bedeutet 8mm Luft- und Kriechstrecken zu aktiven Teilen, eingehalten werden. Bei allen bauseitigen Komponenten ist eine "Sichere elektrische Trennung" nach EN 60335 bzw. IEC 65 zu gewährleisten.

### **Topologien**

### **Bus- oder Linientopologie**

Netzwerke mit FTT 10-A Receiver können in verschiedenen Topologien aufgebaut werden. Viessmann empfiehlt jedoch, wo möglich, die Verwendung der Linien- oder Busstruktur aus folgenden Gründen:

- diese Sonderform der Netzwerk-Topologie erlaubt gegenüber der freien Topologie eine deutliche Erhöhung der maximal zulässigen Leitungslänge. In dieser Struktur wird die größtmögliche Leitungslänge für FTT 10-A Netzwerke erreicht.
- Viessmann Kommunikationsmodule mit ihren je zwei RJ45-Steckanschlüssen und die fertig konfektionierten Verbindungsleitungen (Viessmann Best.-Nr. 7143 495) ermöglichen eine einfache Installation.
- die Verdrahtung ist verpolungssicher bei Verwendung der Linienstruktur (nicht z. B. bei Ring-topologie), d. h. die beiden Adern der Busverdrahtung können beliebig angeschlossen werden.
- die Viessmann Abschlusswiderstände (Viessmann Best.-Nr. 7143497) sind genau für diese Busstruktur ausgelegt.

# **Bus- oder Linientopologie**

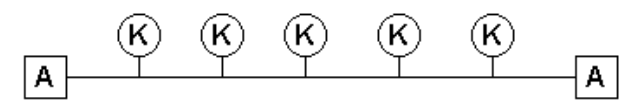

K = Netzwerk-Knoten

A = Abschluss-Widerstand

Netzwerke mit Bus- bzw. Linienstruktur können mit Viessmann Komponenten z. B. wie folgt aufgebaut werden:

a) Mit Systemleitung

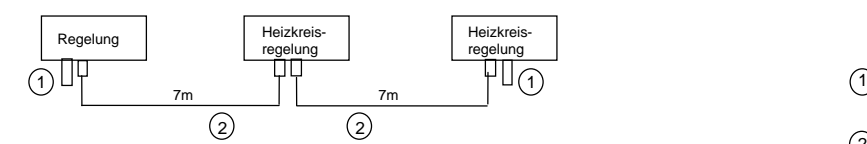

b) Mit Systemleitung und Kupplung zur Verlängerung

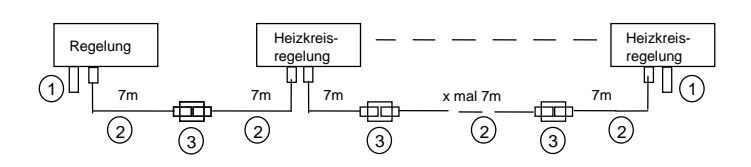

c) Mit bauseitiger Anschlussdose und Verlängerung

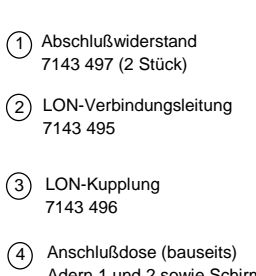

- Adern 1 und 2 sowie Schirm anschließen
- 5) Datenleitung (bauseits)

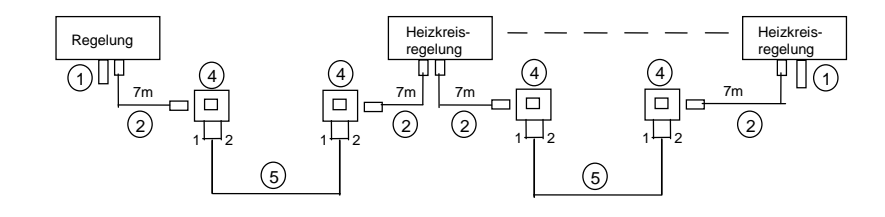

Für Netzwerke mit Bus- oder Linientopologie muss an beiden Enden des Netzwerksegments je ein Abschlusswiderstand installiert werden, um Reflexionen der Datensignale an den Leitungsenden zu dämpfen. Bei diesem Abschlusswiderstand handelt es sich nicht nur um einen ohmschen Widerstand, sondern um eine spezielle RC-Beschaltung. Sie ist mit einem RJ45-Steckverbinder ausgerüstet und kann am Kommunikationsmodul aufgesteckt werden.

Für Netzwerke mit FTT 10-A sind in Bus- oder Linientopologie folgende Maximalwerte möglich:

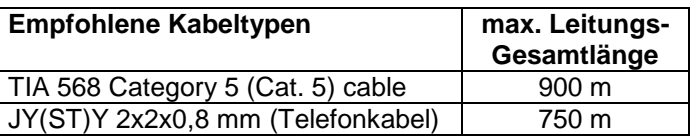

Für den Übergang auf bauseitige Verdrahtungen kann die LON-Anschlussdose (Viessmann Best.-Nr. 7171784) eingesetzt werden. Für die Kommunikation werden immer die Adern 1 und 2 sowie die Abschirmung benötigt.

5458 766

# **Physikalische Netzwerk-Strukturierung**

# **Freie Topologie**

Die freie Topologie ermöglicht die Installation von beliebig strukturierten Netzwerken in Gebäuden. Wie der Name FTT (Free Topology Transceiver) schon sagt, kann die Busleitung bei Verwendung dieses Transceivertyps FTT 10-A mit beliebigen Verzweigungen verlegt werden. Es sind Stern-, Ring- und Linienstrukturen möglich sowie auch beliebige Mischformen.

# **Freie Topologien**

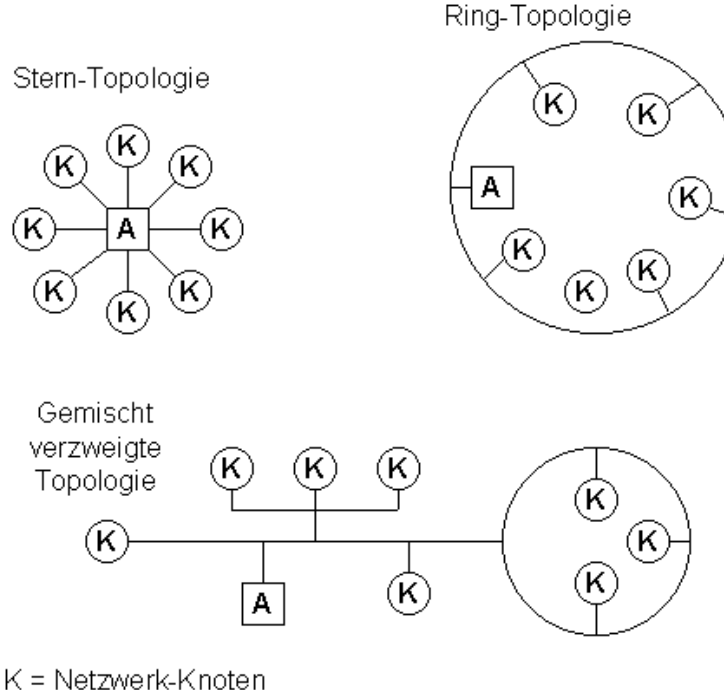

A = Abschluss-Widerstand

Für Netzwerke mit freier Topologie muss ein Netzwerksegment mit einem speziellen Abschlusswiderstand (52,3  $\Omega$ , nicht bei Viessmann erhältlich, z. B. von Echelon erhältlich) terminiert (abgeschlossen) werden, um Reflexionen der Datensignale an den Leitungsenden zu dämpfen.

Für Netzwerke mit FTT 10-A und freier Topologie sind folgende Maximalwerte pro Segment möglich:

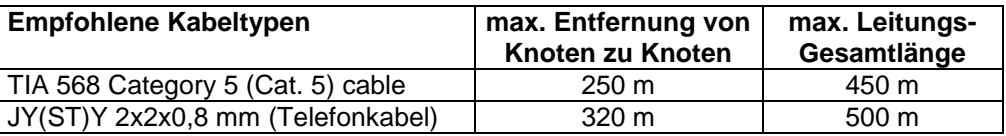

Die in der Tabelle angegebene max. Entfernung von Knoten zu Knoten bezieht sich auf die maximale Entfernung beliebiger Knoten untereinander – nicht nur auf die Entfernung benachbarter Knoten! Die angegebenen max. Entfernungen gelten ebenso für die Entfernung zwischen jedem Knoten und dem Busabschluss, d. h. kein Knoten darf je nach Kabeltyp weiter als 250 oder 320 m Leitungslänge vom Abschlusswiderstand entfernt installiert werden!

#### **Große Netzwerke**

Größere Netze werden in mehrere Netzwerksegmente unterteilt und können so realisiert werden. Mit jedem zusätzlichen Netzwerksegment können 64 weitere Knoten installiert werden. Auch die maximalen Leitungslängen gelten jeweils nur für ein Netzwerksegment.

Zur Verbindung von Netzwerksegmenten werden Router und Repeater eingesetzt:

**Repeater** sind Geräte mit zwei Busanschlüssen, die für eine Signalauffrischung sorgen. Da Repeater die Telegramme nur verstärken, nicht aber neu erzeugen, dürfen maximal zwei Repeater in einer logischen Reihe hintereinander geschaltet werden. Danach ist ein Router zur Regeneration des Telegramms notwendig.

**Router** sind – wie Repeater – Geräte mit zwei Busanschlüssen. Ihr Anwendungsbereich geht jedoch über den der Repeater hinaus. Router verfügen über Telegramm-Filterfunktionen und können somit entscheiden, bestimmte Telegramme auf der anderen Busseite nicht weiterzusenden, wenn dort kein Teilnehmer das Telegramm empfangen soll. Mit Hilfe dieser Funktion kann die Kommunikationslast (=Anzahl der Telegramme pro Zeiteinheit) in den jeweiligen Netzwerksegmenten reduziert werden.

Die Entscheidung, ob ein Telegramm weitergeleitet wird oder nicht, trifft der Router anhand der logischen Zieladresse im Telegrammkopf. Daher ist der Router eher als ein Gerät der logischen Netzwerk-Strukturierung als der physikalischen Netzwerk-Strukturierung anzusehen.

Ein weiterer Unterschied zu Repeatern besteht darin, dass Router mit zwei unterschiedlichen Transceivern ausgerüstet sein können. Dadurch können unterschiedliche Übertragungsmedien miteinander verbunden werden. So kann z. B. der Neubau eines Gebäudes mit verdrillter Zweidrahtleitung installiert werden, während im Altbau Power-Line-Technologie (Informationsübertragung über die 230V-Netzspannung) verwendet wird.

## **Ablauf einer Inbetriebnahme**

In diesem Kapitel soll nun erläutert werden, welche Schritte notwendig sind, um ein LONWORKS-Netzwerk mit Viessmann Regelgeräten in Betrieb zu nehmen.

(Für Wärmepumpenregelung Vitotronic 200, Typ WO1A, siehe Serviceanleitung)

## **1. Installation und Anschluss**

Die Regelgeräte sind entsprechend den Montageanleitungen zu installieren und anzuschließen. Die Kommunikationsmodule sind entsprechend den Montageanleitungen einzustecken.

## **2. Netzwerkinstallation**

Die Kommunikationsmodule der Regelgeräte sind über die Busleitungen bzw. bauseitige Installation (bei längeren Leitungslängen) miteinander zu verbinden. Die Abschlusswiderstände sind gemäß Kapitel "Physikalische Netzwerk-Struktur" anzuschließen.

# **3. Konfiguration des Netzwerks**

Wenn die Regelgeräte eingeschaltet werden, so verbinden sie sich über die eingebauten **Selbstinstallations**-Mechanismen zu einer Anlage. Zur vollständigen Inbetriebnahme der Kommunikationsfunktionen sind nun je nach Anlage weitere Schritte notwendig:

## **3a. Anlagen ohne Datenaustausch mit Geräten anderer Hersteller**

Bei Anlagen bestehend aus Viessmann Regelgeräten ohne Datenaustausch mit Geräten anderer Hersteller sind je nach Gerätetyp die folgenden Einstellungen von Konfi-Parametern (Codieradressen) notwendig bzw. zweckmäßig (der Wert des Anlieferzustands bzw. Default-Wert ist fett gedruckt):

## an **Kesselregelungen für angehobenen Betrieb:**

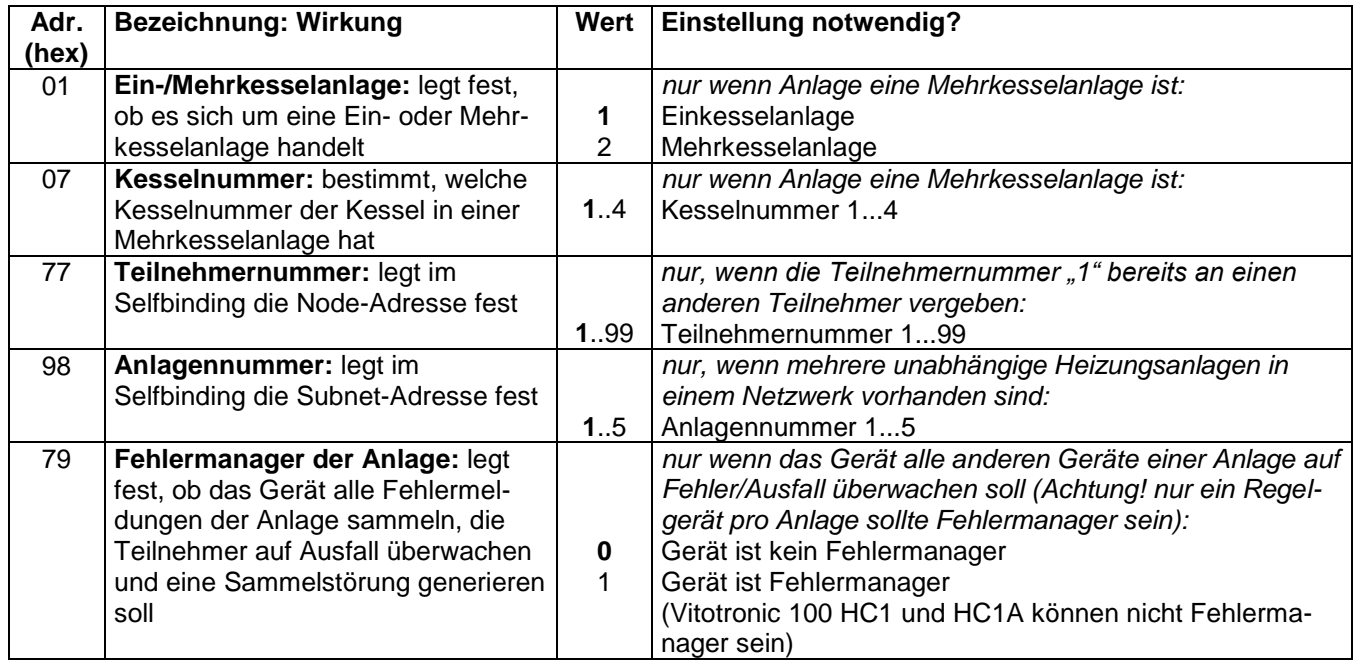

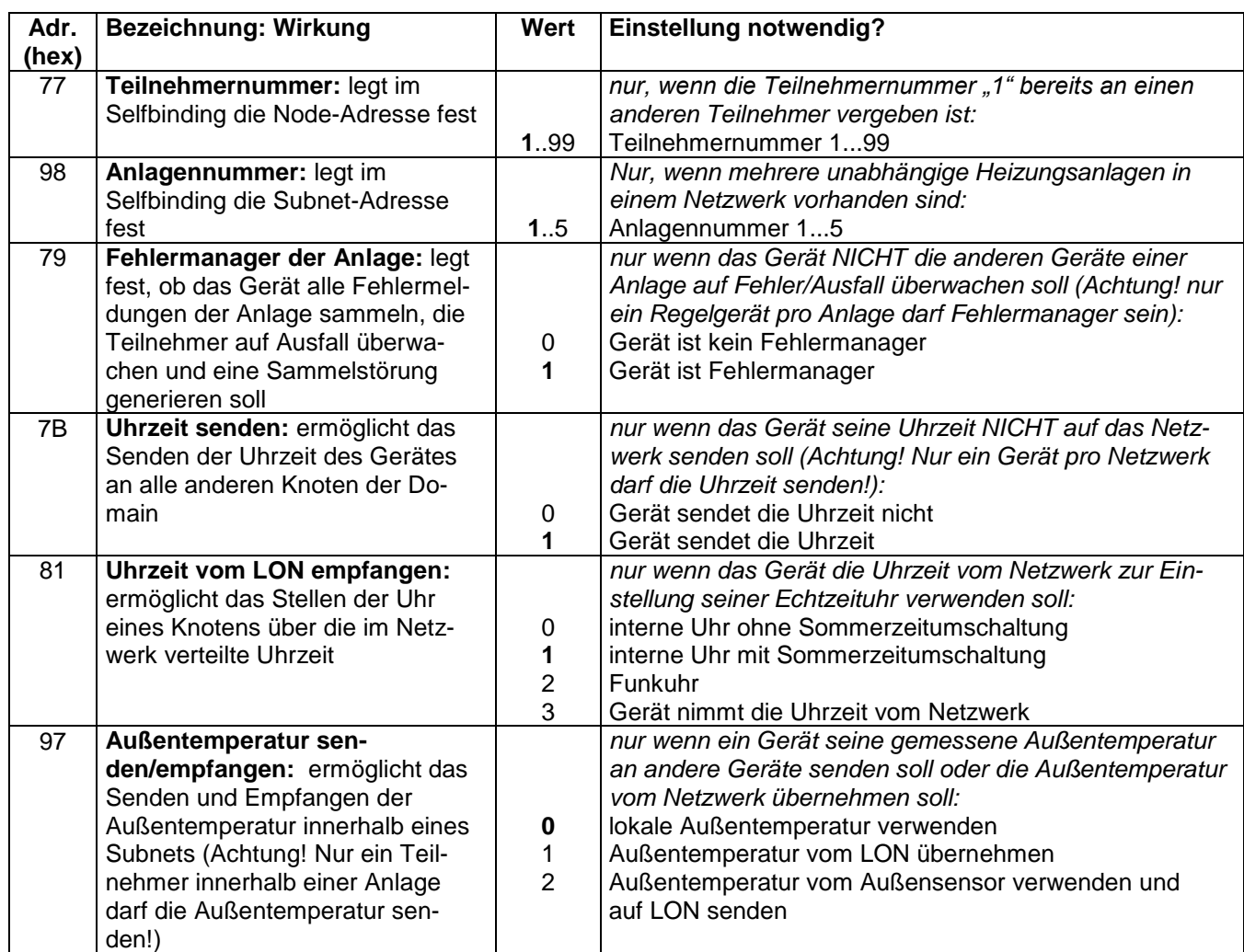

# an **Kesselkreisregelungen für witterungsgeführten Betrieb:**

# an **Kaskadenregelungen:**

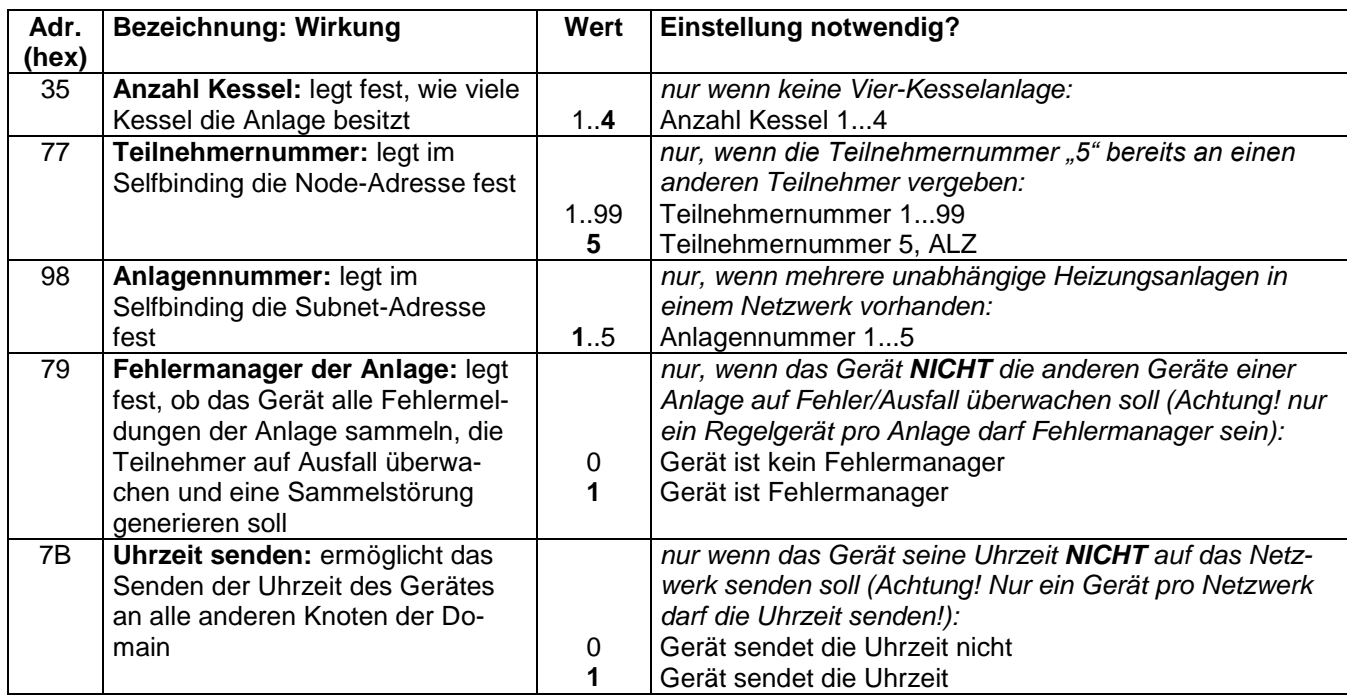

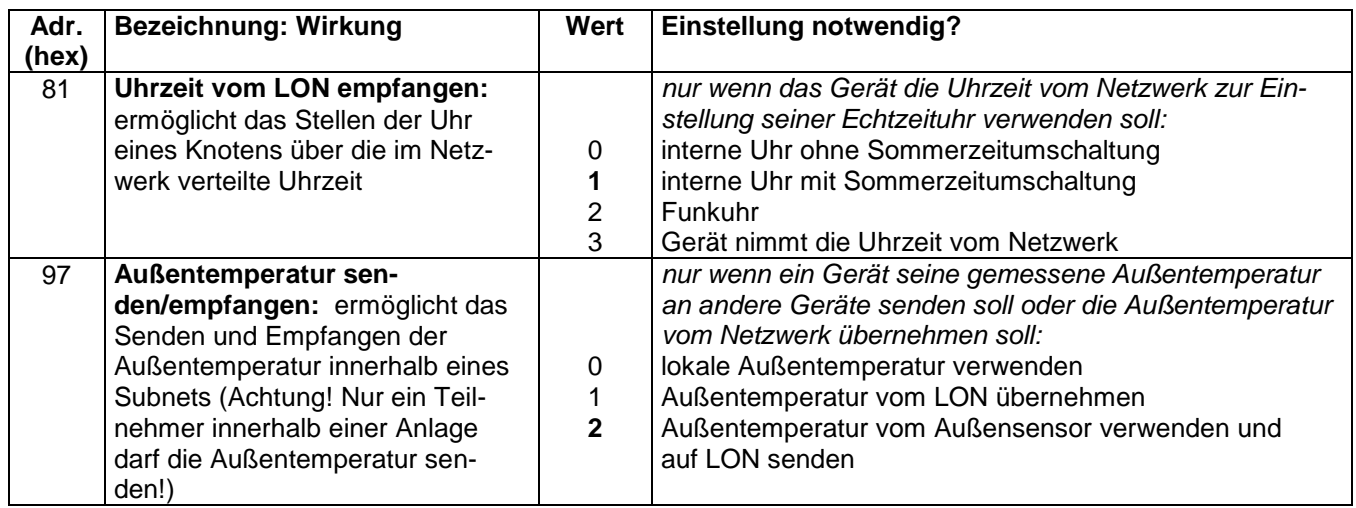

an einer Wärmepumpenregelung Vitotronic 200, Typ WO1A siehe "Serviceanleitung Vitotronic 200, Typ WO1A".

#### an einer **Vitotronic 300-K/333 MW2** und **300-K/333 MW2S** ist zusätzlich die folgende Einstellung notwendig:

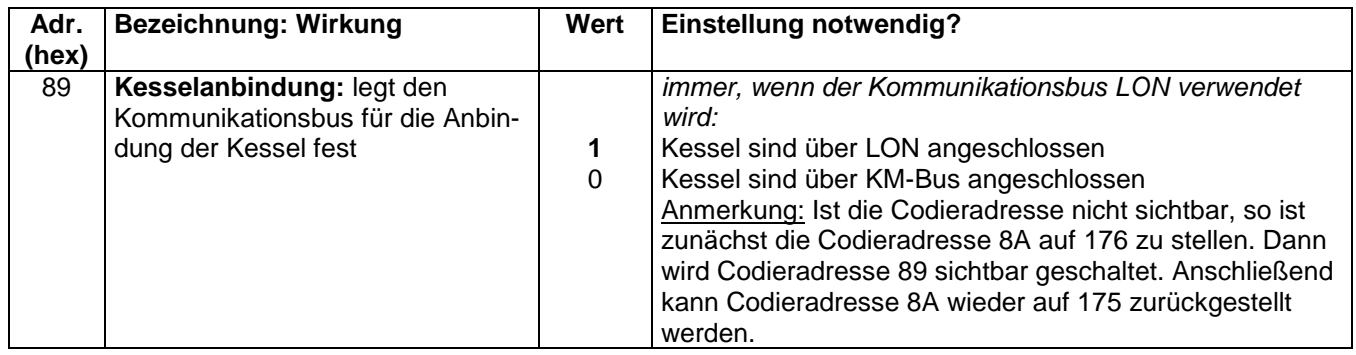

# an **Heizkreisregelungen:**

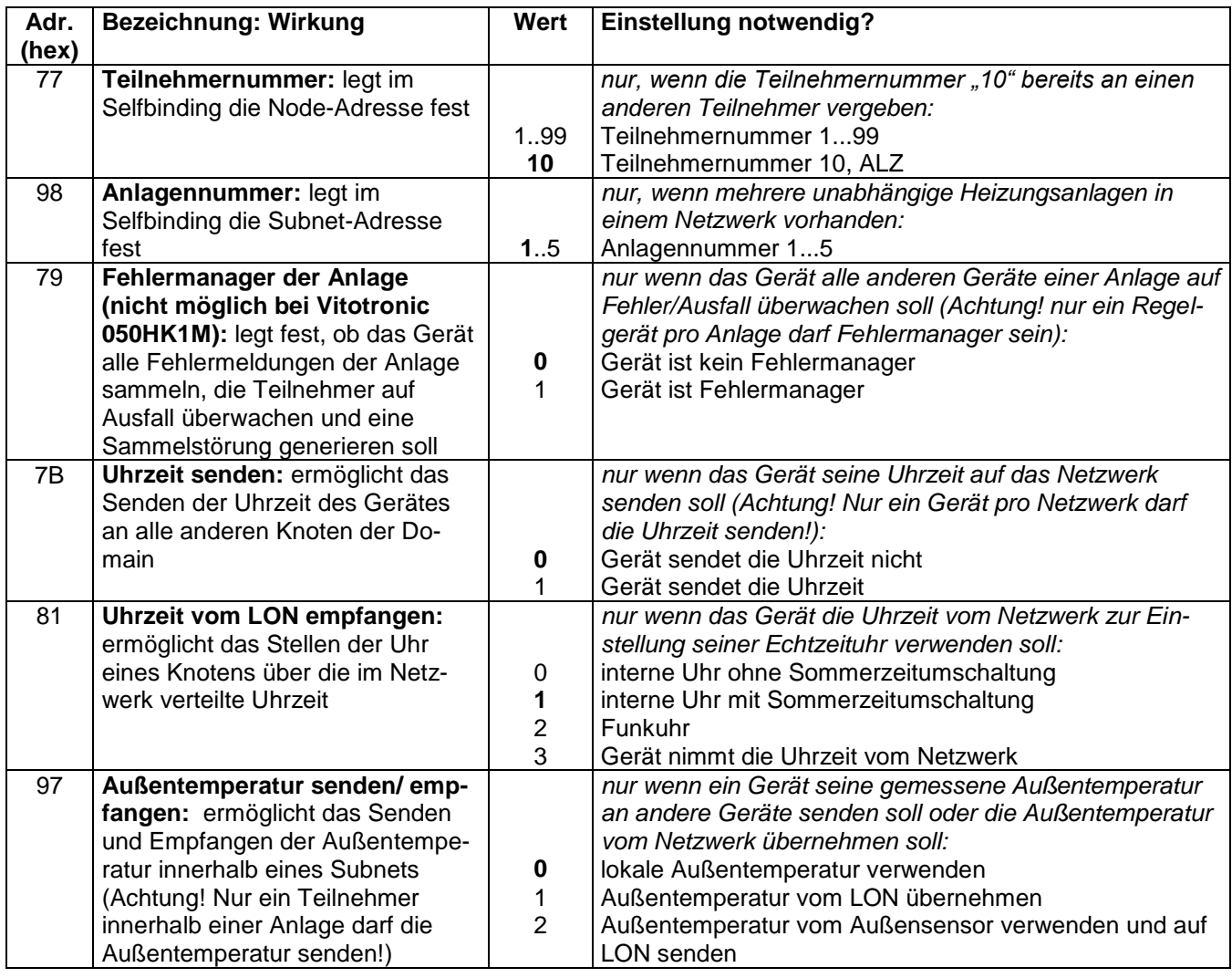

## **3b. Anlagen mit Datenaustausch zu Geräten anderen Hersteller**

#### *Hinweis*

*Codierungen von 3a. beachten.* 

Bei Anlagen mit Datenaustausch zu Geräten anderer Hersteller oder bei Anlagen, in denen Viessmann Regelgeräte, die miteinander kommunizieren sollen, auf verschiedenen Seiten eines Routers liegen, ist das logische Verbinden der Geräte mittels "Inbetriebnahme-Software" (Binding-Tool) notwendig. Dieses Toolbinding sollte durch den Systemintegrator der jeweiligen Anlage durchgeführt werden. Der Systemintegrator hat die Aufgabe, die verschiedenen Geräte der Anlage logisch zu einer Gesamtfunktion zu verbinden. Im Kapitel "Verbinden der Geräte mittels Inbetriebnahme-Software (Toolbinding)" sind die für das Zusammenspiel zwischen Viessmann-Geräten notwendigen logischen Verbindungen beschrieben.

Beim Toolbinding werden mit Hilfe eines PC, der an das Netzwerk angeschlossen wird und einer Software (Binding-Tool) die für das Verbinden der Geräte notwendigen Informationen erzeugt und in die Knoten geschrieben. Der Ablauf ist in der Regel wie folgt:

- Es werden die Geräte im Netzwerk identifiziert und dem Tool bekannt gemacht.
- Es werden die verwendeten Objekte der Geräte identifiziert und benannt.
- Der Bediener verbindet am Bildschirm die Ausgangsvariablen und Eingangsvariablen der Objekte. Je nachdem, welches Tool eingesetzt wird, geschieht dies in grafischer oder textueller Form. Den Rest erledigt das Programm normalerweise in Eigenregie.
- Das Tool sendet eine Reihe von Netzwerk-Management-Telegrammen über den Bus an die Knoten und konfiguriert sie damit neu.
- Auch beim Toolbinding sind die unter Punkt 3a beschriebenen Konfi-Parameter (Codieradressen) einzustellen, sofern sie vom Anlieferzustand abweichen. Nur dann ist die gewünschte Funktion sichergestellt.

Ab diesem Zeitpunkt wird der Knoten entsprechend der Binding-Informationen Änderungen seiner Ausgangsvariablen automatisch an die festgelegten Empfänger senden und seine Eingangsvariablen werden die auf dem Bus für sie gesendeten Daten empfangen.

# **4. Teilnehmercheck**

Nach dem Binding und dem Einstellen der Parameter sollte ein **Teilnehmercheck** durchgeführt werden. Dieser Teilnehmercheck zeigt, ob alle Viessmann Regelgeräte untereinander kommunizieren. Zuvor sollte die Teilnehmerliste des Fehlermanagers aktualisiert werden

Der Ablauf ist vom jeweiligen Regelungstyp abhängig. Eine Beschreibung für die Ausführung des Teilnehmerchecks ist den jeweiligen Serviceunterlagen zu entnehmen.

#### **Beispiel: Durchführung Teilnehmer-Check**

Mit dem Teilnehmer-Check wird die Kommunikation der am Fehlermanager angeschlossenen Geräte einer Anlage überprüft.

Voraussetzungen:

- Regelung muss als Fehlermanager codiert sein  $(Codierung, 79:1")$
- In allen Regelungen muss die LON-Teilnehmer-Nr. codiert sein
- **LON-Teilnehmerliste im Fehlermanager muss** aktuell sein

Folgende Tasten drücken:

**1.**  $\blacktriangleright$  +  $\circ$  ca.2 s gleichzeitig. Teilnehmer-Check ist eingeleitet.

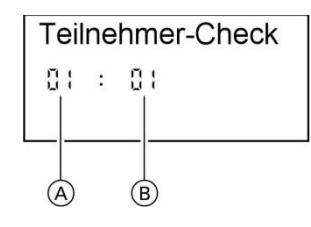

A Fortlaufende Nummer in der Teilnehmerliste

B Teilnehmernummer

- **2.**  $(\hat{+})$  *(-)* für gewünschten Teilnehmer.
- **3.**  $\circledR$  Check ist aktiviert. "Check" blinkt, bis der Check abgeschlossen ist. Display und alle Tastenbeleuchtungen des angewählten Teilnehmers blinken für ca. 60 s.
- **4. "Check OK"** erscheint bei Kommunikation zwischen beiden Geräten. **"Check nicht OK"** erscheint, falls keine Kommunikation zwischen beiden Geräten besteht. LON-Verbindung und Codierungen prüfen.
- **5.** Für den Check weiterer Teilnehmer Punkte 2 und 3 wiederholen.
- **6.**  $\overline{\leftarrow}$  +  $\circledR$  ca.1 s gleichzeitig. Teilnehmer-Check ist beendet.

#### **Beispiel: Durchführung Teilnehmer-Check mit Vitotronic 200, Typ WO1A (schwarze Bedieneinheit)**

Mit dem Teilnehmer-Check wird die Kommunikation der am Fehlermanager angeschlossenen Geräte einer Anlage überprüft.

Voraussetzungen:

- Regelung muss als **Fehlermanager** codiert sein (Parameter 7779 "LON Fehlermanager" auf 1 setzen)
- In allen Regelungen muss die LON-Teilnehmer-Nr. codiert sein
- LON-Teilnehmerliste im Fehlermanager muss aktuell sein

#### **Teilnehmer-Check durchführen:**

- 1.  $OK$  und  $\equiv$ **:** gleichzeitig ca. 4 s lang drücken.
- 2. "Servicefunktionen"
- 3. "Teilnehmer-Check"
- 4. Teilnehmer auswählen (z. B. Teilnehmer 10). Der Teilnehmer-Check für den ausgewählten Teilnehmer ist eingeleitet.
	- **Erfolgreich getestete Teilnehmer werden mit "OK"** gekennzeichnet.
	- Nicht erfolgreich getestete Teilnehmer werden mit "Nicht OK" gekennzeichnet.

#### *Hinweis*

*Um einen erneuten Teilnehmer-Check durchzuführen, mit Menüpunkt "Liste löschen?" eine neue Teilnehmerliste erstellen.* 

# **5. Konfiguration der Heizungsanlage**

Anschließend kann die heizungstechnische Konfiguration der Anlage (Anpassung an Hydraulikschema, Brenner usw.) durchgeführt werden. Näheres dazu siehe in den Montage- und Serviceanleitungen der Regelgeräte und anderen Komponenten der Heizungsanlage.

#### *Hinweis*

*Falls der Teilnehmer-Check von einer anderen Regelung ausgeführt wird, erscheint für ca. 1 min die Teilnehmer-Nr. und "Wink" im Display.* 

# **Übersicht: Funktionsobjekte der Geräte**

## **Allgemeines**

Die Kommunikationsmodule stellen die für alle Geräte benötigten Funktionsobjekte und Netzwerkvariablen zur Verfügung. **Je nach Gerät und Konfiguration des Gerätes sind Netzvariablen bzw. ganze Objekte außer Funktion.** 

# **Übersicht: Funktionsobjekte der Geräte**

# **Vitotronic 100, Typen GC1, GC4**

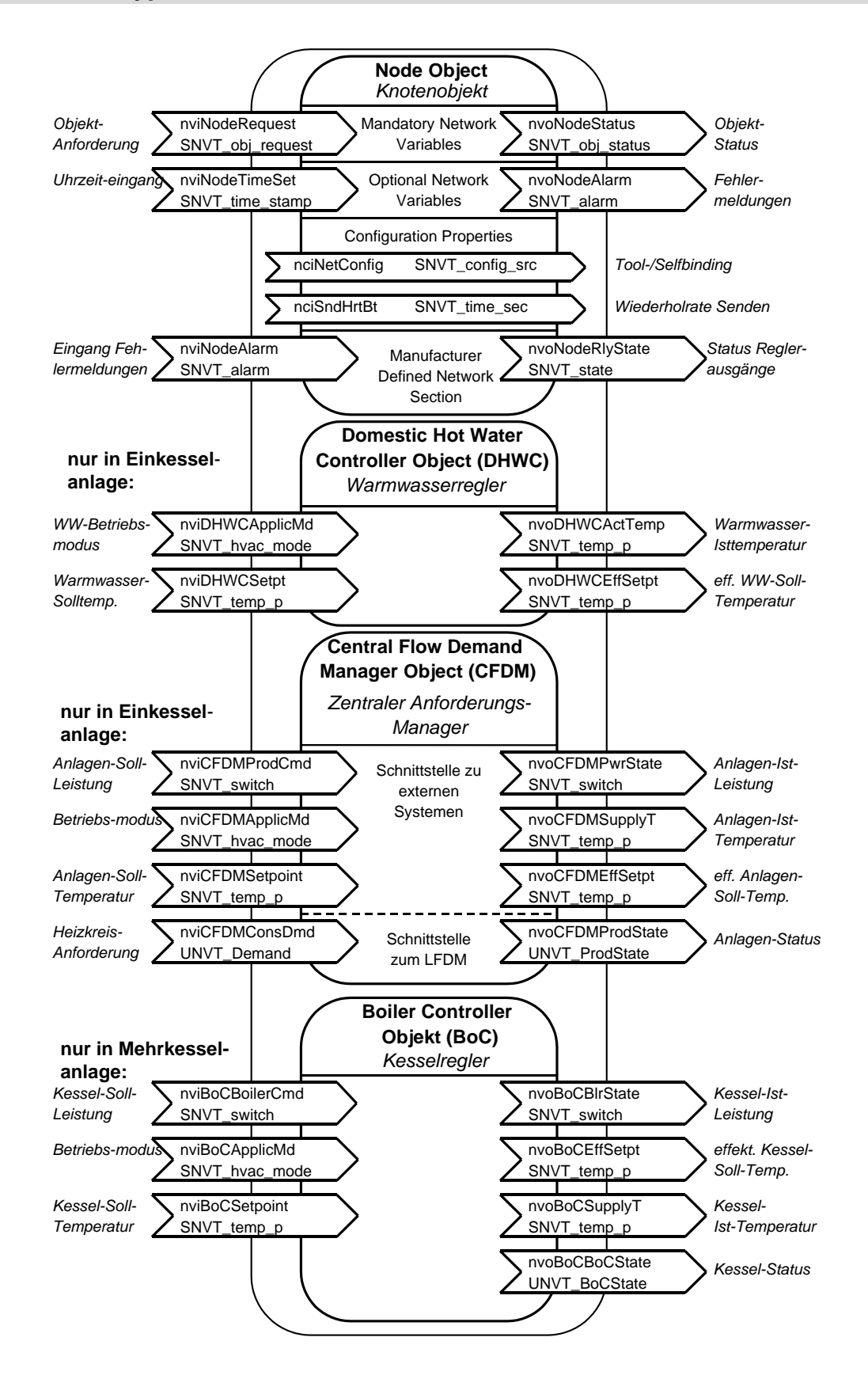

## **Vitotronic 100, Typen HC1, HC1A**

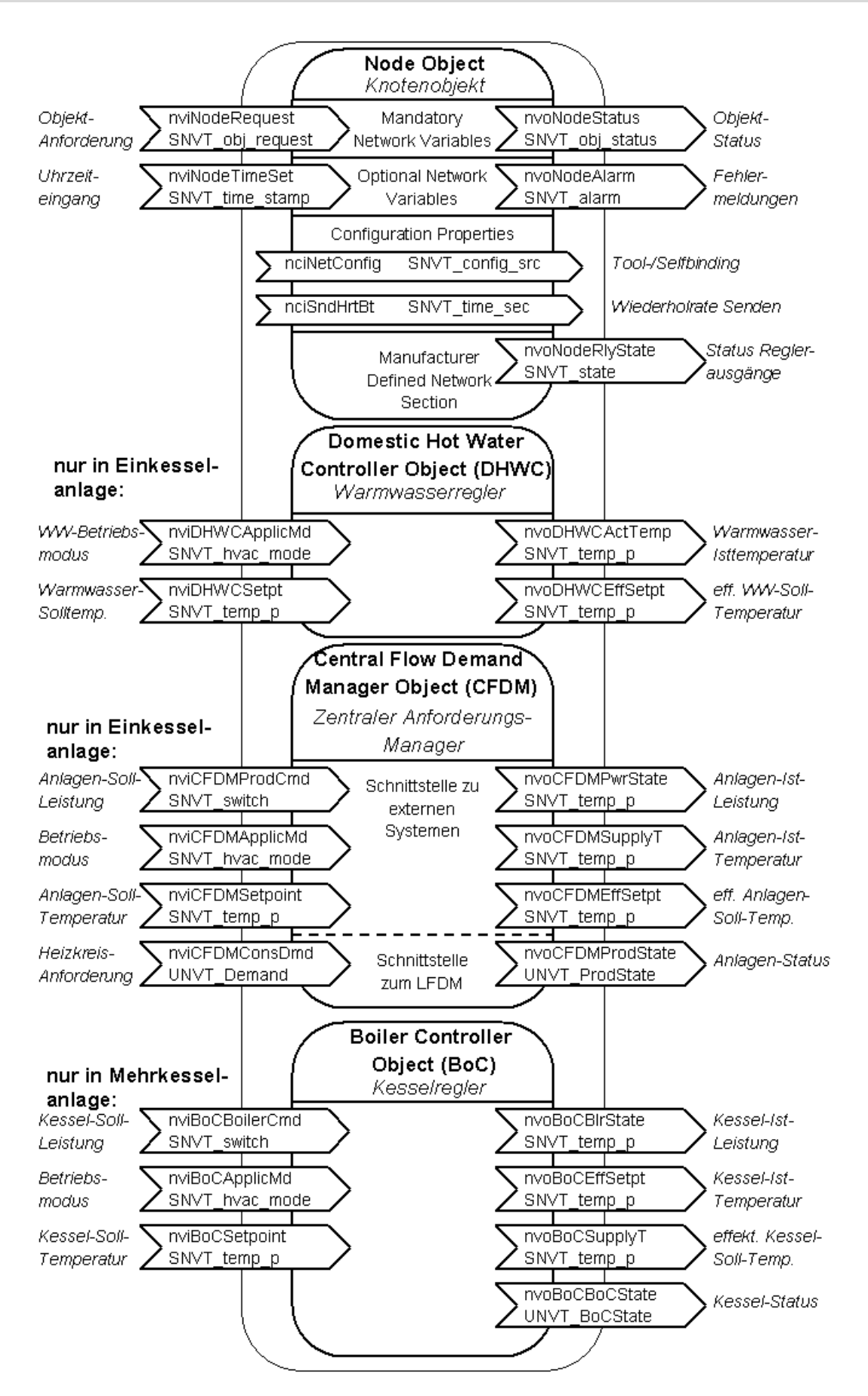

# **Übersicht: Funktionsobjekte der Geräte**

# **Vitotronic 200, Typ GW1**

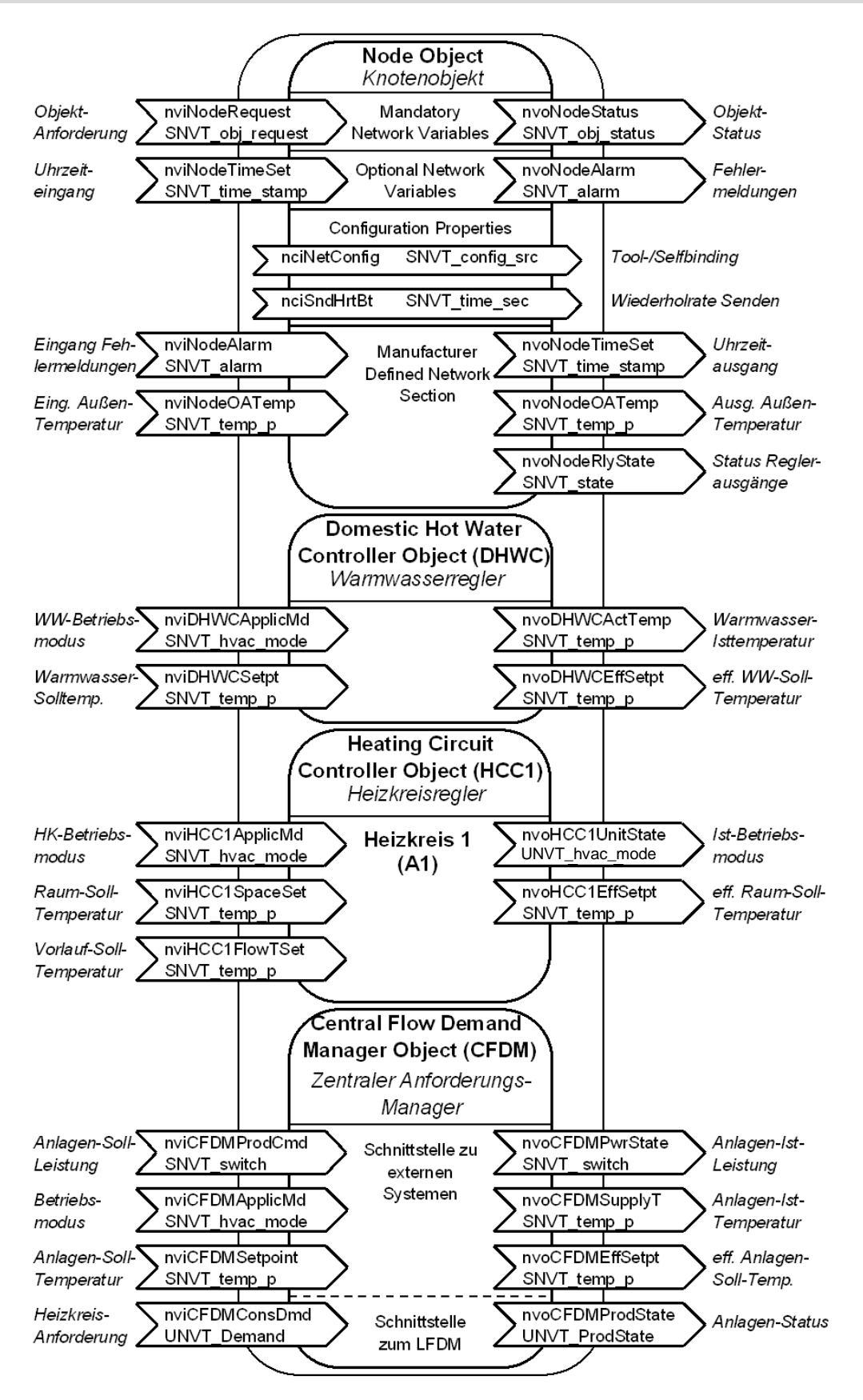

### **Vitotronic 200, Typen HO1, FO1, FW1, KW6**

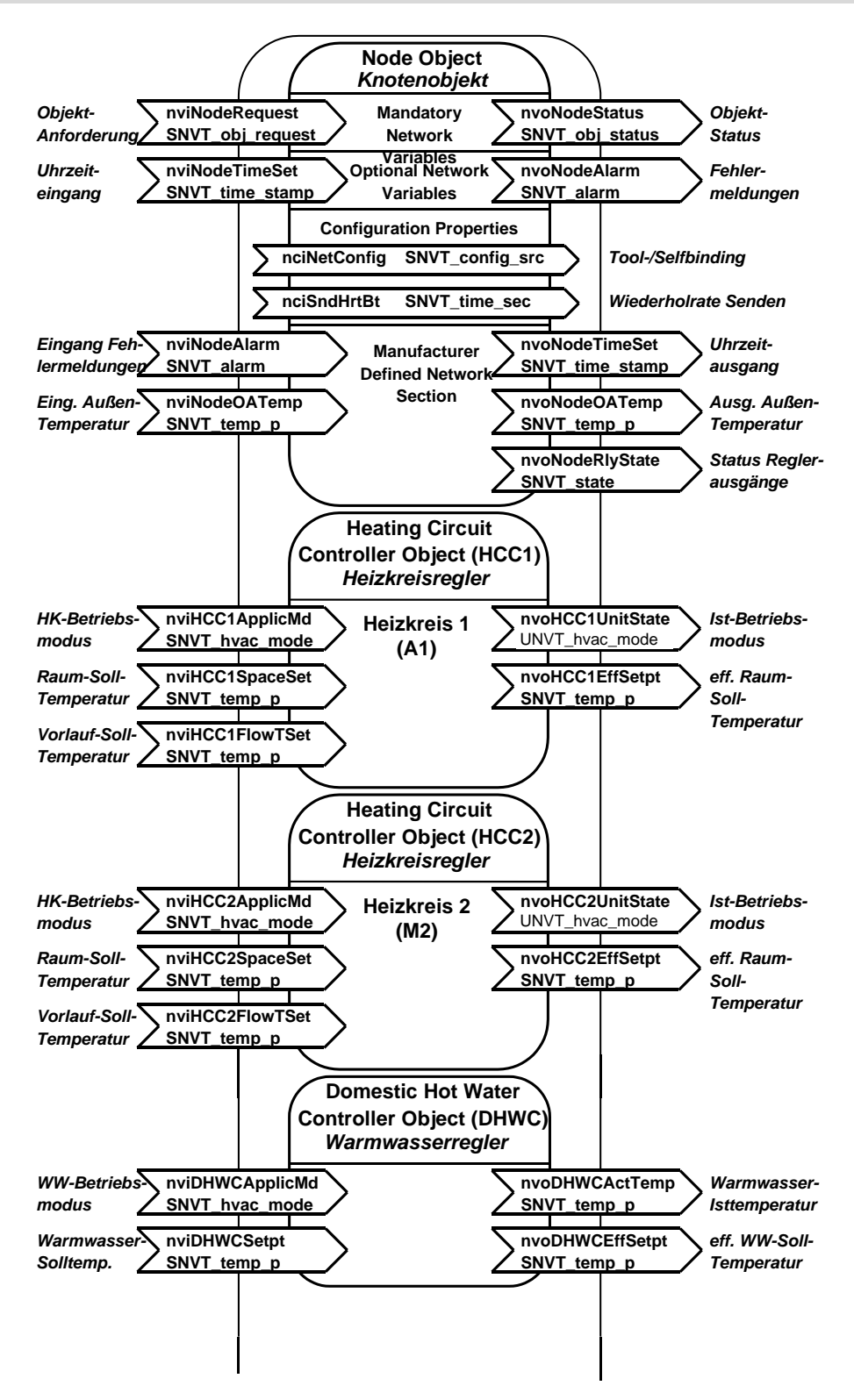

(Fortsetzung siehe nächste Seite )

# **Übersicht: Funktionsobjekte der Geräte**

Fortsetzung: Vitotronic 200, Typ HO1, ……..

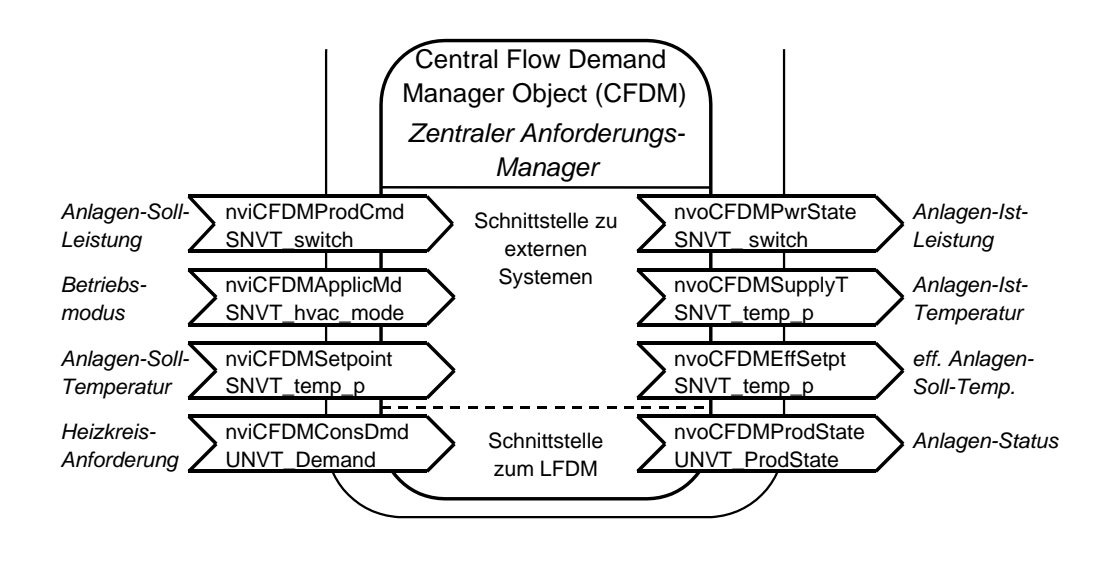

#### *Hinweis*

*Bei Vitotronic 200, Typen FO1, FW1, ist auch der Heizkreis 1 geregelt (Mischer M1).* 

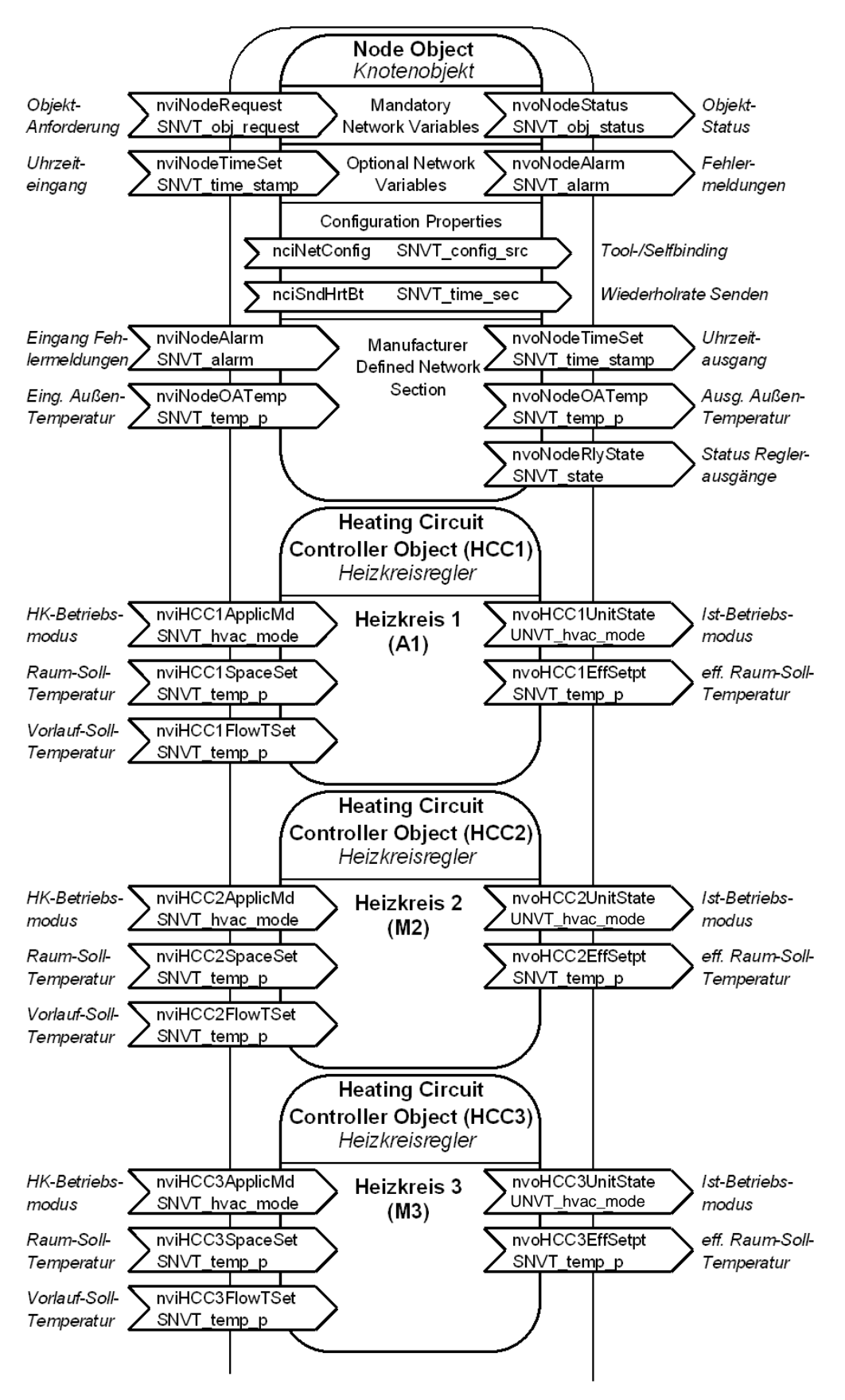

# **Vitotronic 200, Typen HO1A, KW6A und Vitotronic 300, Typen GW2, GW4**

(Fortsetzung siehe nächste Seite)

# **Übersicht: Funktionsobjekte der Geräte**

Fortsetzung: Vitotronic 200, HO1A, KW6A und Vitotronic 300, GW2, GW4

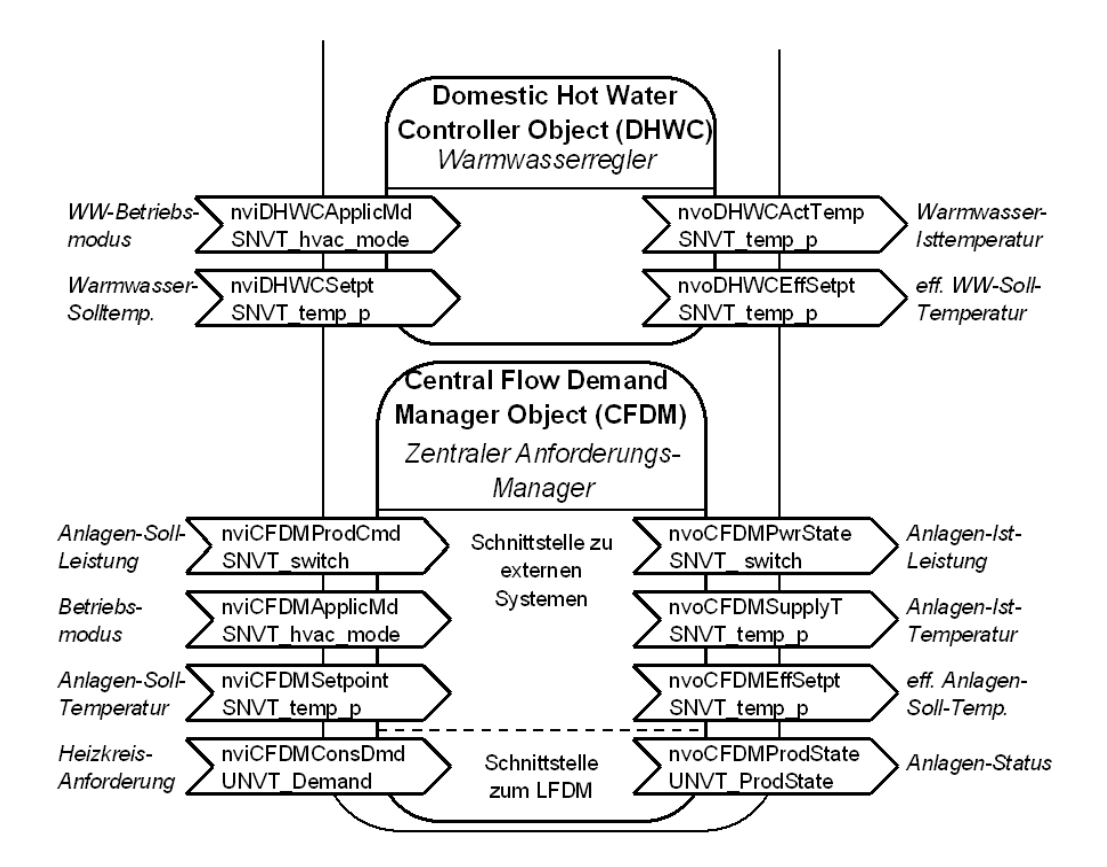

## **Vitotronic 333, Typen MW1, MW1S, MW2 und MW2S Vitotronic 300-K, Typen MW1, MW1S, MW2 und MW2S**

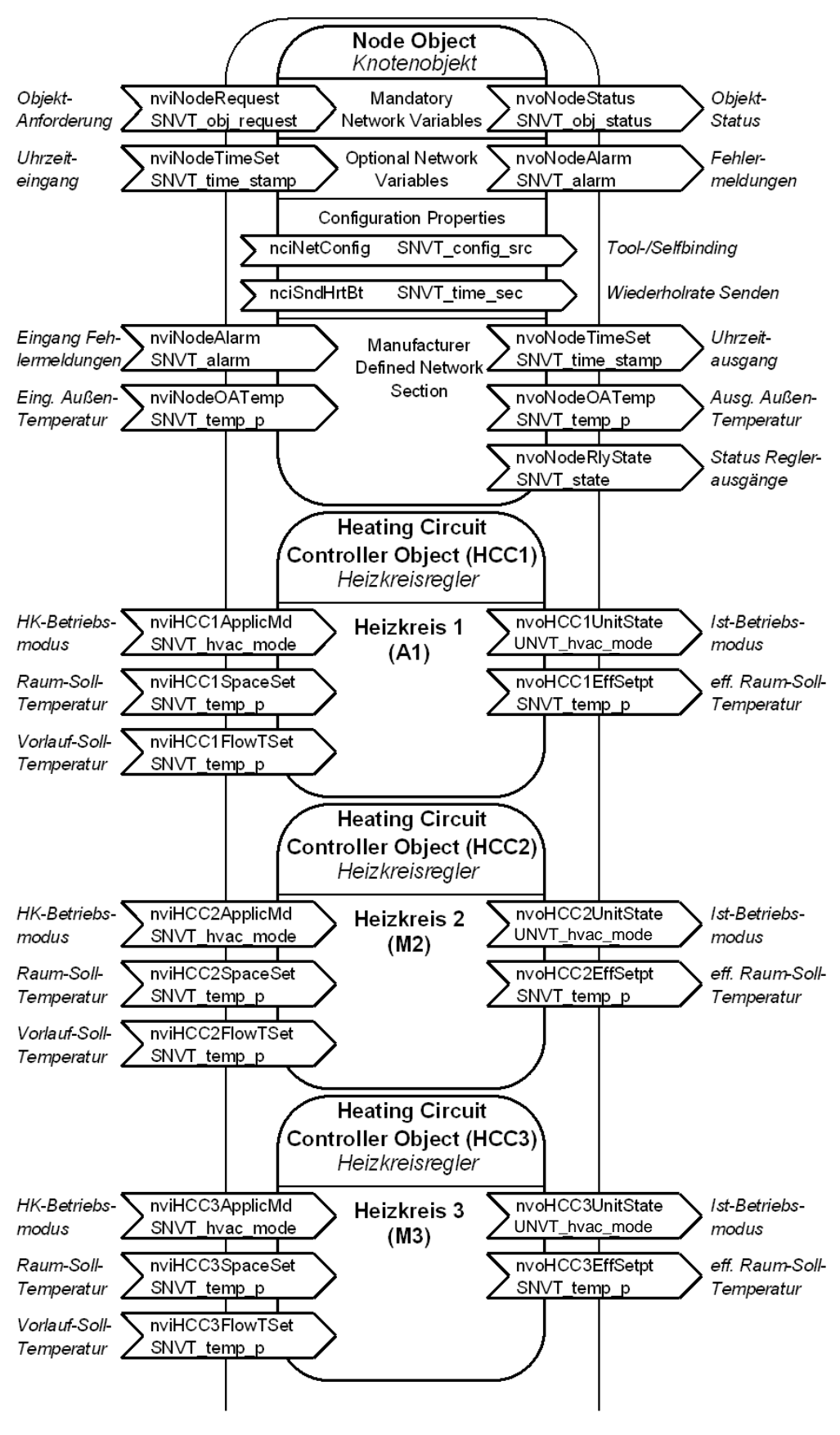

5458 766

# **Übersicht: Funktionsobjekte der Geräte**

Fortsetzung: Vitotronic 333, Typen MW1, MW1S, MW2 und MW2S, Vitotronic 300-K, Typen MW1, MW1S, MW2 und MW2S

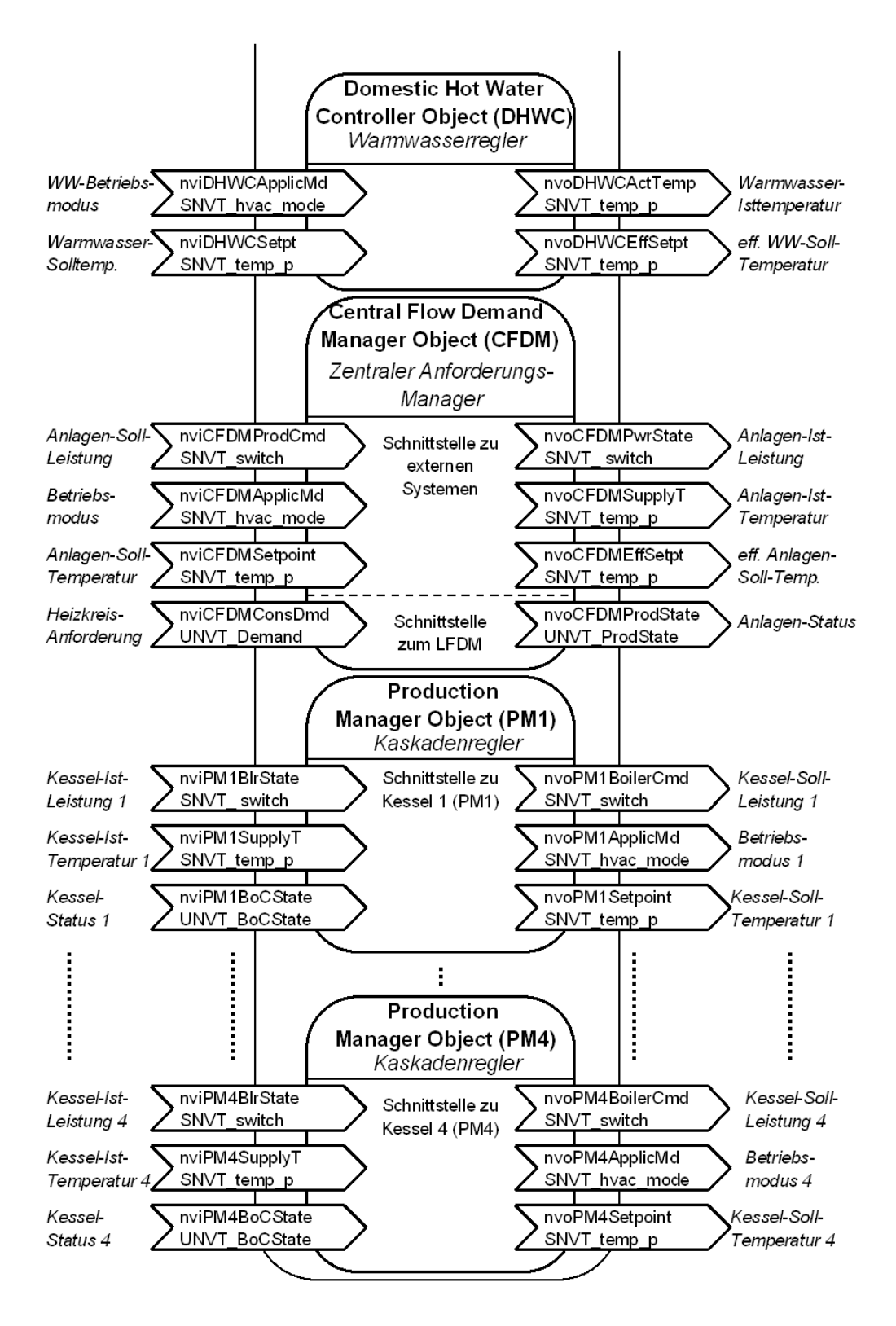

Bei der Vitotronic 333, 300-K Typ MW2 sind die PM-Objekte nur dann in Funktion, wenn die Kommunikation mit den Kesselregelungen über das LON-Modul erfolgt (Codieradresse "89:1") – andernfalls erfolgt die Kommunikation mit den Kesselregelungen über den KM-Bus.

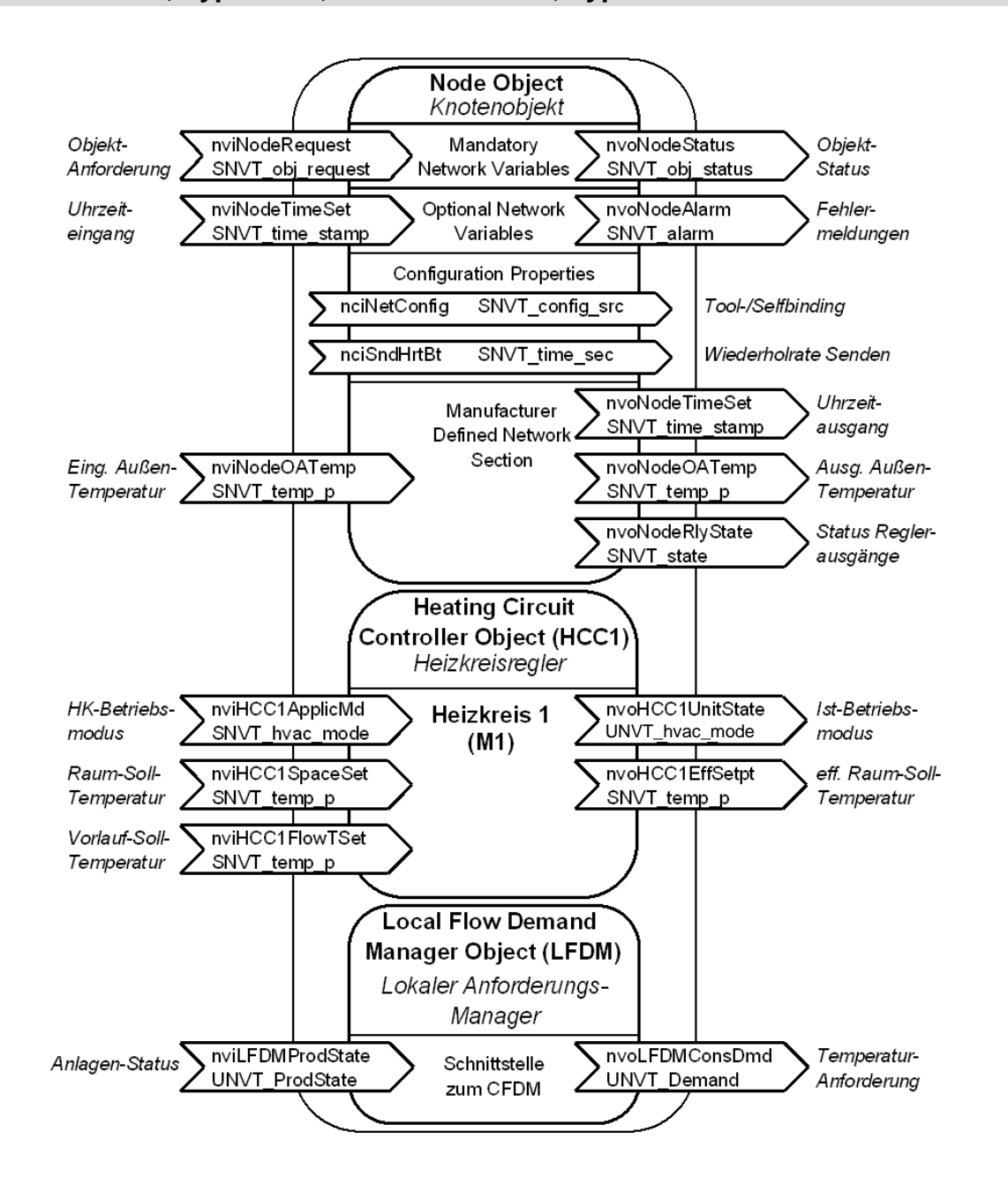

### **Vitotronic 050, Typ HK1M, Vitotronic 200-H, Typ HK1M**

## **Übersicht: Funktionsobjekte der Geräte**

## **Vitotronic 050, Typen HK1W und HK1S Vitotronic 200-H, Typen HK1W und HK1S**

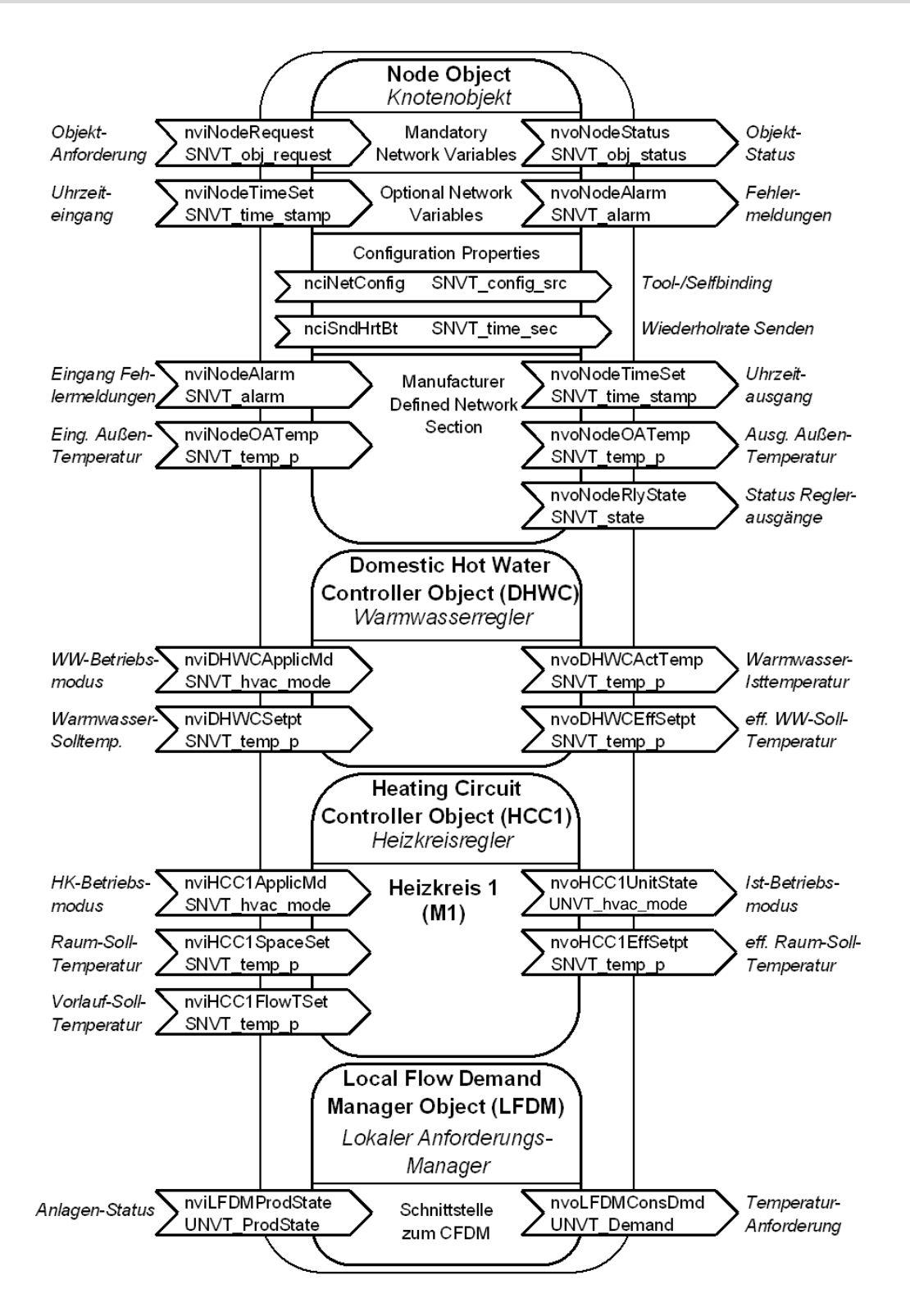
### **Vitotronic 050, Typen HK3W und HK3S Vitotronic 200-H, Typen HK3W und HK3S**

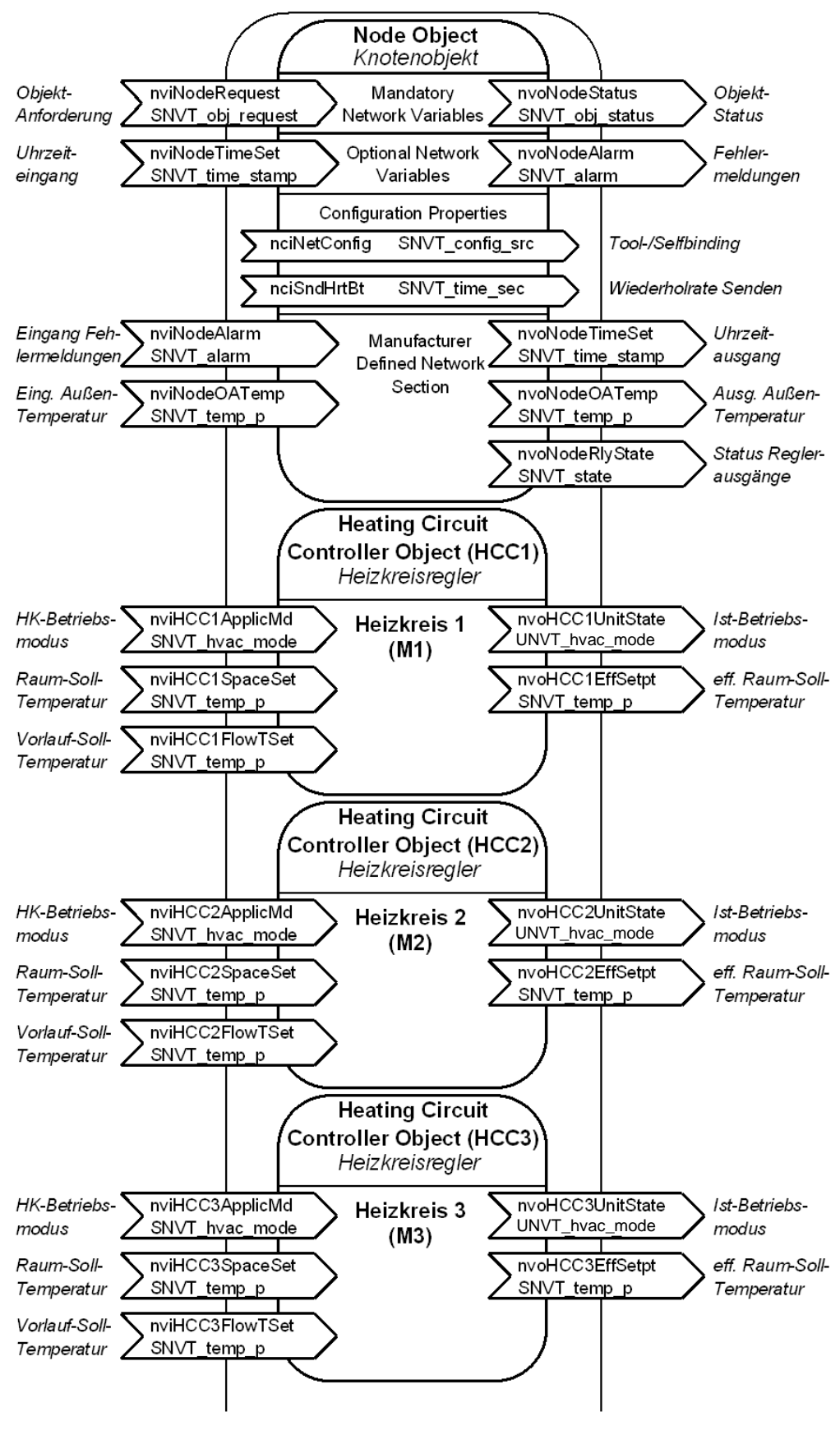

## **Übersicht: Funktionsobjekte der Geräte**

Fortsetzung: Vitotronic 050, Typen HK3W und HK3S, Vitotronic 200-H, Typen HK3W und HK3S

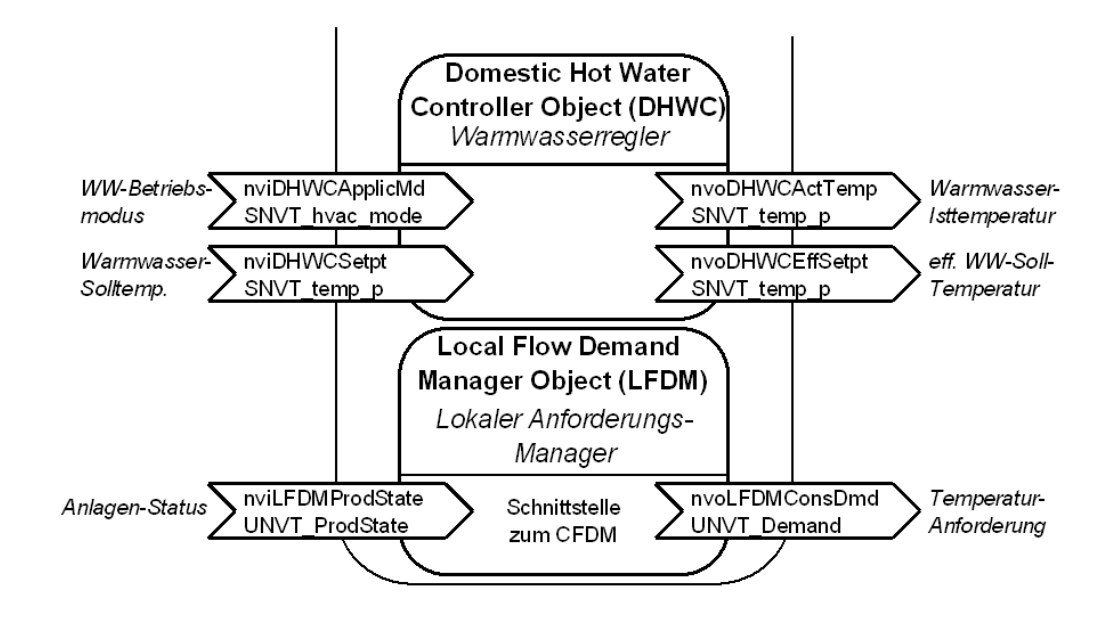

#### **Vitotronic 200 Typ WO1A (Einzelgerät)**

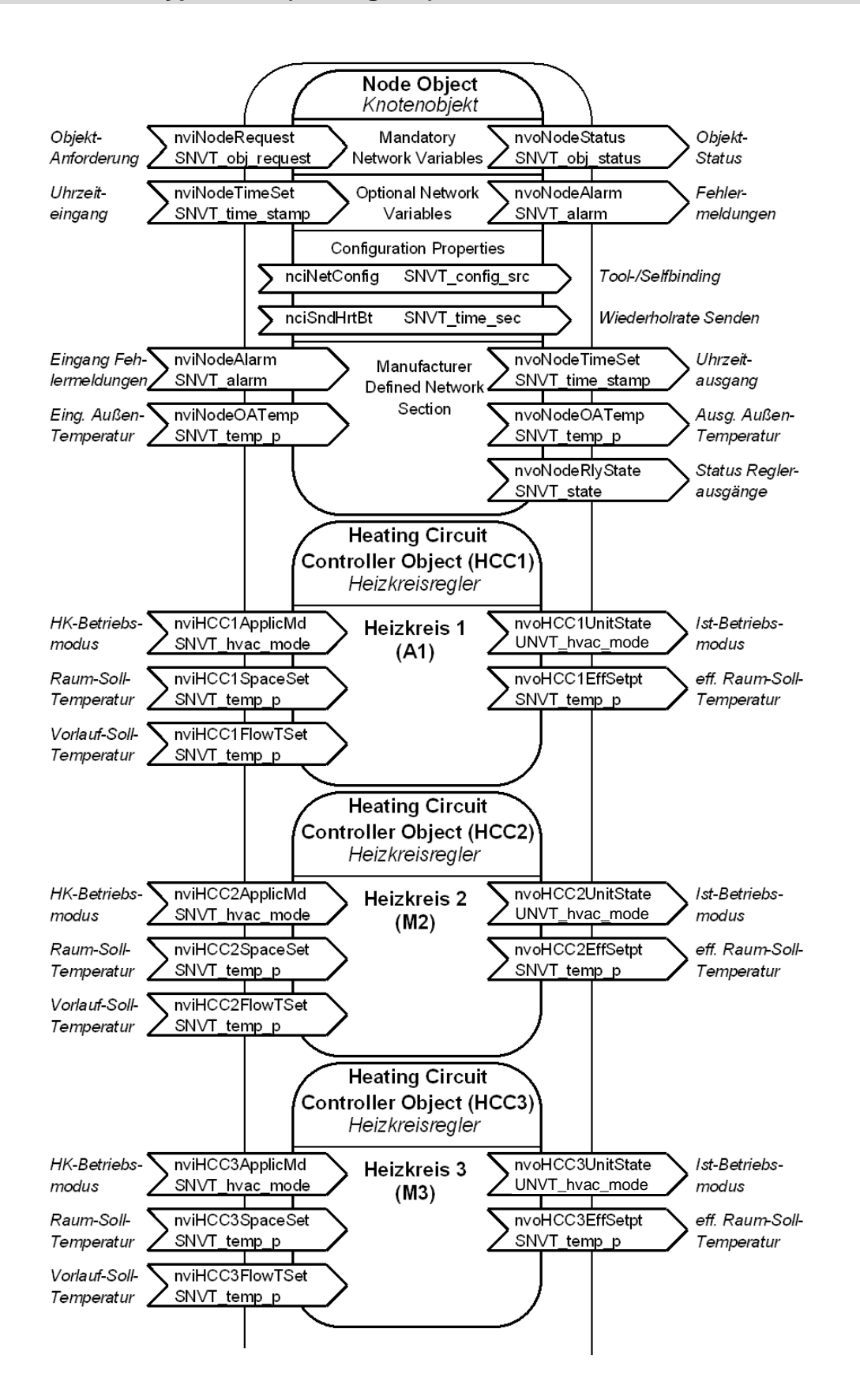

(Fortsetzung siehe nächste Seite)

# **Übersicht: Funktionsobjekte der Geräte**

Fortsetzung: Vitotronic 200, Typ WO1A (Einzelgerät)

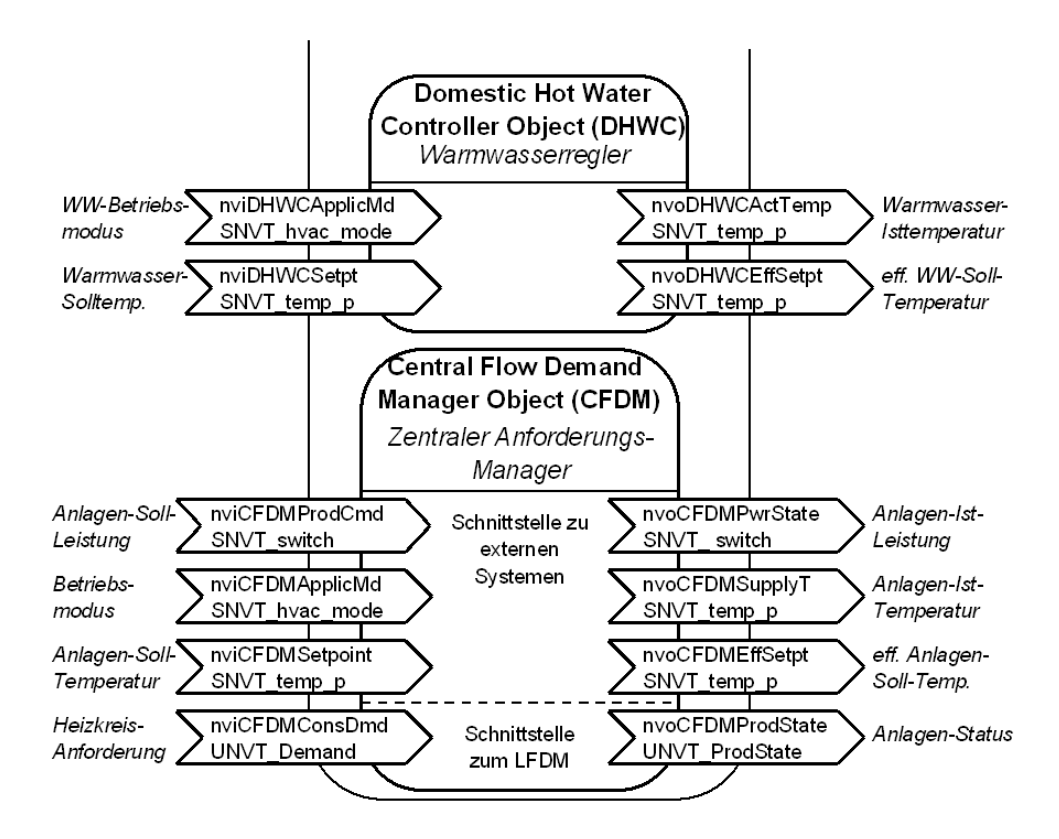

Achtung! Je nach Anlagenkonfiguration können einige der Funktionsobjekte bzw. Netzwerkvariablen außer Funktion sein.

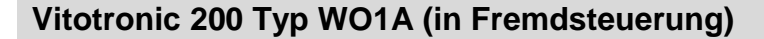

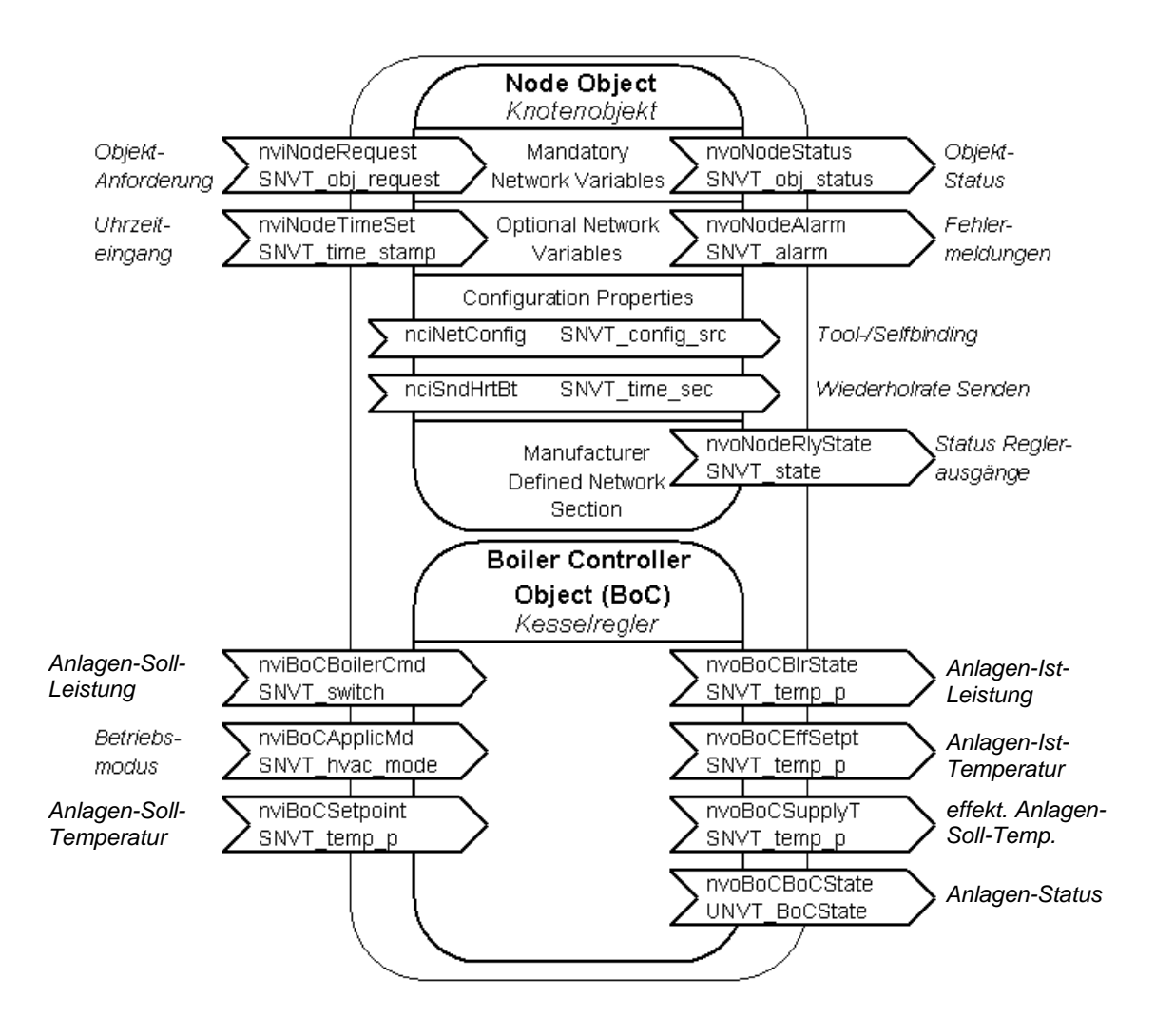

## **Übersicht: Funktionsobjekte der Geräte**

## **Vitotronic 200 Typ WO1A (Kaskaden-Master)**

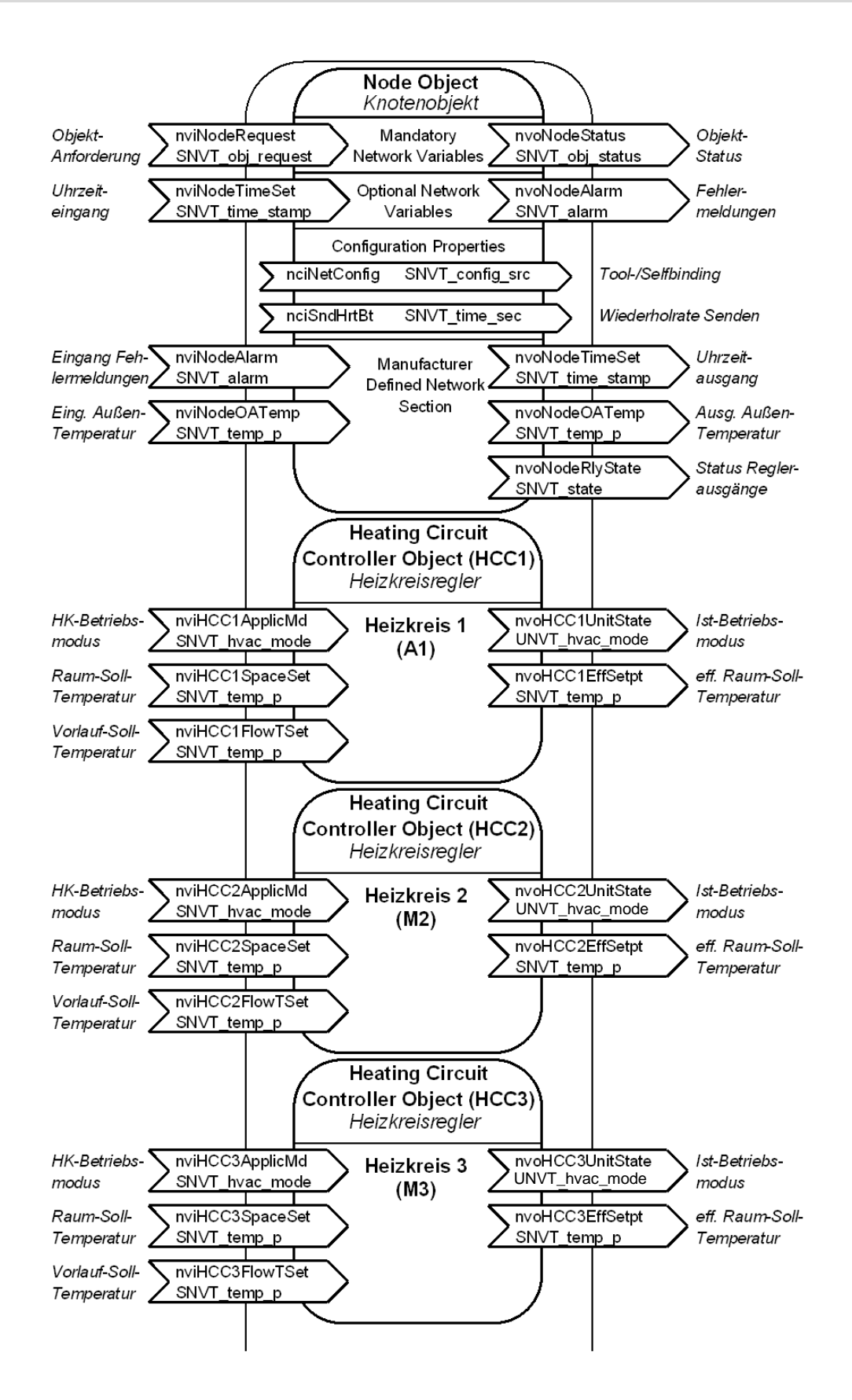

(Fortsetzung siehe nächste Seite)

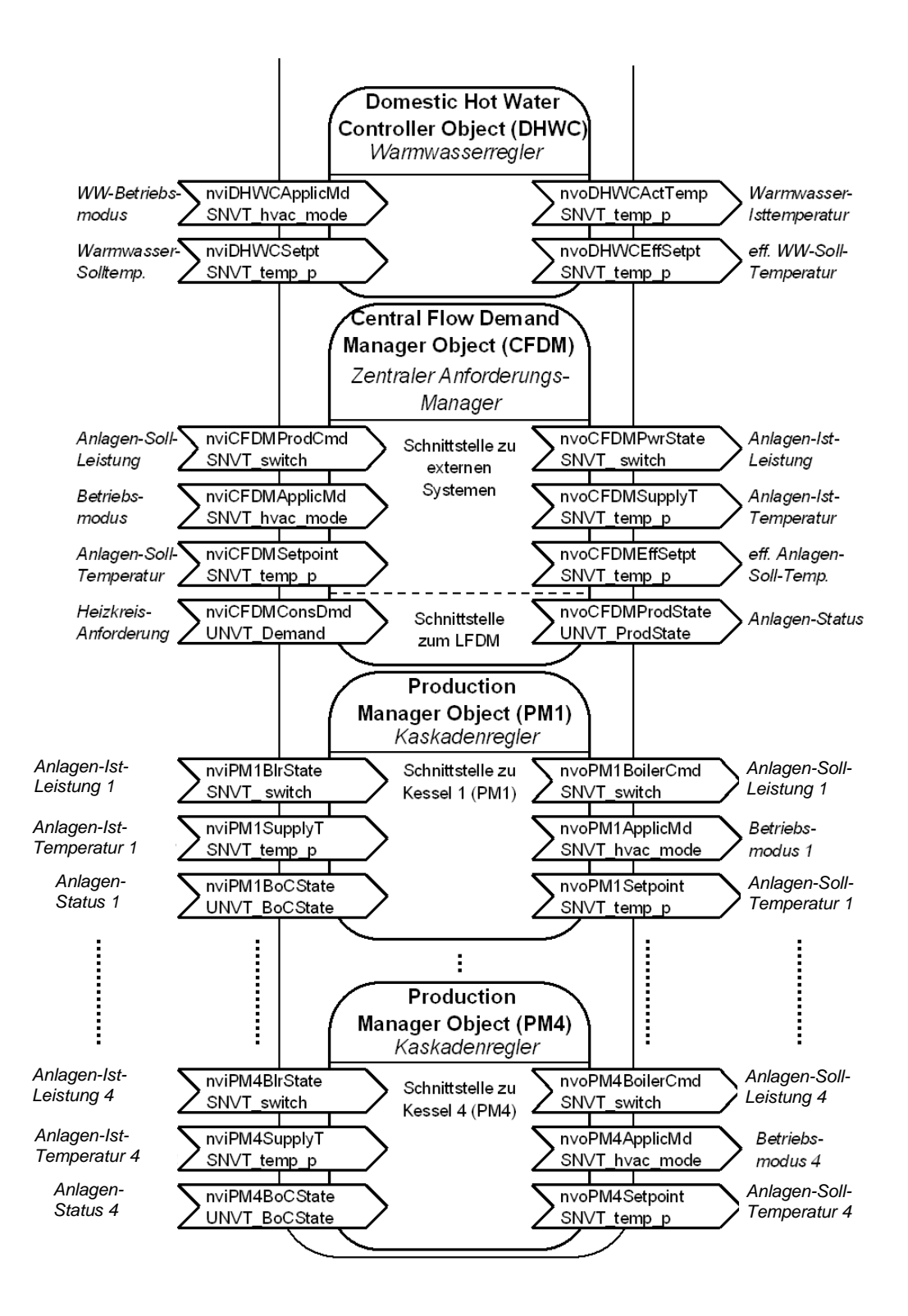

Achtung! Je nach Anlagenkonfiguration können einige der Funktionsobjekte bzw. Netzwerkvariablen außer Funktion sein.

# **Beschreibung der Funktionsobjekte**

#### **Allgemeines**

Die Beschreibung der Funktionsobjekte der Viessmann Regelgeräte erläutert im Detail die Bedeutung und Funktion der einzelnen Netzvariablen. Dabei ist zunächst zu unterscheiden, ob eine Netzvariable nur bei Wertänderung oder zyklisch übertragen wird.

In den Tabellen ist bei den Eingangs-Netzvariablen (nvi.....) in der Spalte "RcvHrtBeat" jeweils angegeben, ob ein zyklischer Empfang dieser Netzvariablen erwartet wird. Steht in dieser Spalte ein "Ja" , so bedeutet dies: Es wird erwartet, dass diese Netzvariable zyklisch empfangen wird. Wurde für die Dauer der "ReceiveHeartBeat-Zeit" kein Telegramm dieser Netzvariablen empfangen, so wird intern mit dem Default-Wert gearbeitet, bis wieder ein Telegramm empfangen wird. Die "ReceiveHeartBeat-Zeit" ist im Regelgerät als Codieradresse "9C" in Minuten einstellbar. (Bei Vitotronic 200, Typ WO1A: Parameter 779C "Intervall für Datenübertragung über LON".) Ihr Anlieferzustand beträgt 20 Minuten. Die "ReceiveHeartBeat-Zeit" sollte stets ein Vielfaches der SendHeartBeat-Zeit betragen. Steht in der Spalte "RcvHrtBeat" ein "Nein", so wird diese Netzvariable nur unregelmäßig empfangen.

In den Tabellen ist bei den Ausgangs-Netzvariablen (nvo.....) in der Spalte "SndHrtBeat" jeweils angegeben, ob diese Netzvariable zyklisch gesendet wird. Steht in dieser Spalte "Ja", so bedeutet dies: Diese Netzvariable wird zyklisch gesendet. Das zyklische Senden erfolgt mit der "SendHeartBeat-Zeit". Die "SendHeartBeat-Zeit" ist über ein Binding-Tool als Konfigurationsparameter "nciSndHrtBt" in Sekunden einstellbar. **Ihr Anlieferzustand beträgt 60 Sekunden**. Wird die "SendHeartBeat-Zeit" deutlich erhöht, so sollte auch die "ReceiveHeartBeat-Zeit" (siehe oben) entsprechend angepasst werden. Steht in der Spalte "SndHrtBeat" ein "Nein", so wird diese Netzvariable nur unregelmäßig übertragen, z. B. bei Änderung des Wertes um ein bestimmtes Maß.

Die Spalte "SNVT Type" legt fest, welcher Datentyp bzw. welches Datenformat verwendet wird. Datentypen beginnend mit "SNVT..." sind "Standard Network Variable Types", d. h. von LonMark als Standardtypen definierte Datenformate. Datentypen beginnend mit "UNVT..." sind "User Defined Network Variable Types", d. h. von Viessmann definierte Datenformate.

Anmerkung: Da sich das Verhalten der Wärmepumpen (Vitocal-Geräte) durch den erweiterten Funktionsumfang (optionale Kühlfunktion) stark von dem der reinen Wärmeerzeuger unterscheidet, sind diese teilweise im Anschluss an die allgemeine Objektbeschreibung getrennt beschrieben.

## **Node Object (Knotenobjekt)**

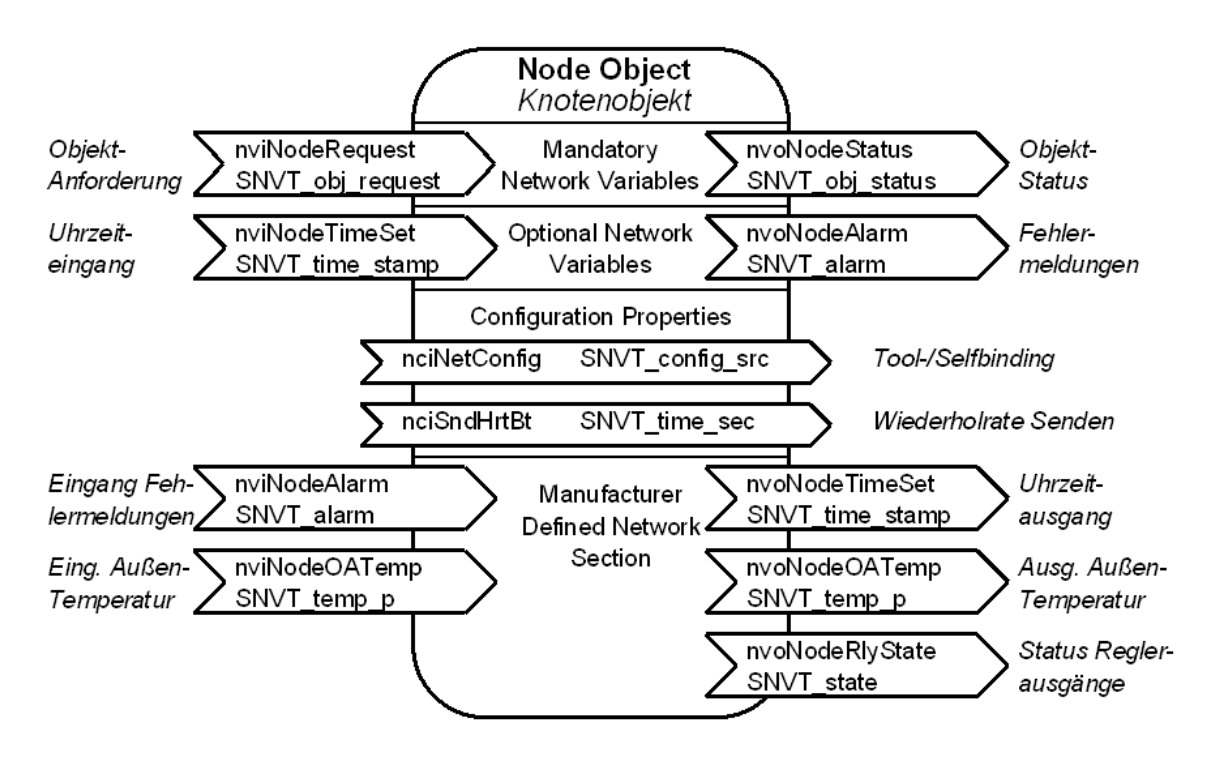

Das "Node Object" wird von LonMark für jeden Knoten gefordert. Es enthält Variablen, die generell für das Gerät und nicht nur für ein einzelnes Funktionsobjekt gelten. Es müssen zumindest die im Bereich "Mandatory Network Variables" dargestellten Netzvariablen bereitgestellt werden. Viessmann Regelgeräte stellen im allgemeinen (Ausnahmen: siehe Kapitel "Übersicht: Funktionsobjekte der Geräte") die oben gezeigten Netzvariablen zur Verfügung.

#### **Konfigurationsparameter des Node Objekts (Configuration Properties):**

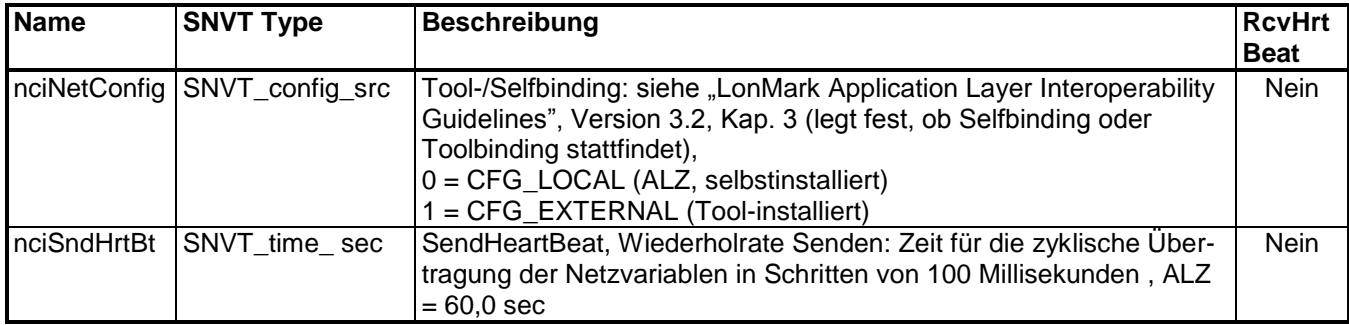

Diese beiden Konfigurationsparameter können über ein Binding-Tool verändert werden. "nciNetConfig" legt fest, ob ein Knoten per Tool oder per Selfbinding gebunden ist. Der Anlieferzustand beträgt "CFG\_LOCAL" (Selfbinding).

Über "nciSndHrtBt" wird die "SendHeartBeat-Zeit" festgelegt. Sie bestimmt, wie oft die zyklische Übertragung von Netzvariablen stattfindet. Diese Zeit sollte nur dann verändert werden, wenn Notwendigkeit vorliegt, z. B. die Kommunikationslast reduziert werden muss. Es ist zu prüfen, ob dann auch die Receive-Heart-Beat-Zeit (Codieradresse 9C) angepasst werden muss.

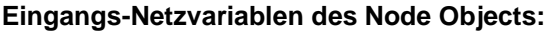

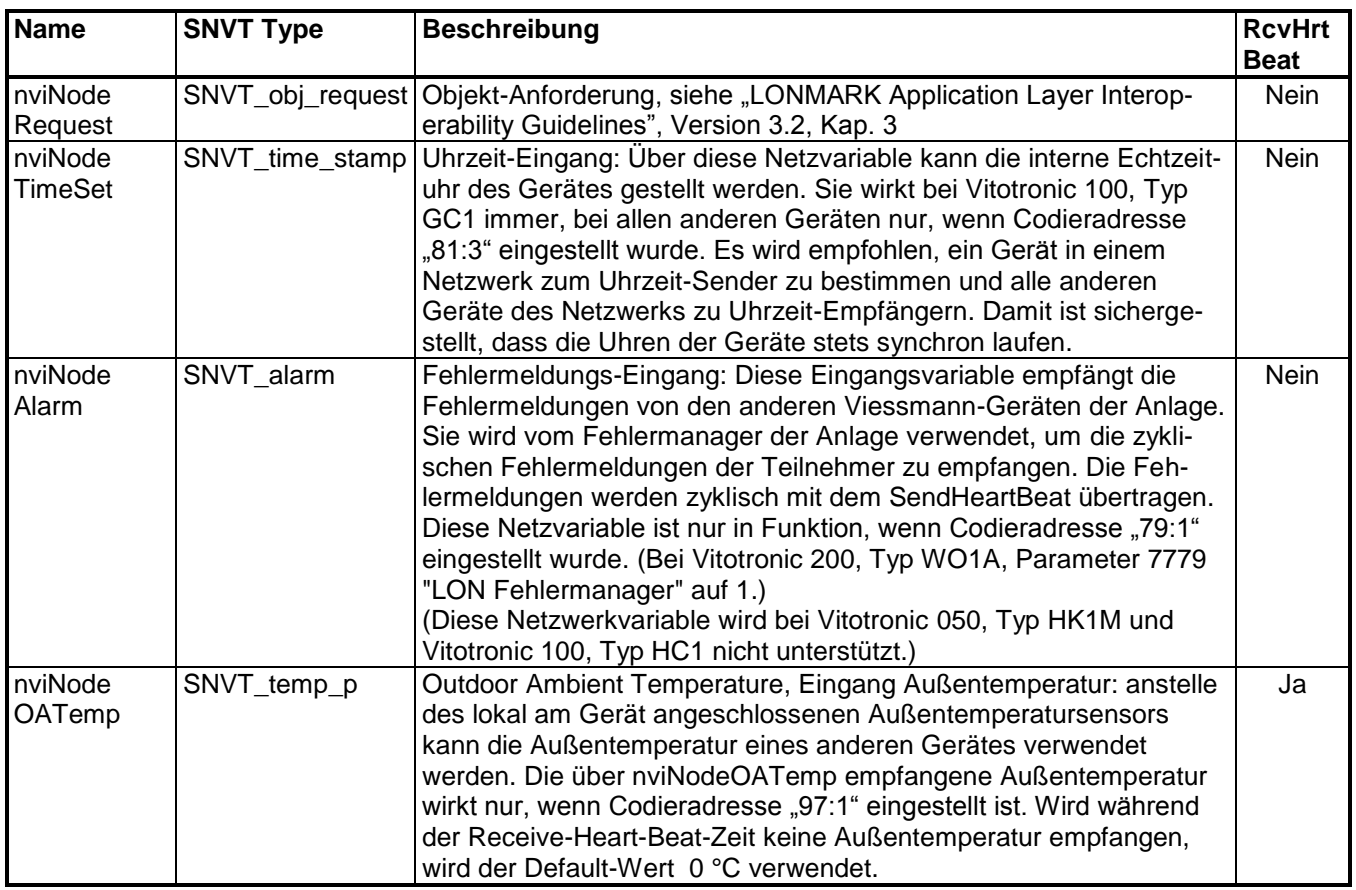

**Ausgangs-Netzvariablen des Node Objects:** 

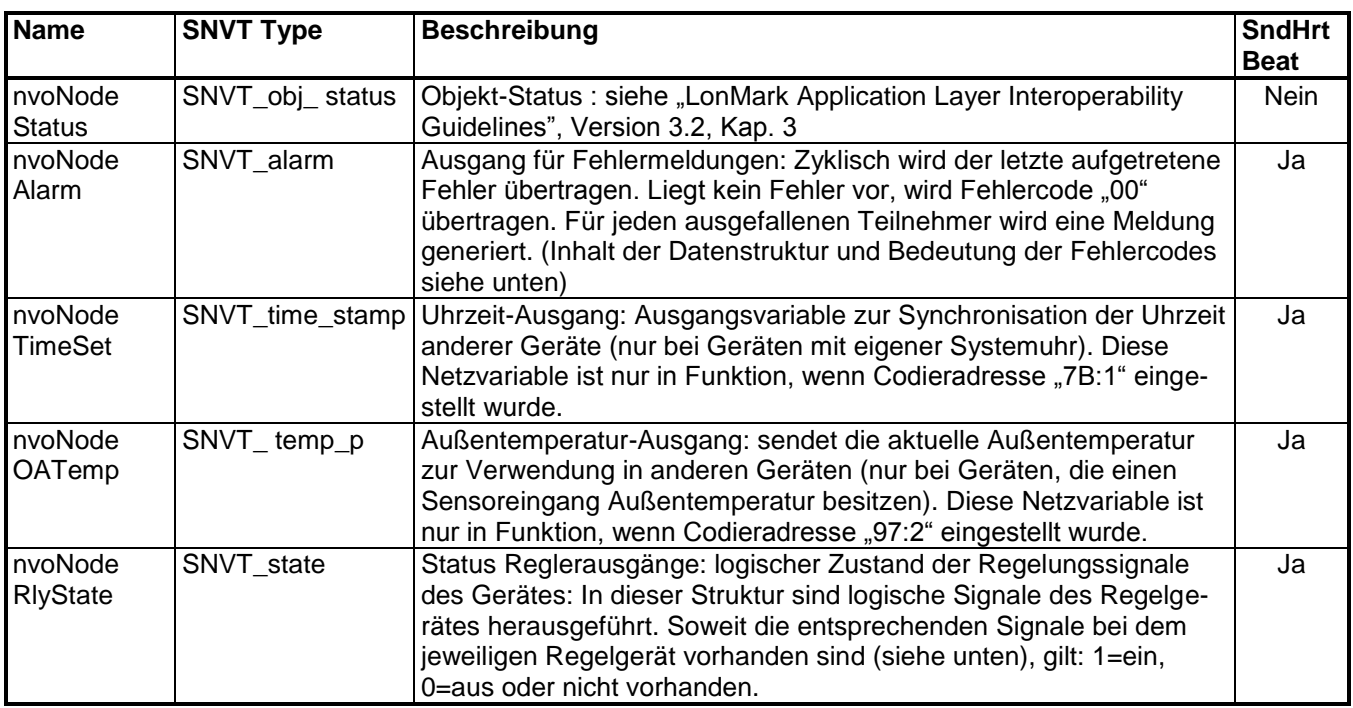

**Logische Signale der Regelgeräte in nvoNodeRlyState:** 

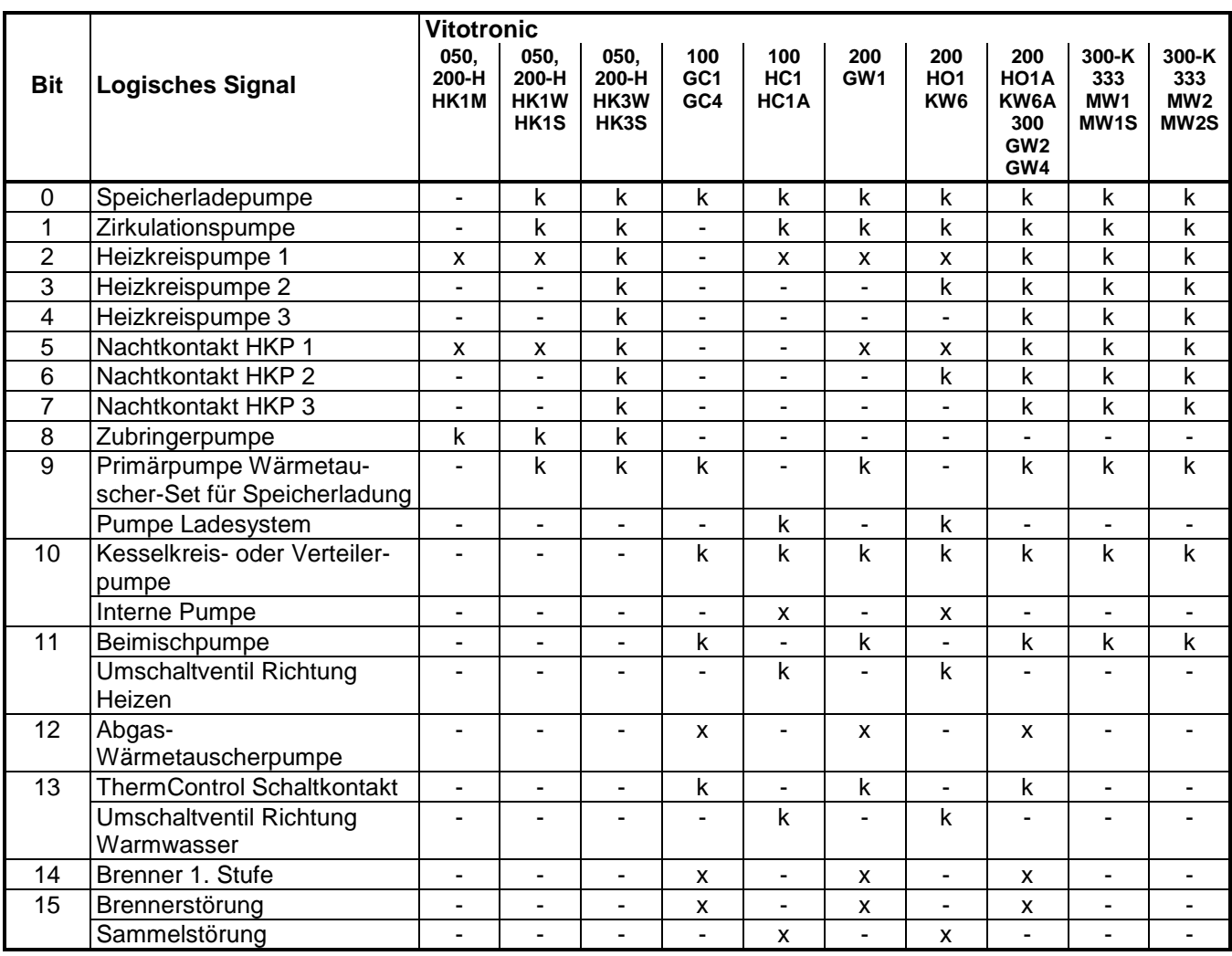

**Logische Signale der Vitotronic 200, Typ FO1, FW1 in nvoNodeRlyState:** 

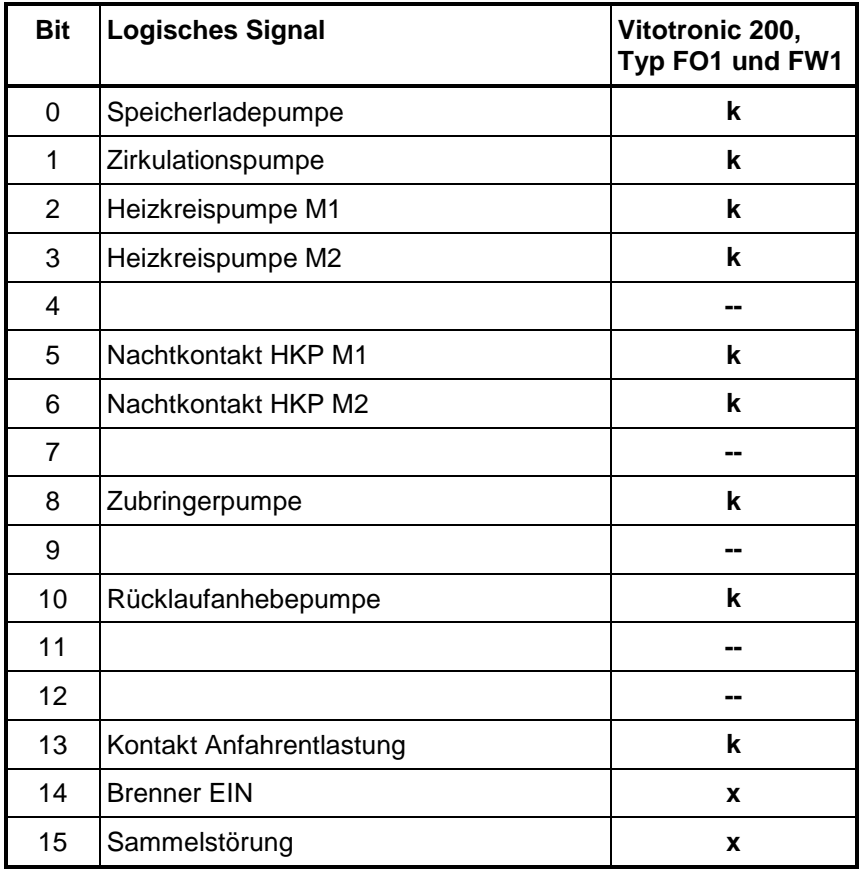

x = bei diesem Gerät immer vorhanden

k = abhängig von der Konfiguration des Gerätes

- = bei diesem Gerät nicht vorhanden

Die Signale sind "high active", d.h. eine "1" bedeutet "Kontakt geschlossen" bzw. "Funktion aktiv".

Anmerkung: In dieser Struktur sind die logischen Signale der Regelungsfunktion des Gerätes herausgeführt. Die an den Relais des Regelgerätes berücksichtigen außer den Regelfunktionen noch spezielle Sonderfunktionen z. B. Relaistest, Pumpenkick, Schornsteinfeger-Funktion. Der Einfluss dieser Sonderfunktionen ist in den logischen Signalen der nvoNodeRlyState nicht berücksichtigt.

**Bit Logisches Signal 1-stufig 2-stufig** 0 0x8000 Speicherladepumpe Sekundärpumpe 2 1 | 0x4000 |  $\sqrt{2}$  |  $\sqrt{2}$  |  $\sqrt{2}$  |  $\sqrt{2}$  |  $\sqrt{2}$  |  $\sqrt{2}$  |  $\sqrt{2}$  |  $\sqrt{2}$  |  $\sqrt{2}$  |  $\sqrt{2}$  |  $\sqrt{2}$  |  $\sqrt{2}$  |  $\sqrt{2}$  |  $\sqrt{2}$  |  $\sqrt{2}$  |  $\sqrt{2}$  |  $\sqrt{2}$  |  $\sqrt{2}$  |  $\sqrt{2}$  |  $\sqrt{2}$  |  $\sqrt{2}$  | 2 0x2000 **Heizkreispumpe 1** 3 0x1000 Heizkreispumpe 2 4 0x0800 Ansteuerung NC oder Puffer-Überbrückung bei Kühlbetrieb 5 0x0400 E-Heizung Stufe 1 6 0x0200 E-Heizung Stufe 2 7 0x0100 - frei - Verdichter 2 8 0x0080 Active Cooling oder Kältekreisumkehr 9 0x0040 Primärquelle Heizen/Warmwasser 2 10 0x0020 | Sekundärpumpe 1 11 0x0010 | **Ansteuerung Ext. WE** 12 0x0008 | CONSERVITED Speichernachheizung 13 0x0004 - frei - The Heizen/Warmwasser 1 14 0x0002 Verdichter 1 15 0x0001 | Sammelstörmeldung

**Logische Signale Vitotronic 200 Typ WO1A in nvoNodeRlyState:** 

Die Zählung der Bits in der Tabelle entspricht der Motorola-Notation. Hierbei entspricht Bit 0 dem höchstwertigen Bit (hier  $2^{15}$ ).

# **Inhalt der Datenstruktur SNVT\_alarm für Viessmann Regelgeräte:**

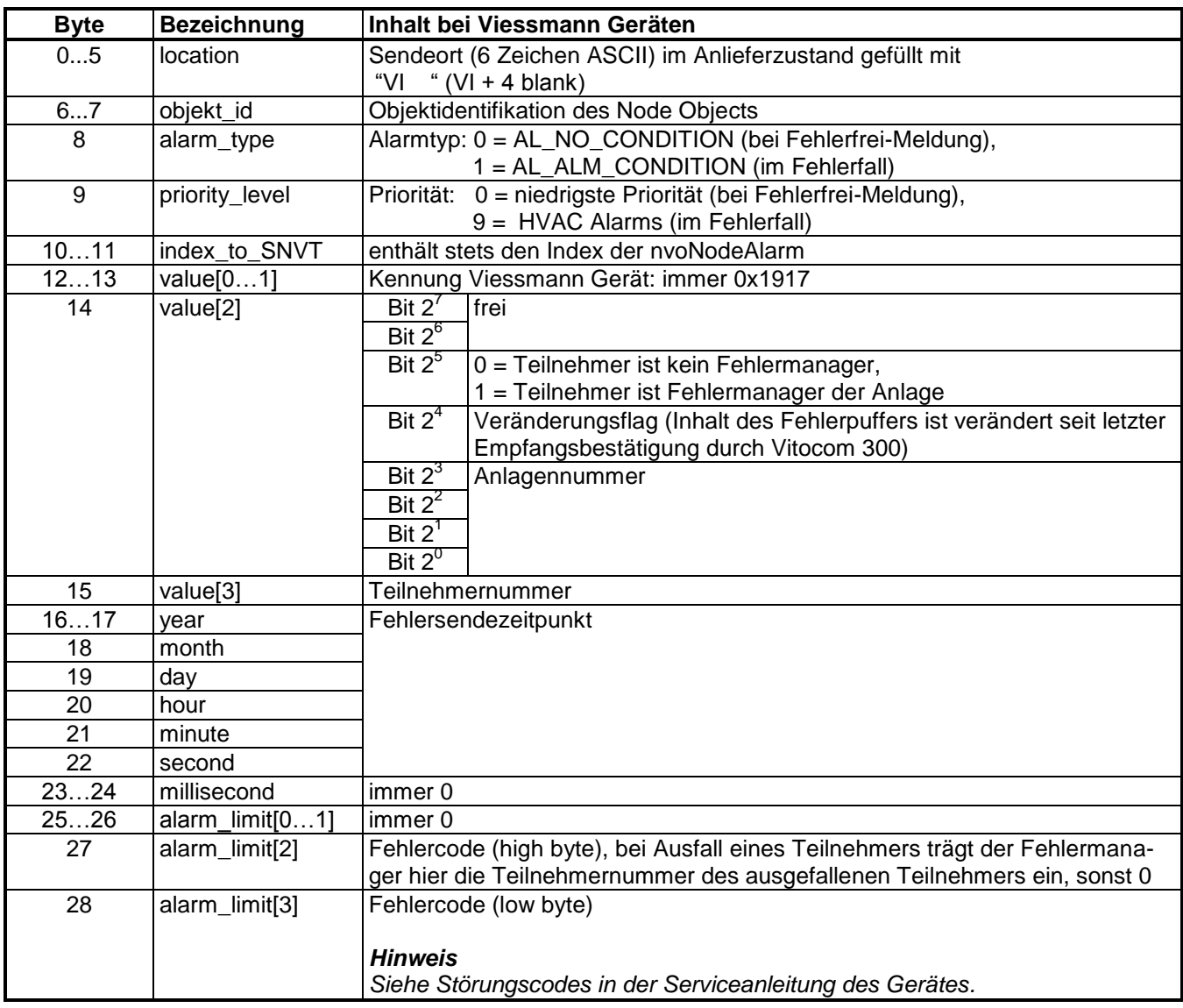

## **Heating Circuit Controller Object (Heizkreisregler)**

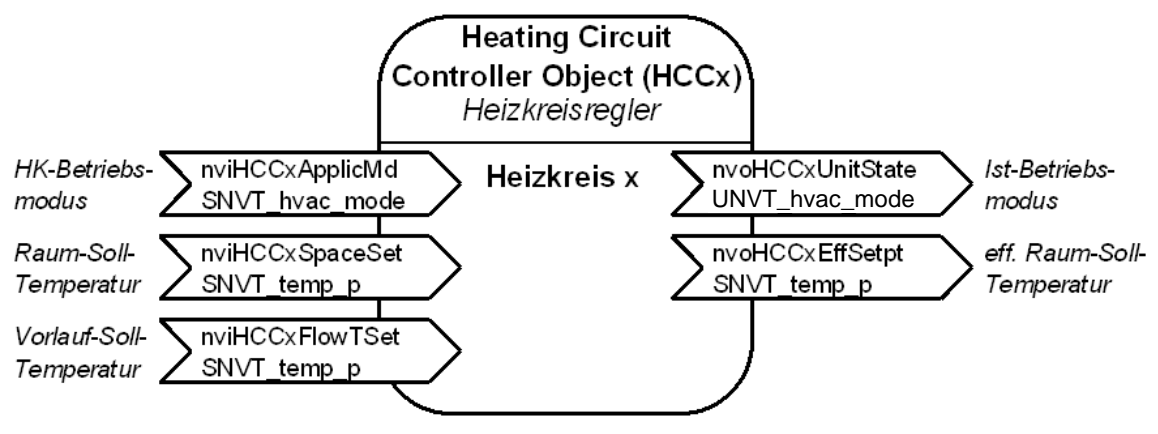

 $(x = 1, 2$  oder 3)

Das "Heating Circuit Controller Object" bietet die Schnittstelle der Heizungsregelung zur Einzelraumregelung. Für jede im Regelgerät enthaltene Heizkreisregelung stellt das Kommunikationsmodul ein Funktionsobjekt dieser Art zur Verfügung. Im Regelgerät können jedoch Heizkreise über die Codieradresse "00" deaktiviert sein. Dann ist das jeweilige Funktionsobjekt ebenfalls außer Funktion.

Die Tabelle zeigt die maximal mögliche Heizkreis-Ausstattung der Regelgeräte:

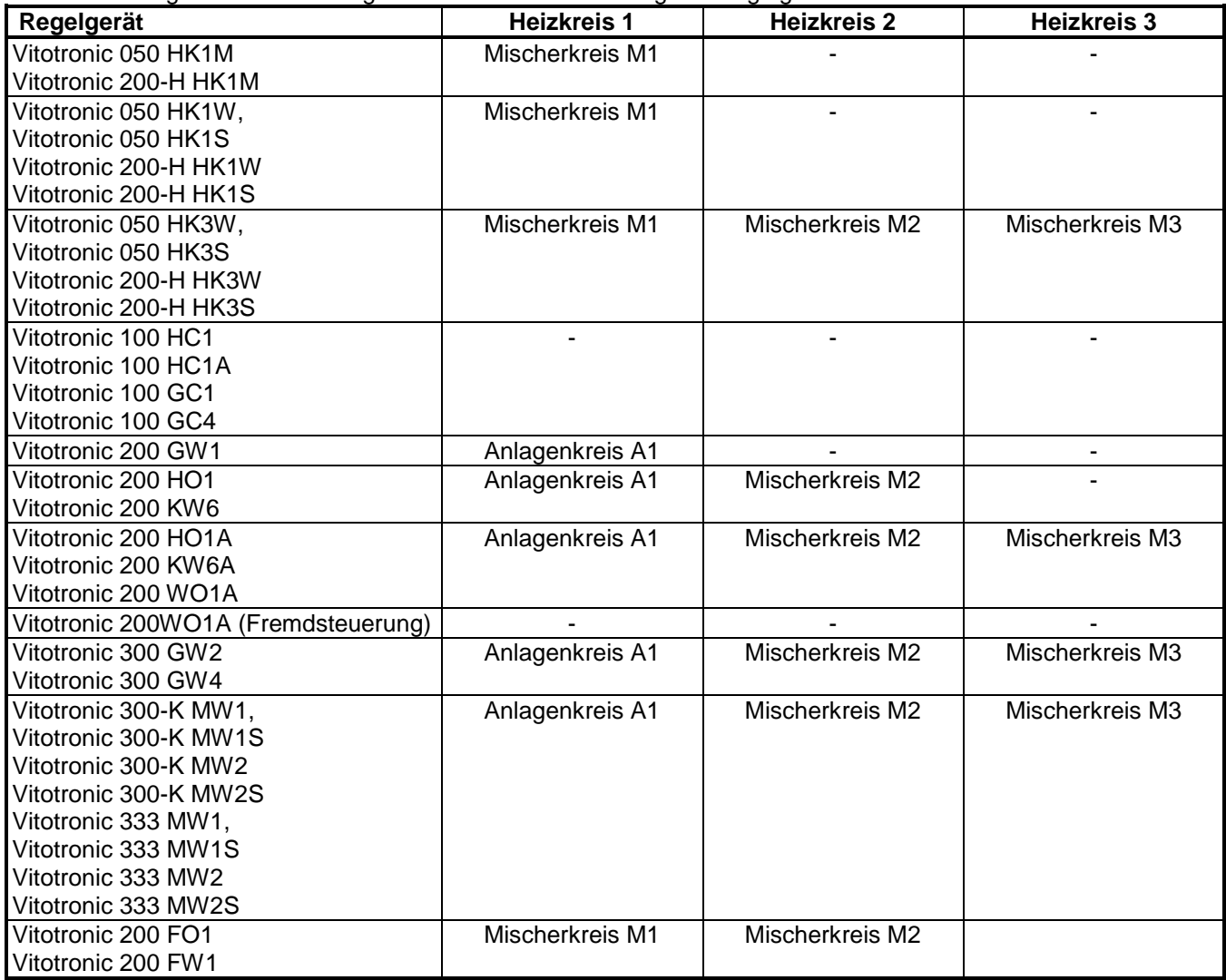

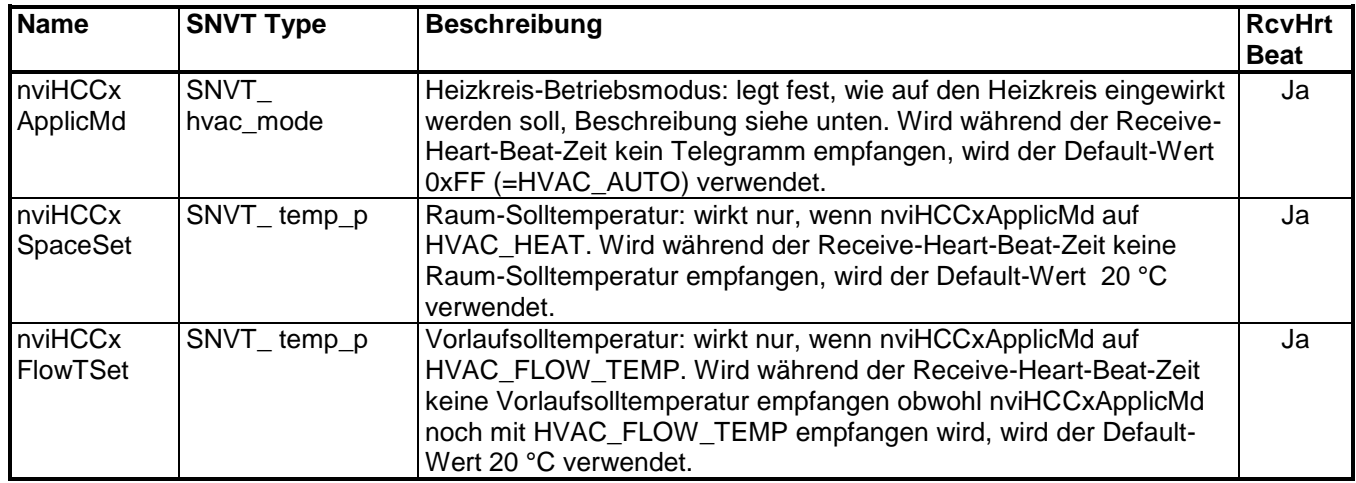

# **Eingangs-Netzvariablen des Heating Circuit Controller Objects (HCC):**

Die Netzwerkvariable **nviHCCxApplicMode** des Heating Circuit Controller Objects hat folgende Wirkung:

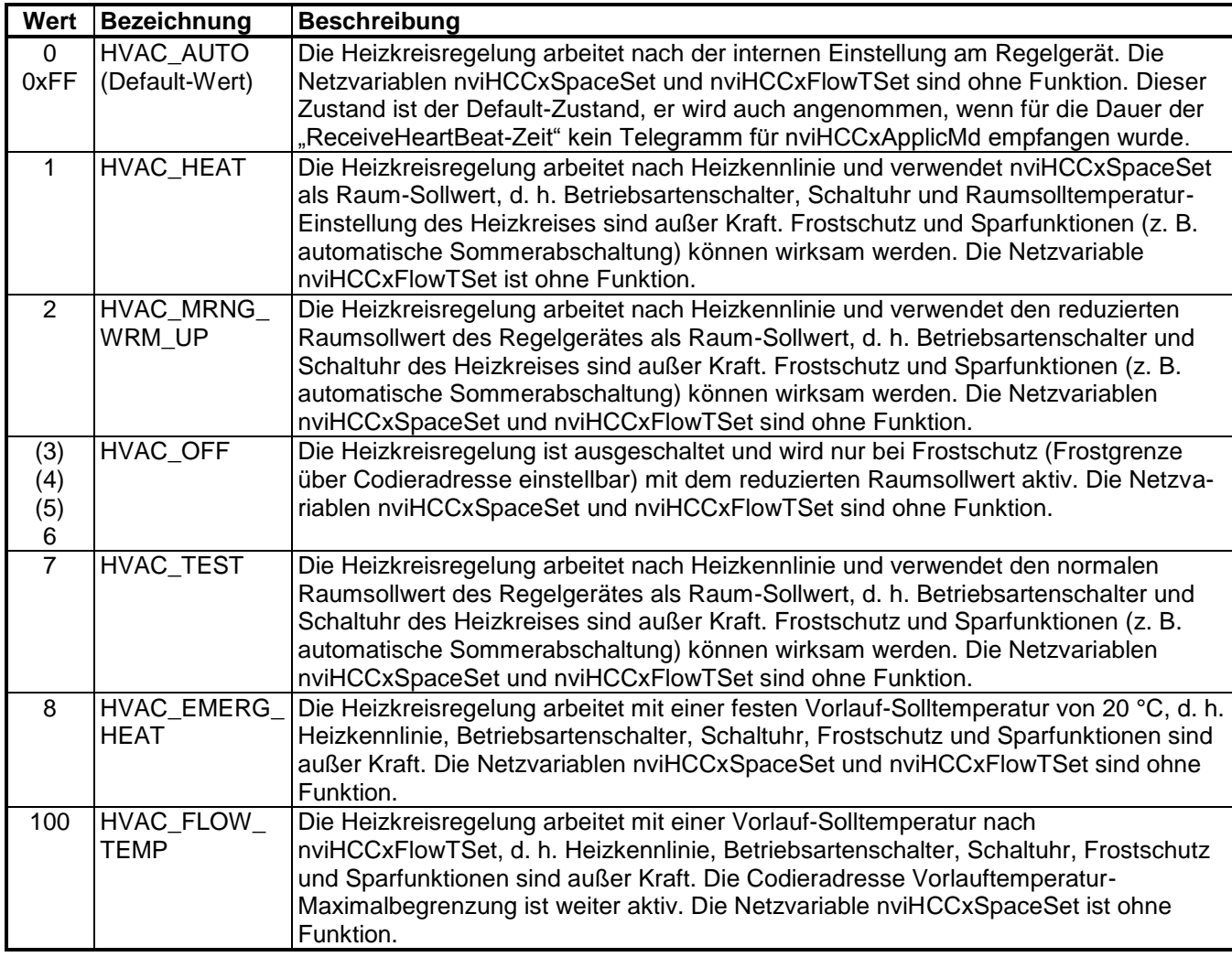

# **Ausgangs-Netzvariablen des Heating Circuit Controller Objects (HCC):**

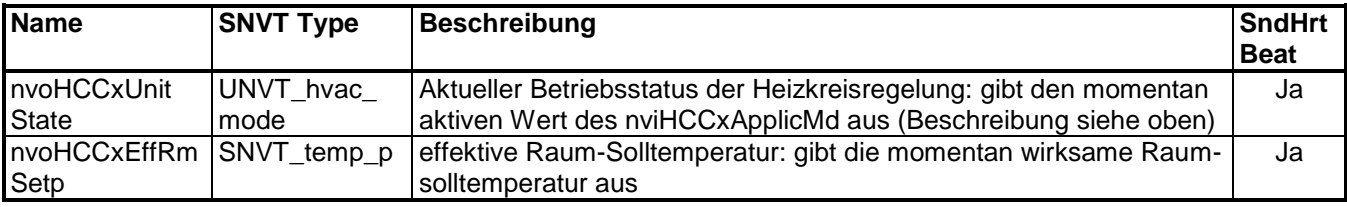

#### **Umsetzung der Netzwerkvariable nviHCCxApplicMode bei Vitotronic 200 WO1A:**

Erfolgt für einen Heizkreis eine Vorgabe über LON (ApplicMode ungleich HVAC\_NUL), dann sind alle internen Anforderungen für diesen Heizkreis abgeschaltet.Ist ein Pufferspeicher konfiguriert, werden die Heizkreisanforderungen an den Pufferspeicher weitergeleitet. Dies gilt nur für Heizanforderungen, Kühlanforderungen wirken nicht auf den Pufferspeicher. Bei Gleitanlagen (ohne Puffer) gilt im Heizbetrieb die Rücklauftemperaturregelung, d.h. die Rücklaufsolltemperatur (Vorlaufsollwert -5K) wird verwendet. Im Kühlbetrieb gilt die Vorlauftemperaturregelung.

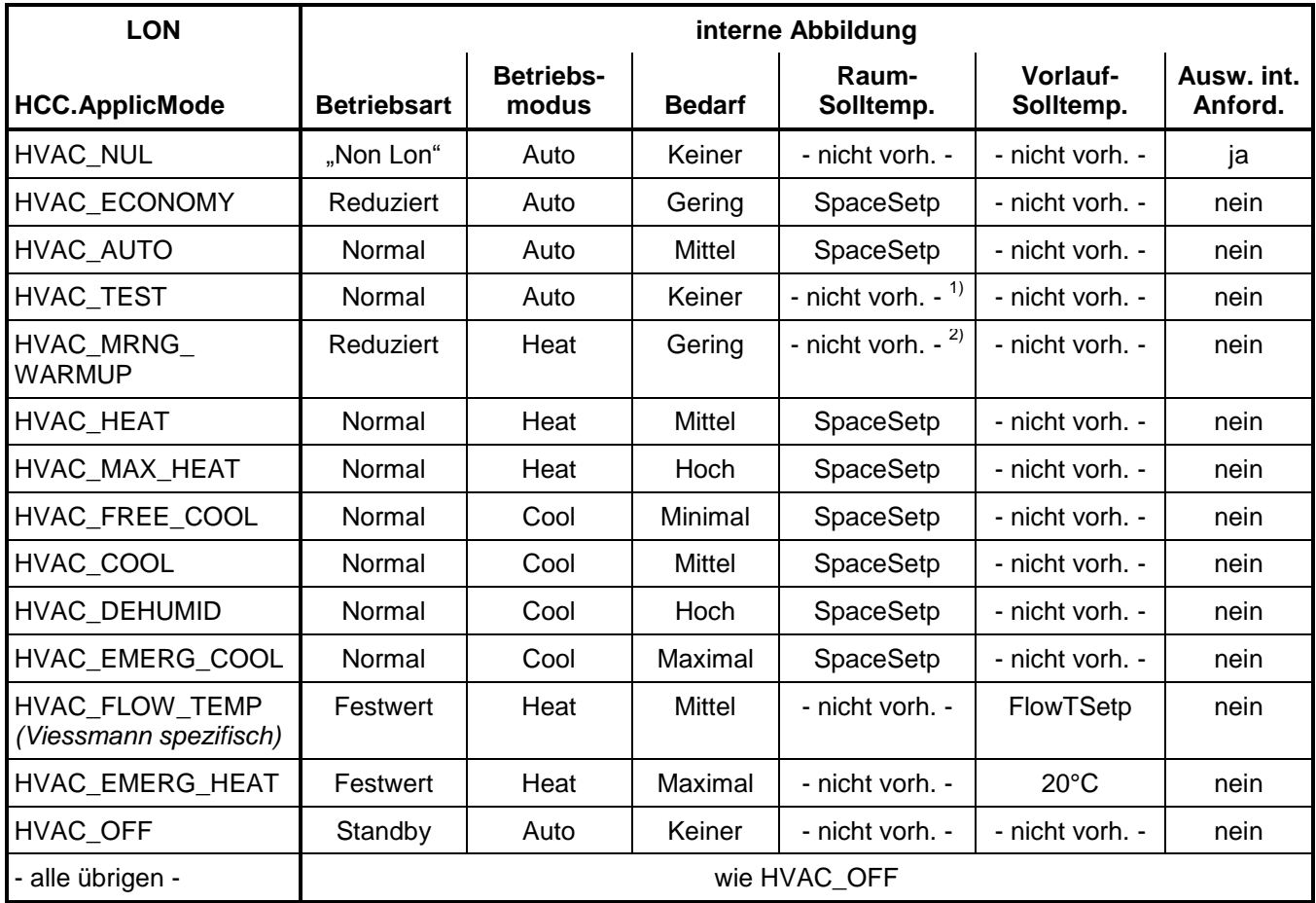

 $1)$  Parameter "Normale Raumsolltemperatur"

<sup>2)</sup> Parameter "Reduzierte Raumsolltemperatur"

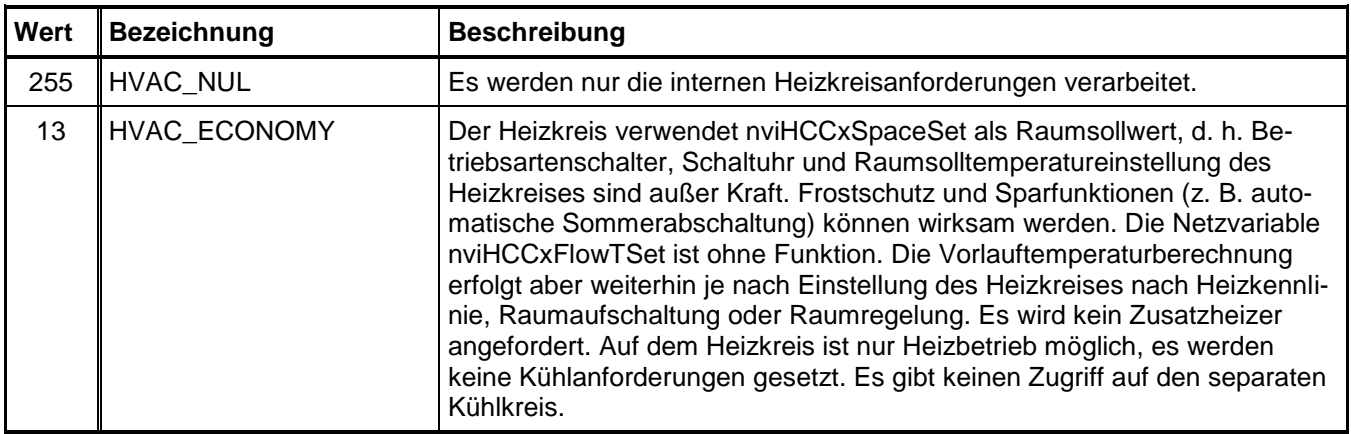

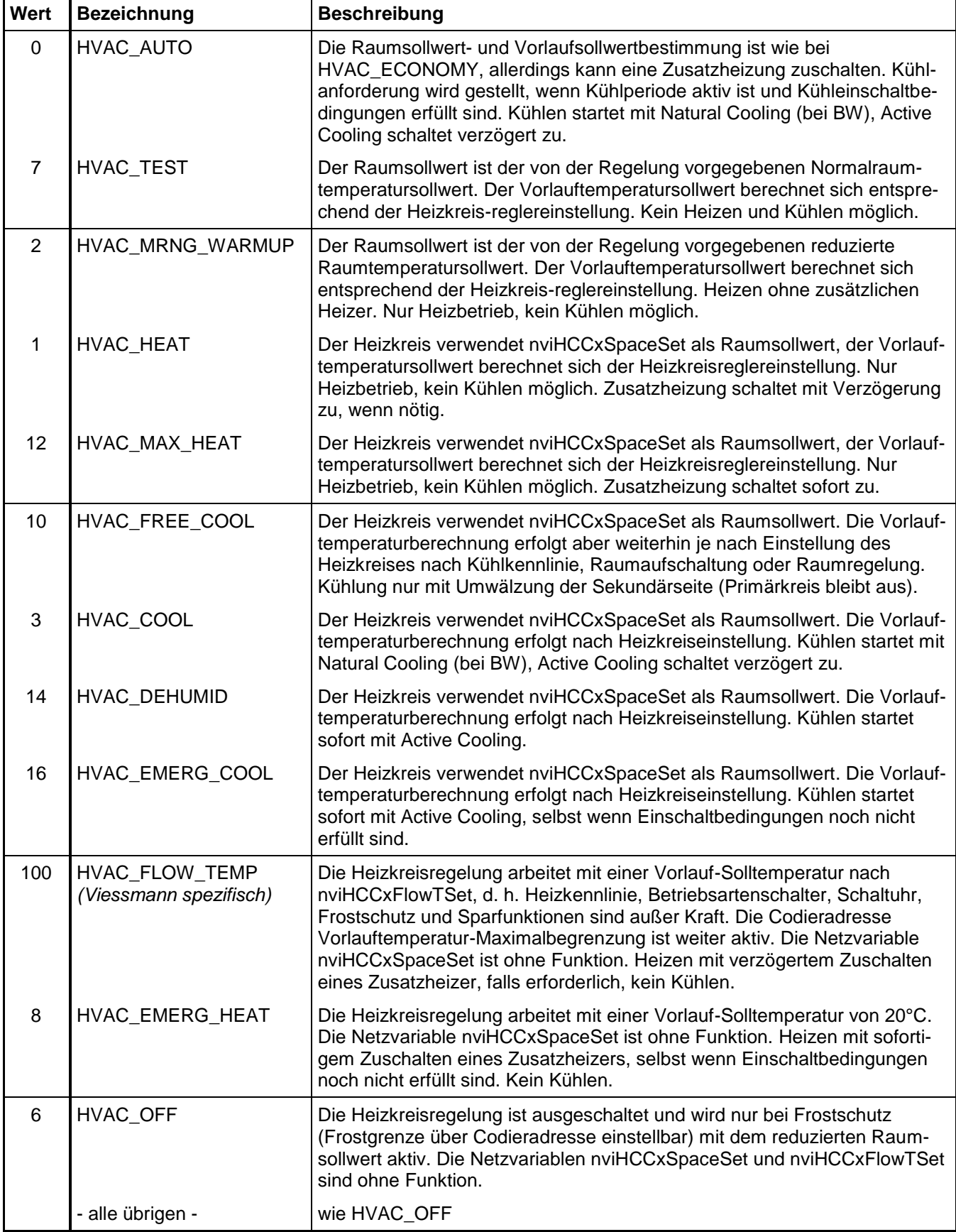

## **Domestic Hot Water Controller Object (Warmwasserregler)**

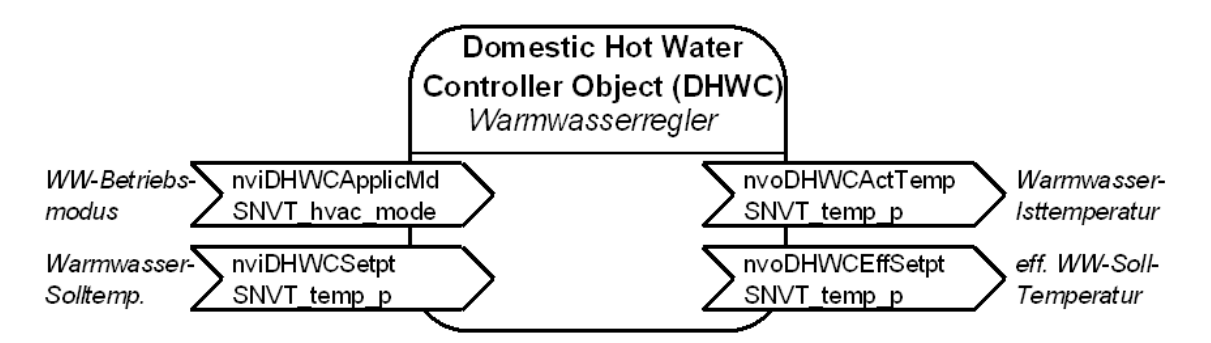

Das "Domestic Hot Water Controller Object" bietet die Möglichkeit, die Warmwasserbereitung der Heizungsanlage zu beeinflussen. Die Warmwasserregelung im Regelgerät kann über die Codieradresse "00" deaktiviert sein. Dann ist dieses Funktionsobjekt ebenfalls außer Funktion.

#### **Eingangs-Netzvariablen des Warmwasserreglers(DHWC):**

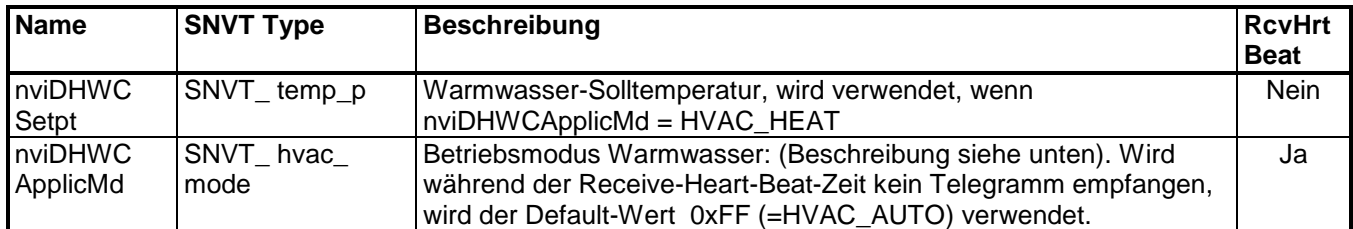

#### Die Netzwerkvariable **nviDHWCApplicMd** hat folgende Wirkung:

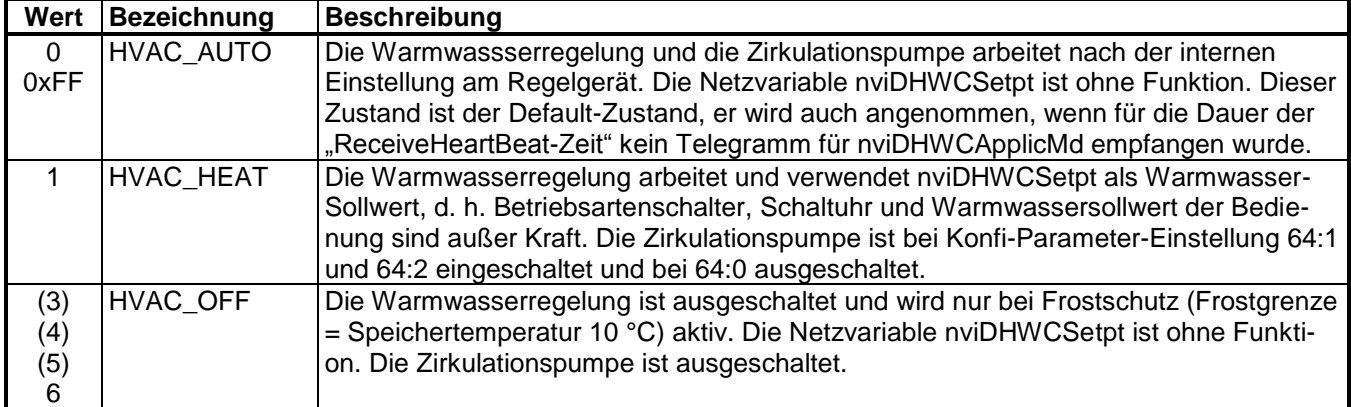

#### **Ausgangs-Netzvariablen des DHWC:**

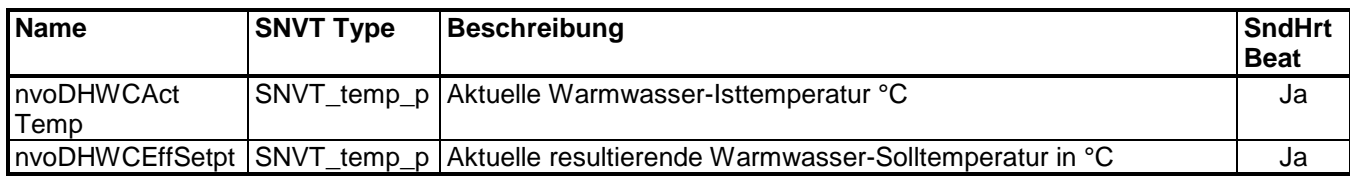

#### **Umsetzung der Netzwerkvariable nviDHWCApplicMd bei Vitotronic 200 WO1A:**

Eine WW-Anforderung über LON DHWC mit einem ApplicMode ungleich HVAC\_NUL und HVAC\_AUTO überschreibt die internen WW-Anforderungen. Bei den ApplicModes HVAC\_NUL und HVAC\_AUTO sind hingegen nur die internen Anforderungen aktiv. Der Bedarf wird intern in den Methoden bestimmt.

Zusätzlich kann von den externen Hks über CFDM.ConsDmd eine Anforderung erfolgen. Diese wird wie eine interne Anforderung behandelt und hiermit verodert.

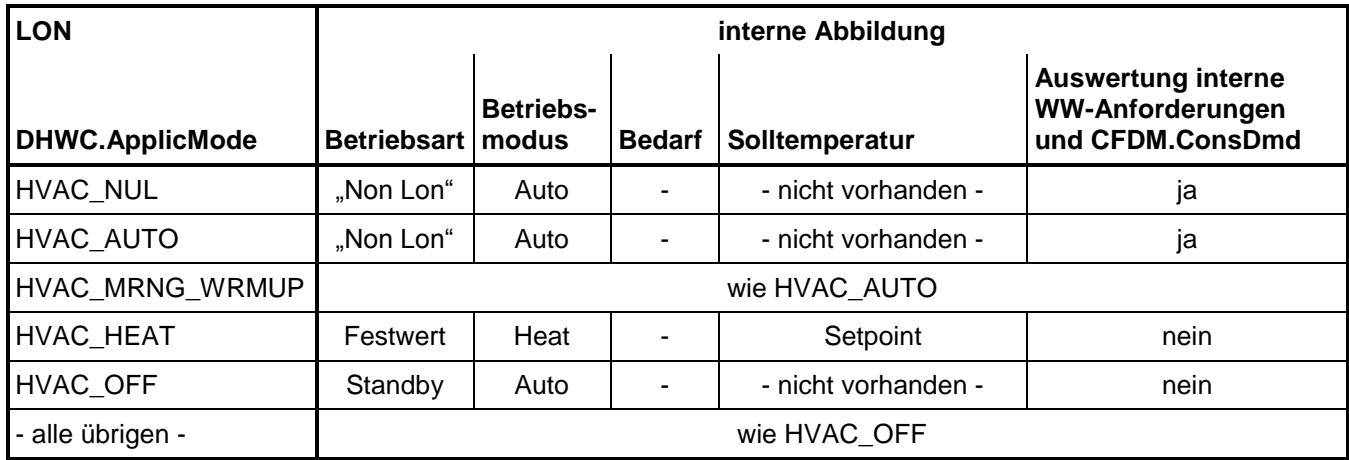

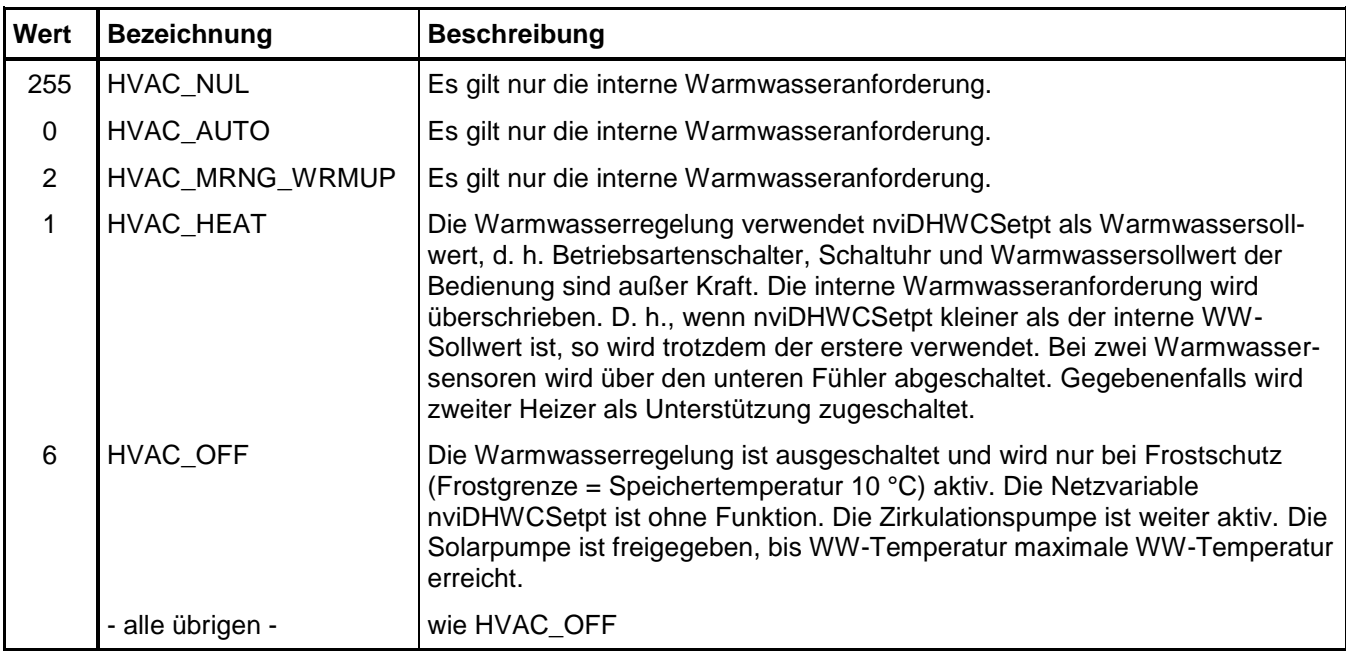

### **Local Flow Demand Manager Object (Lokaler Anforderungsmanager)**

Das "Local Flow Demand Manager Object" dient zum Datenaustausch zwischen Viessmann Regelgeräten und wird zur Einbindung externer Komponenten nicht benötigt.

Das "Local Flow Demand Manager Object" sammelt in einem Regelgerät ohne eigenem Wärmeproduktionsmanagement (Heizkreisregelungen Vitotronic 200-H) alle geräteinternen Temperaturanforderungen und gibt diese an ein Gerät, das die Wärmeproduktion steuert, weiter. Auf dem Rückweg gibt das "Local Flow Demand Manager Object" die vom Wärmeproduktions-Managements erhaltenen Statusmeldungen an die internen Wärmeverbraucher (Heizkreise und Warmwasserbereitung) weiter.

Die Netzvariablen aller LFDM-Objekte einer Anlage werden auf die entsprechenden Netzvariablen des CFDM-Objekts der Anlage gebunden.

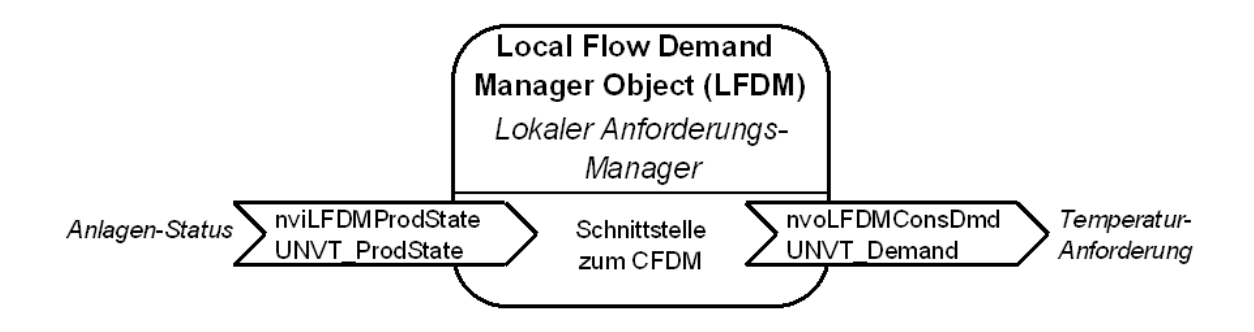

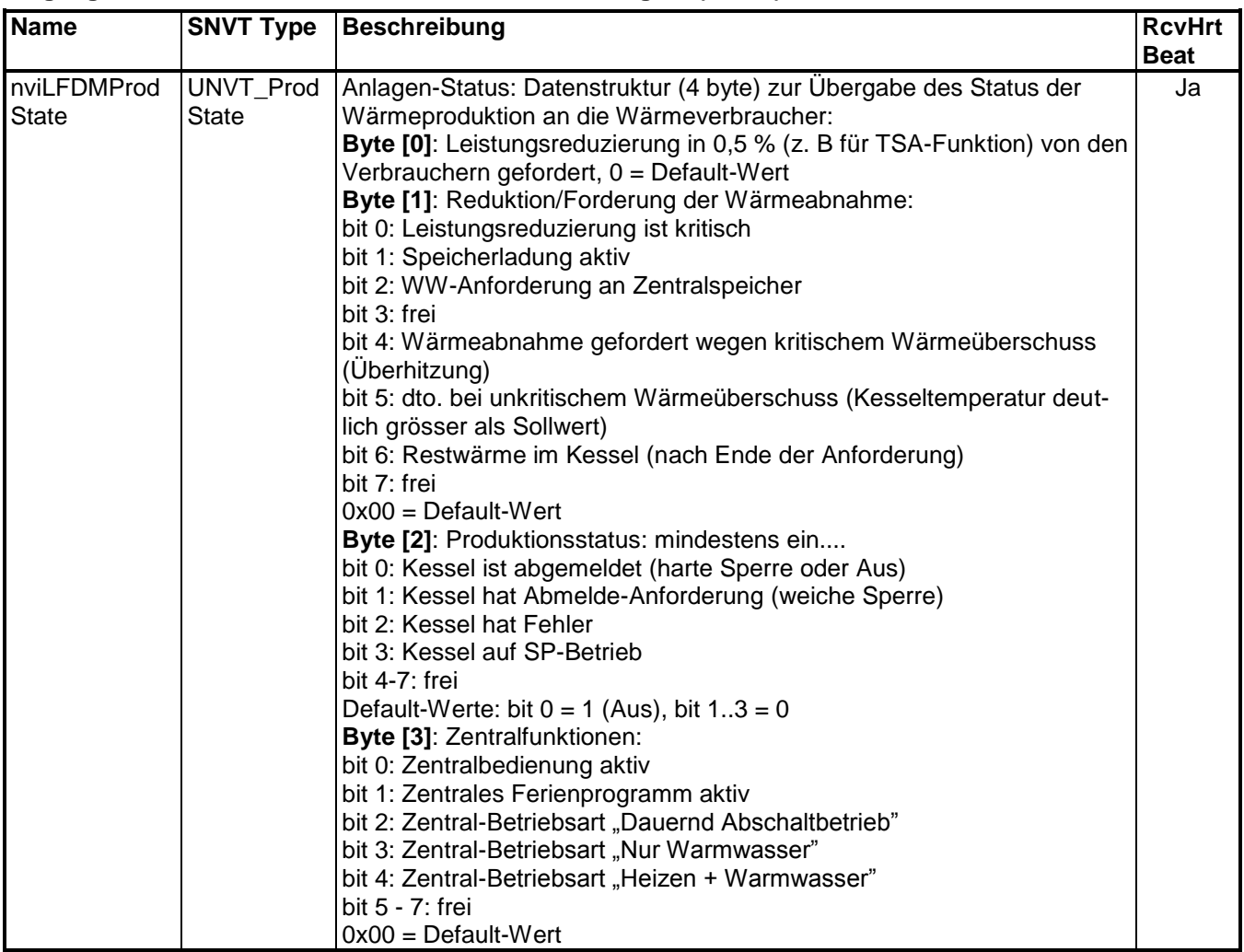

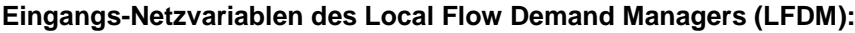

#### **Ausgangs-Netzvariablen des Local Flow Demand Managers:**

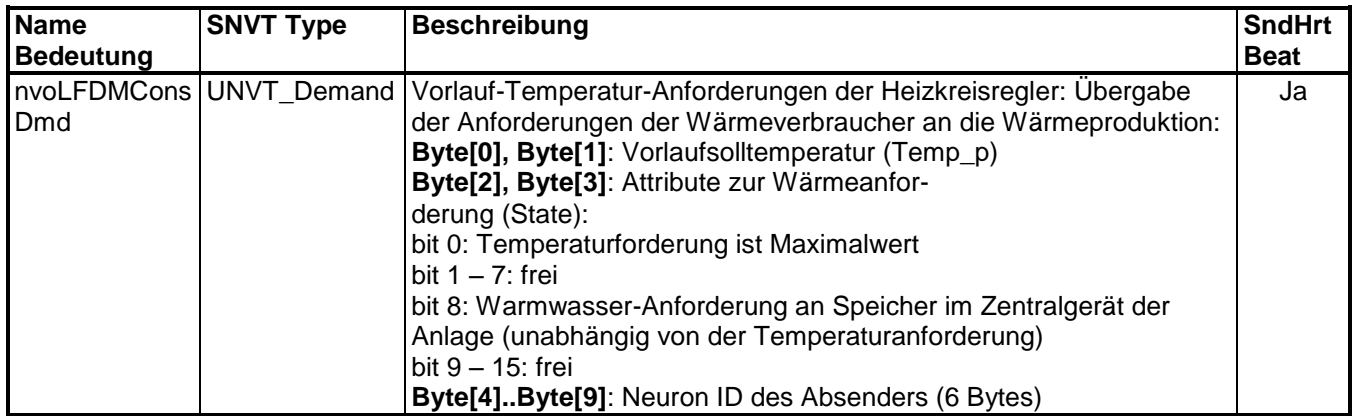

Die Netzvariable **nvoLFDMConsDmd** ist das Ergebnis der Maximalwertbildung der geforderten Vorlauftemperaturen der geräte-internen Verbraucher. Der weitergegebene Wert enthält u. a. die Neuron-ID des Knotens.

### **Central Flow Demand Manager Object (Zentraler Anforderungs-Manager)**

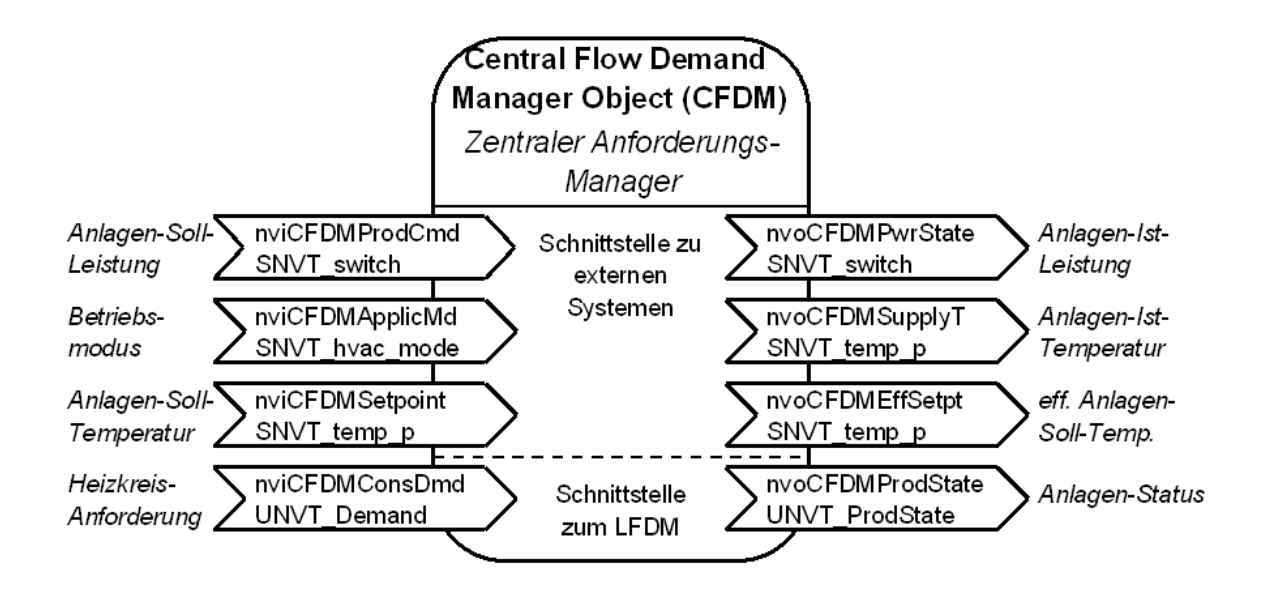

Das "Central Flow Demand Manager Object" sammelt die Anforderungen der Wärmeverbraucher im Netzwerk ein und nimmt eine Maximalwertbildung der hereinkommenden Temperaturanforderungen am Eingang nviCFDMConsDmd (Anforderungen der Viessmann Heizkreisregelungen) vor. Die Netzwerkvariablen nviCFDMConsDmd und nvoCFDMProdState werden auf die entsprechenden Netzwerkvariablen aller LFDM-Objekte der Anlage gebunden.

Über die anderen Eingangs-Netzwerkvariablen können übergeordnete Systeme (Gebäudeleitsysteme, Klima, Lüftung usw.) die Wärmeproduktion beeinflussen. Sie können zusätzliche Temperatur- oder Leistungsanforderungen (keine Leistungsanforderung bei Vitotronic 200 FO1, FW1) stellen oder auch die Wärmeproduktion komplett abschalten.

Das Funktionsobjekt berechnet aus dem Maximalwert der Anforderungen der externen Wärmeverbraucher (nviCFDMConsDmd), den anderen Eingangs-Netzvariablen und den internen Anforderungen des Regelgerätes selbst (im Gerät enthaltene Heizkreisregelungen und andere Anforderungen z. B. über digitale Eingänge) die resultierende Anforderung an die Wärmeproduktion.

Außerdem gibt der CFDM die Signale zur Leistungsreduzierung oder zur zwangsweisen Wärmeabnahme an die Verbraucher bzw. untergeordneten LFDMs in seinem Segment weiter. Die Daten von den internen Heizkreisen bezüglich der Zentralen Heizkreisbedienung und die Daten der internen Speicherregelung bezüglich dem Status der Speicherladung werden ebenfalls an die externen Verbraucher weitergegeben.

#### **Eingangs-Netzvariablen des CFDM:**

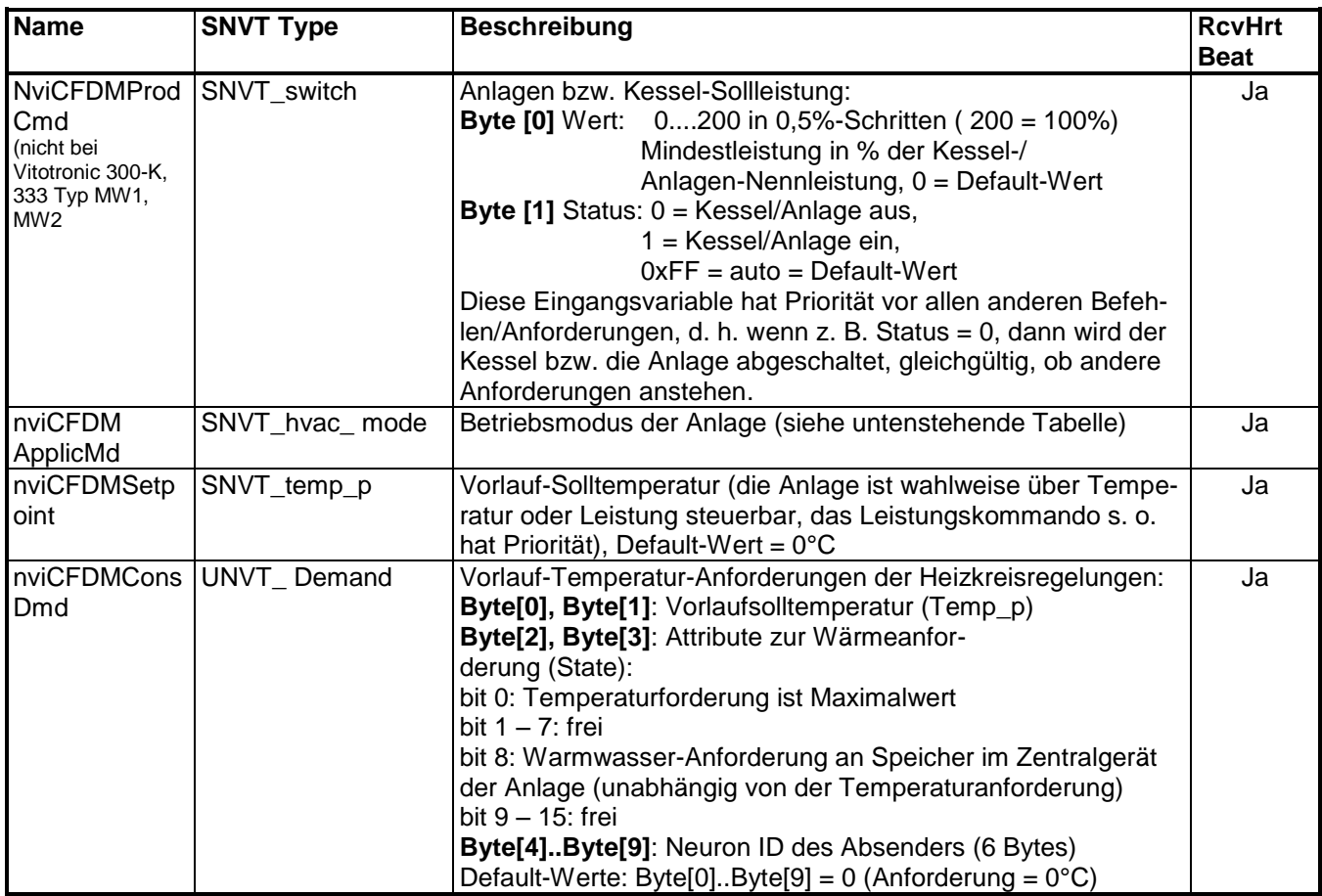

Die Netzwerkvariable **nviCFDMProdCmd** hat höchste Priorität. Über sie kann eine Leistungsvorgabe an die Anlage gemacht werden. Diese Vorgabe übersteuert alle anderen Anforderungen. So wird z. B. bei Status = 0 die Wärmeproduktion abgeschaltet, d. h. dieser Wert wirkt wie der digitale Eingang "Extern Sperren", der bei einigen Regelgeräten vorhanden ist. Bei Status = 1 kann die Kessel-/Anlagenleistung über den Wert vorgegeben werden, bei Werten unterhalb der Leistung Grundstufe wird Leistung Grundstufe gefahren usw. Wenn über nviCFDMProdCmd keine Vorgabe gemacht wird oder der Status = 0xFF ist, wirken die anderen Anforderungen, es wird als nächstes nviCFDMApplicMd ausgewertet. Die Netzwerkvariable **nviCFDMApplicMd** des Central Flow Demand Manager Objects hat folgende Wirkung:

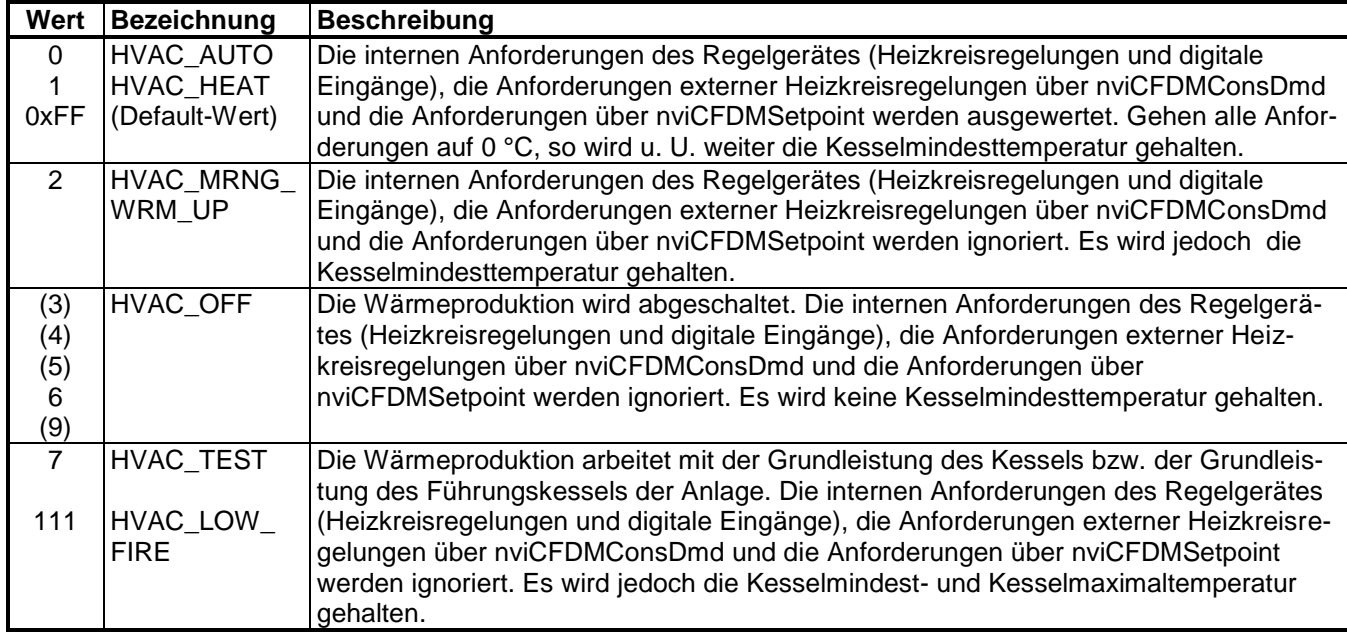

5458 766

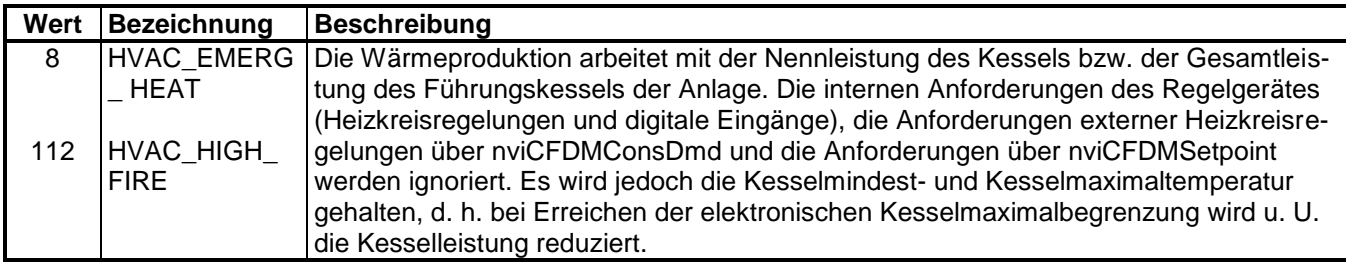

#### **Ausgangs-Netzvariablen des CFDM:**

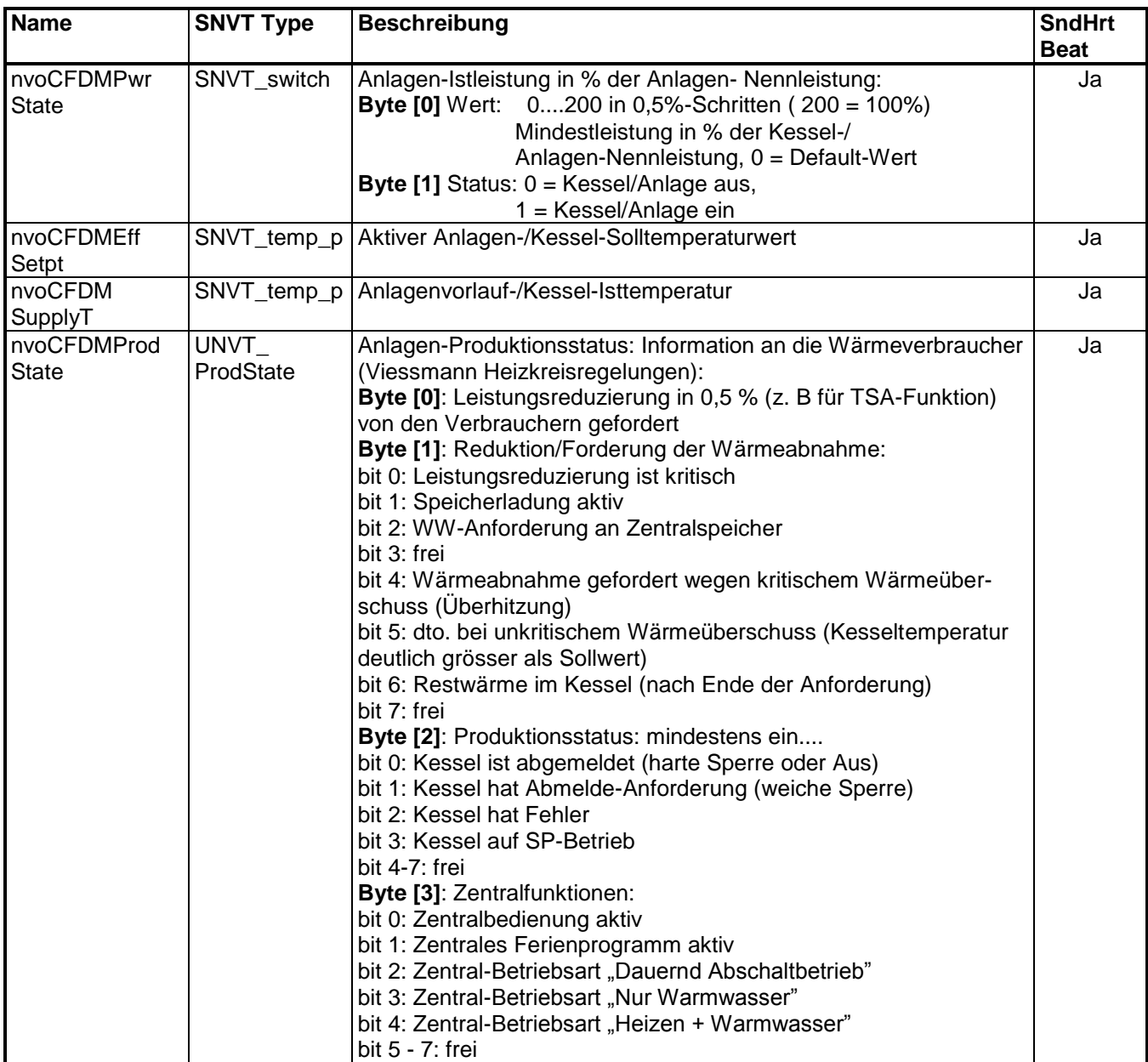

#### **Umsetzung der Netzwerkvariable nviCFDMApplicMd bei Vitotronic 200 WO1A:**

Die Einkopplung erfolgt über den CFDM der Wärmepumpe.

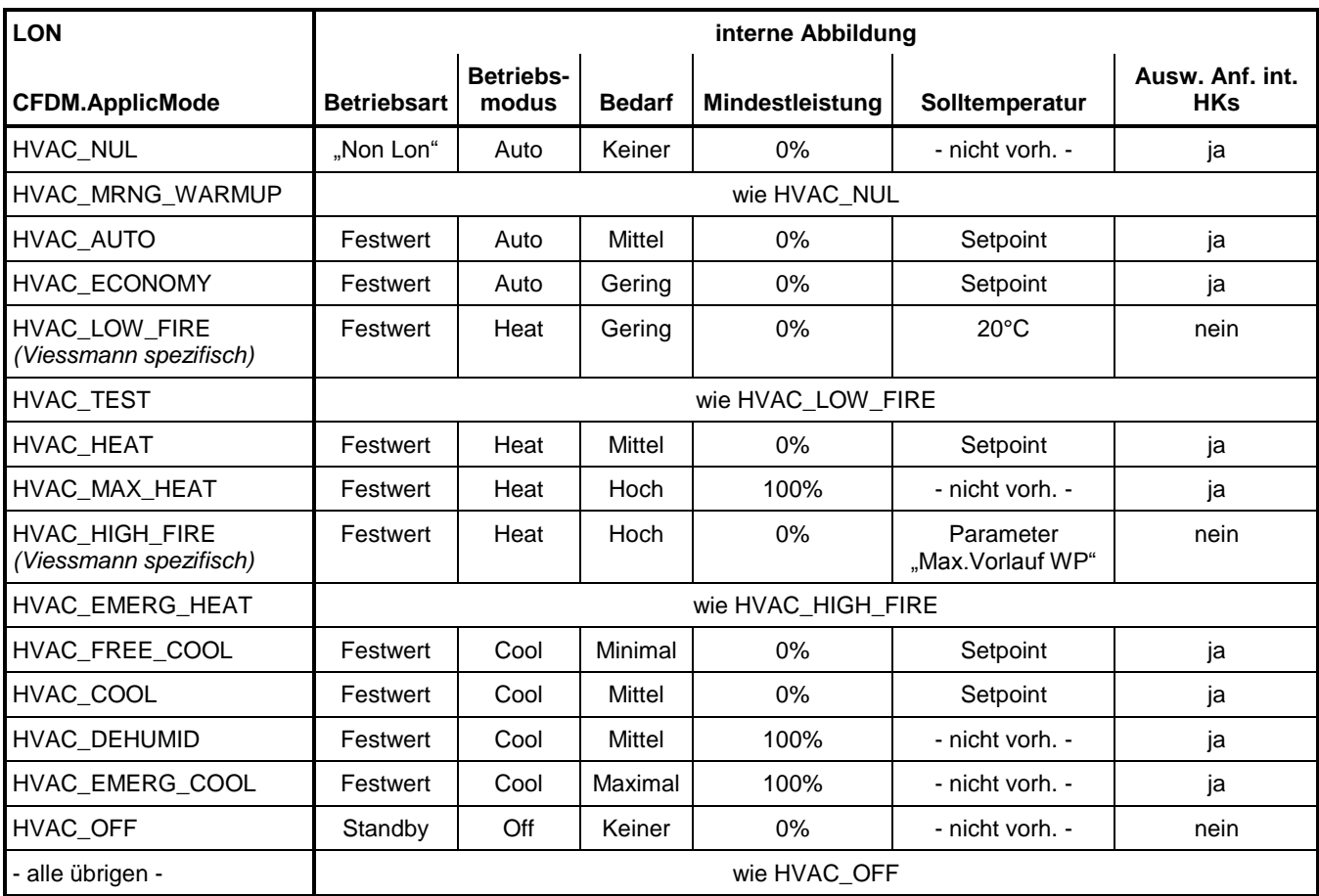

Neben CFDM.ApplicMode geht auch CFDM.ProdCmd in die Betriebsartenermittlung ein.

Bei CFDM.ProdCmd.Status 0x00 ist das Verhalten gleich ApplicMode HVAC\_OFF,

bei CFDM.ProdCmd.Status 0xff gilt das Verhalten gemäß Tabelle,

bei CFDM.ProdCmd.Status 0x01 wird abweichend von der Tabelle die über CFDM.ProdCmd.Wert übergebene Mindestleistung verwendet. Abweichend vom Verhalten bei NR/GWG wirkt bei Vorgabe der Mindestleistung zusätzlich die übergebene Solltemperatur. Über die Netzvariabel nviCFDMConsDmd kann eine Mindestleistung vorgegeben werden. Damit kann ein sofortiges Einschalten des Verdichters mit vorgegebener Leistung erfolgen, selbst wenn Einschaltbedingungen nicht erfüllt sind. Trotz Mindestleistungsvorgabe wirkt immer noch die Solltemperaturregelung. Der Verdichter kann seine Leistung somit auch über die Mindestleistung hinaus anheben, sollte dies zur Solltemperaturwerterreichung notwendig sein. Allerdings kann nicht unterhalb der Mindesttemperatur moduliert werden. Wird die Abschalttemperatur erreicht, läuft der Verdichter mit Mindestleistung weiter, bis die Maximalvorlauftemperatur des Verdichters erreicht wird. Als Ausschaltbedingungen gelten nur noch die Kältekreisschutzgrenzen des Verdichters. Nur bei einer Mindestleistung von 0% gilt die reine Temperaturregelung und der Verdichter schaltet ab, wenn die gesetzte Ausschalttemperatur erreicht ist. Ist das CFDM Teil eines Kaskadenmasters, so erfolgt bei Solltemperaturvorgabe ein Schalten der Folgewärmepumpen in Abhängigkeit der Solltemperatur. Die Solltemperatur bezieht sich auf den gemeinsamen Vorlauf aller Wärmepumpen der Kaskade. Ist die Mindestleistung größer 0, wird in Abhängigkeit der Gesamtanzahl der Wärmepumpen in der Kaskade eine entsprechende Anzahl an Verdichtern zugeschaltet. Ist der Laufzeitausgleich aktiv, kann auch zuerst eine Folgewärmepumpe als erste zuschalten, obwohl die Anforderung am Kaskadenmaster anliegt. Ist das CFDM Teil einer Master/Slave-Maschine, so schaltet die Slave-Maschine bei einer Mindestleistungsvorgabe von 100% sofort mit zu, ansonsten zeitverzögert nach Zuschaltintegral. Ist ein Master/Slave-Gerät eine Folgewärmepumpe und nicht der Kaskadenmaster, und eine Mindestleistung von 100% wirkt auf die Kaskade, so schalten nur alle Mastergeräte der Kaskade sofort zu, die Slave-Maschinen mit Ausnahme der des Kaskadenmasters schalten zeitverzögert über Zuschaltintegral zu.

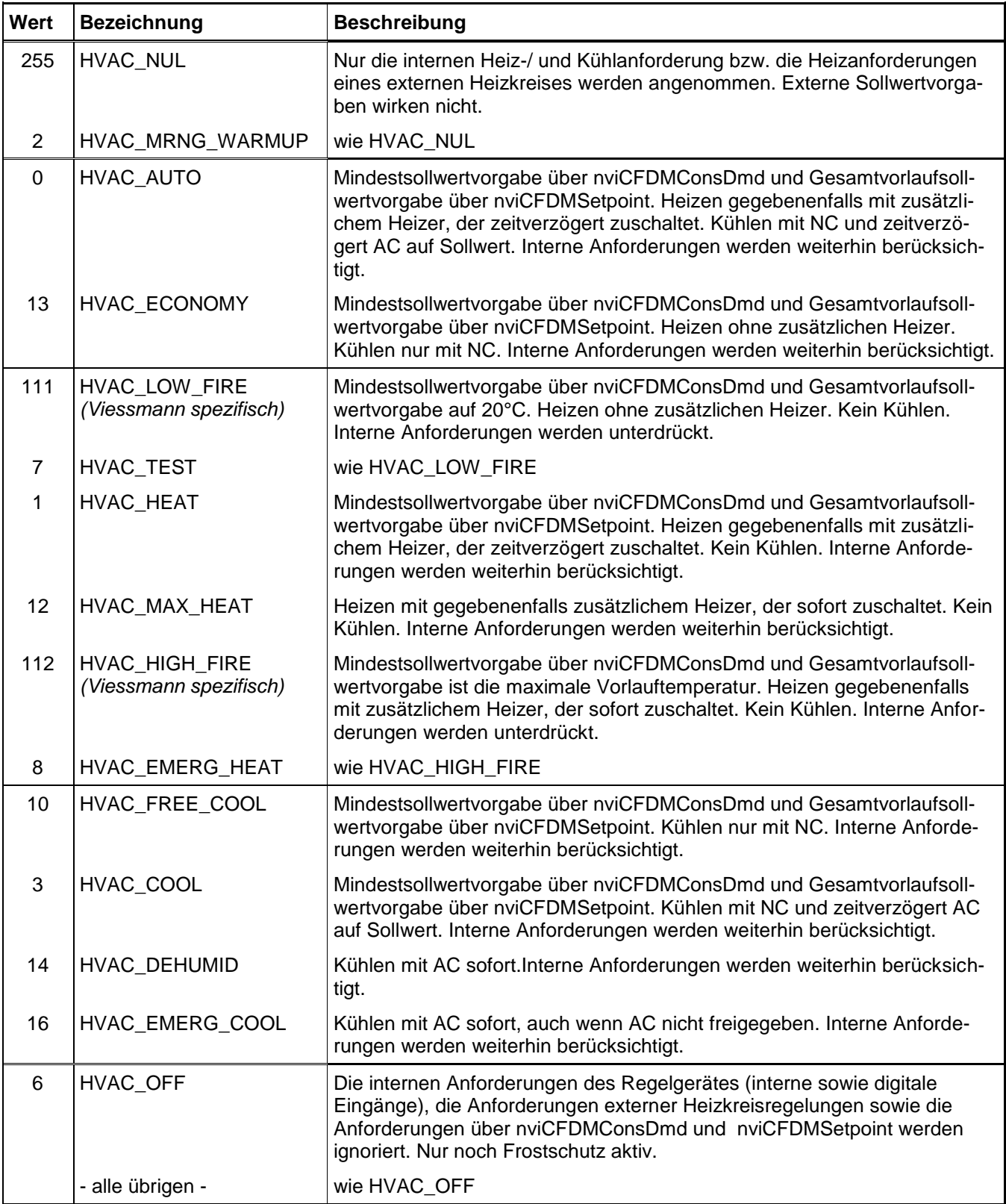

#### **Belegung nvoCFDMProd State bei Vitotronic 200 WO1A:**

#### **Anlagensteuerung: Statusinfo**

Byte [0] Leistungsreduzierung von den Verbrauchern gefordert, da Quelle überlastet

Byte [1] Reduktion/Forderung Wärmeabnahme:

- bit 0: Leistungsreduzierung ist kritisch
- bit 1: Speicherladung aktiv
- bit 4: Wärmeabnahme gefordert kritisch
- bit 5: Wärmeabnahme gefordert unkritisch

Byte [2] Wärmepumpenstatus:

- bit 0: EVU-Sperre
- bit 1: Extern Sperren
- bit 2: WPR hat Fehler
- bit 3: BA Manuell
- bit 4-7: Wärmepumpen-Status: (Enumeration)
	- 0 Aus,
		- 1 Vorbereiten Heizen, 2 Heizen,
		- 3 Abschalt Pause,
		- 4 Vorbereiten Kühlen, 5 Kühlen,
		- 6 Vorbereiten Abtauen, 7 Abtauen

Byte [3] Zentralfunktionen:

bit 1: Zentrales Ferienprogramm aktiv

bit 2-7: SPF (Jahresarbeitszahl)

#### **Vitotronic 200 FO1, FW1: Einschränkungen für CFDM Objekt**

Leistungsanforderungen werden ignoriert.

(Sie wirken wie ein Sperren der Anlage und dürfen somit nicht verwendet werden.) Dies gilt für Leitungsanforderungen über die Netzvariable nviCFDMProdCmd sowie die Netzvariable nviCFDM ApplicMd.

Unterstützte Attribute nvoCFDMProd State :

- **Leistungsreduzierung**
- Speicherladung aktiv
- WW-Anforderung an Zentralspeicher

## **Production Manager Object (Kaskadenregler)**

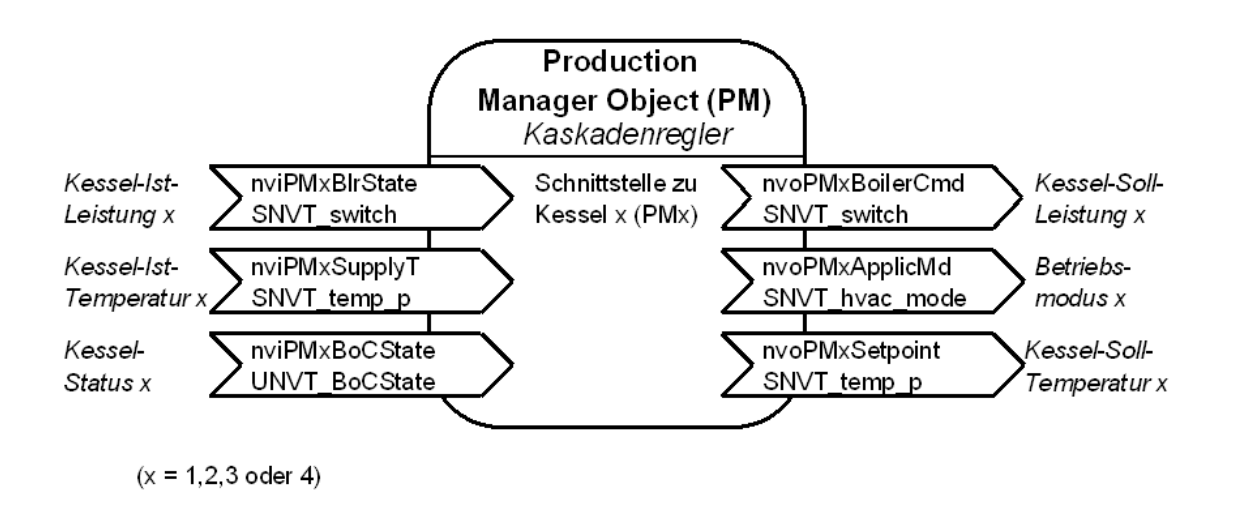

Das "Production Manager Object" enthält die regeltechnischen Funktionen des Kaskadenreglers einer Mehrkes**selanlage**. Der Zweck ist die Steuerung der Wärmeproduktion in Abhängigkeit der Wärmeanforderungen und Wärmeabnahme. Je nach Wärmebedarf, Status der Kessel und internen Einstellungen werden die einzelnen Kessel zu- bzw. abgeschaltet. Das "Production Manager Object" enthält die Schnittstellen PM1.... PM4 zum Datenaustausch mit den maximal vier Kesseln. Diese Schnittstellen PM1....PM4 werden auf die "Boiler Controller Objects" der Kessel gebunden. Dabei sind stets die Schnittstellen beginnend mit PM1 zu binden, d. h. bei z. B. einer Zweikesselanlage **müssen** die beiden Kessel auf die beiden Schnittstellen PM1 und PM2 gebunden werden.

# **Eingangs-Netzvariablen des Production Managers (PM) pro Kessel:**

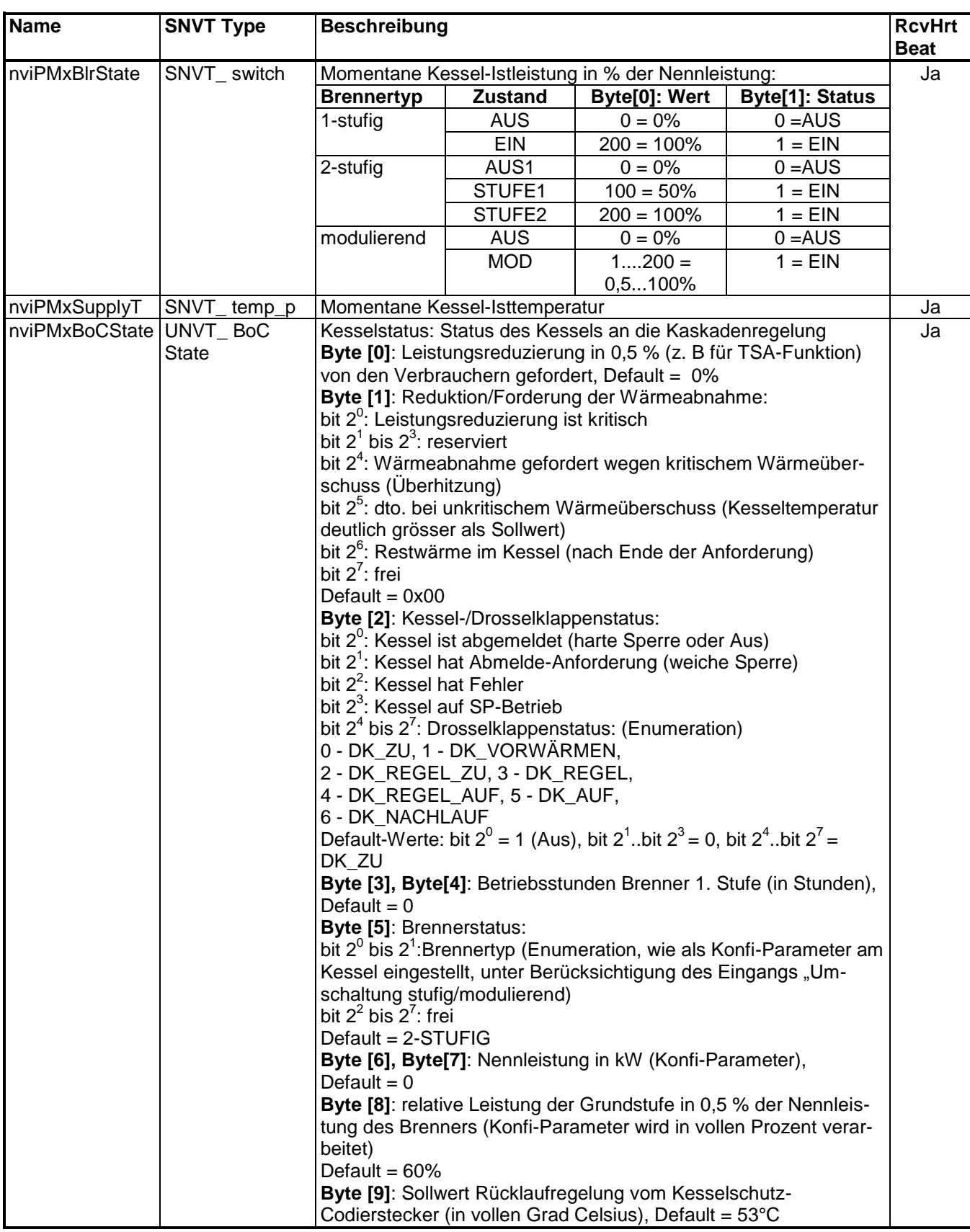

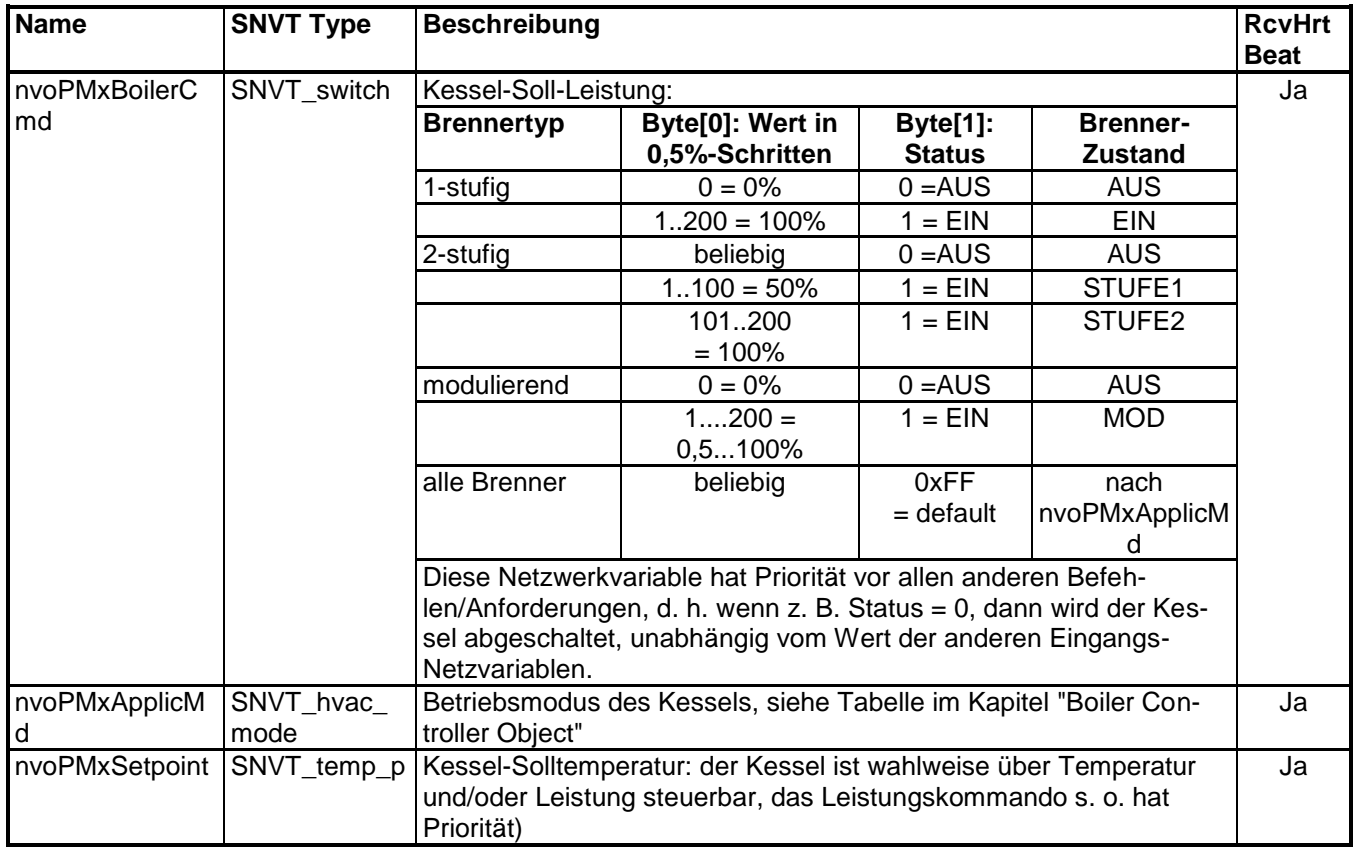

## **Ausgangs-Netzvariablen des Producer Managers (PM) pro Kessel:**

Beschreibung der Funktion und Wirkung der Netzvariablen in der Kesselregelung siehe Kapitel "Boiler Controler Object (Kesselregler) auf Seite [71.](#page-70-0)

#### **Belegung nviPMxBoCState bei Vitotronic 200 WO1A:**

Fremdsteuerung: Statusinfo

Byte [0] Leistungsreduzierung von den Verbrauchern gefordert, da Quelle überlastet

Byte [1] Reduktion/Forderung Wärmeabnahme:

- bit 0: Leistungsreduzierung ist kritisch
- bit 1: Speicherladung aktiv
- bit 4: Wärmeabnahme gefordert kritisch
- bit 5: Wärmeabnahme gefordert unkritisch

Byte [2] Wärmepumpenstatus:

- bit 0: EVU-Sperre
- bit 1: Extern Sperren
- bit 2: WPR hat Fehler
- bit 3: BA Manuell
- bit 4-7: WPR Status: (Enumeration)
	- 0 Aus,
	- 1 Vorbereiten Heizen, 2 Heizen,
	- 3 Abschalt Pause,
	- 4 Vorbereiten Kühlen, 5 Kühlen,
	- 6 Vorbereiten Abtauen, 7 Abtauen

Byte [3+4] Betriebsstunden Verdichter

Byte [5] Konfiguration

bit 0-1: Verdichter 1/2 variable speed bit 2: WP für WW freigegeben bit 3: WP für HK freigegeben bit 4: WP für COOL freigegeben bit 5: WP für POOL freigegeben bit 6: WP für SOLAR freigegeben bit 7: reserviert

Byte [6+7] Wärmemenge (letzte 12 Mon.) in 10 kWh (auf 65535 entspricht 655350 kWh begrenzt !!!)

Byte [8] SPF

Byte [9] Rücklauftemperatur (Ist)

## **Boiler Controller Object (Kesselregler)**

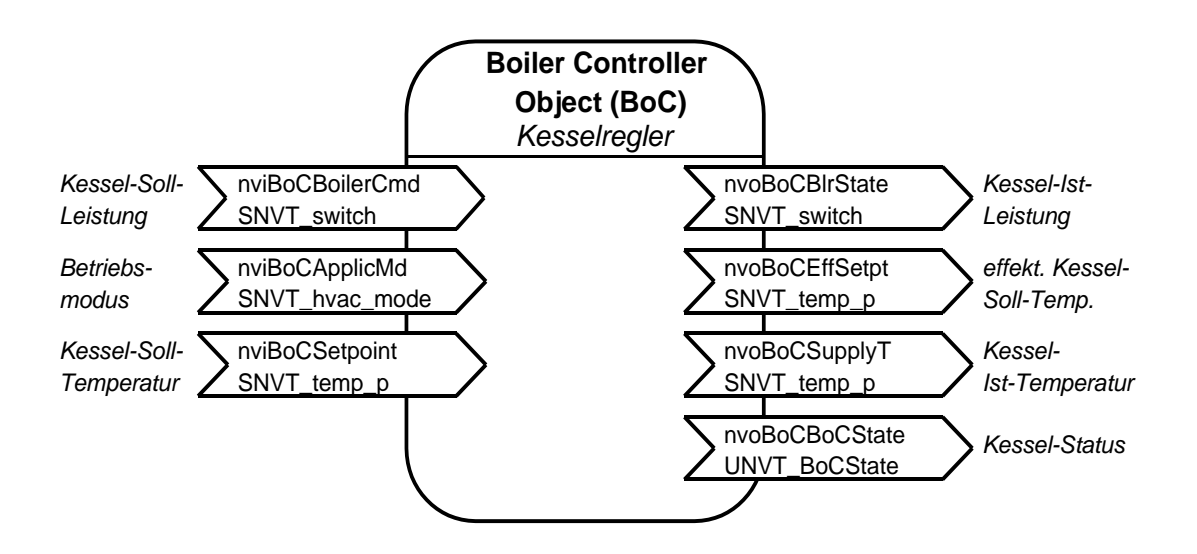

Das "Boiler Controller Object" stellt die Schnittstelle der Kesselregelung in einer Mehrkesselanlage (Codieradresse 01:2) dar. In einer Einkesselanlage (Codieradresse 01:1) ist dieses Objekt nicht aktiv – in einer Einkesselanlage werden externe Anforderungen auf das CFDM-Objekt, den Zentralen Anforderungs-Manager der Anlage, gebunden und dort gemeinsam mit den Anforderungen geräte-interner und externer Heizkreisregler verarbeitet.

In einer Mehrkesselanlage erfolgt über die drei Eingangs-Netzvariablen die Ansteuerung des Kesselreglers. In diesem Fall ist die Kesselregelung ganz dem Kommando der Kaskadenregelung unterstellt – die internen Anforderungen des Gerätes (Kessel-Solltemperatur und Warmwasserbereitung einer Vitotronic 100, Typ GC1 oder HC1A) sind außer Funktion.

Die Kaskadenregelung kann je nach gewählter Regelstrategie vom Kessel eine Leistung in % der Kessel-Nennleistung, eine Kessel-Solltemperatur oder beides fordern.

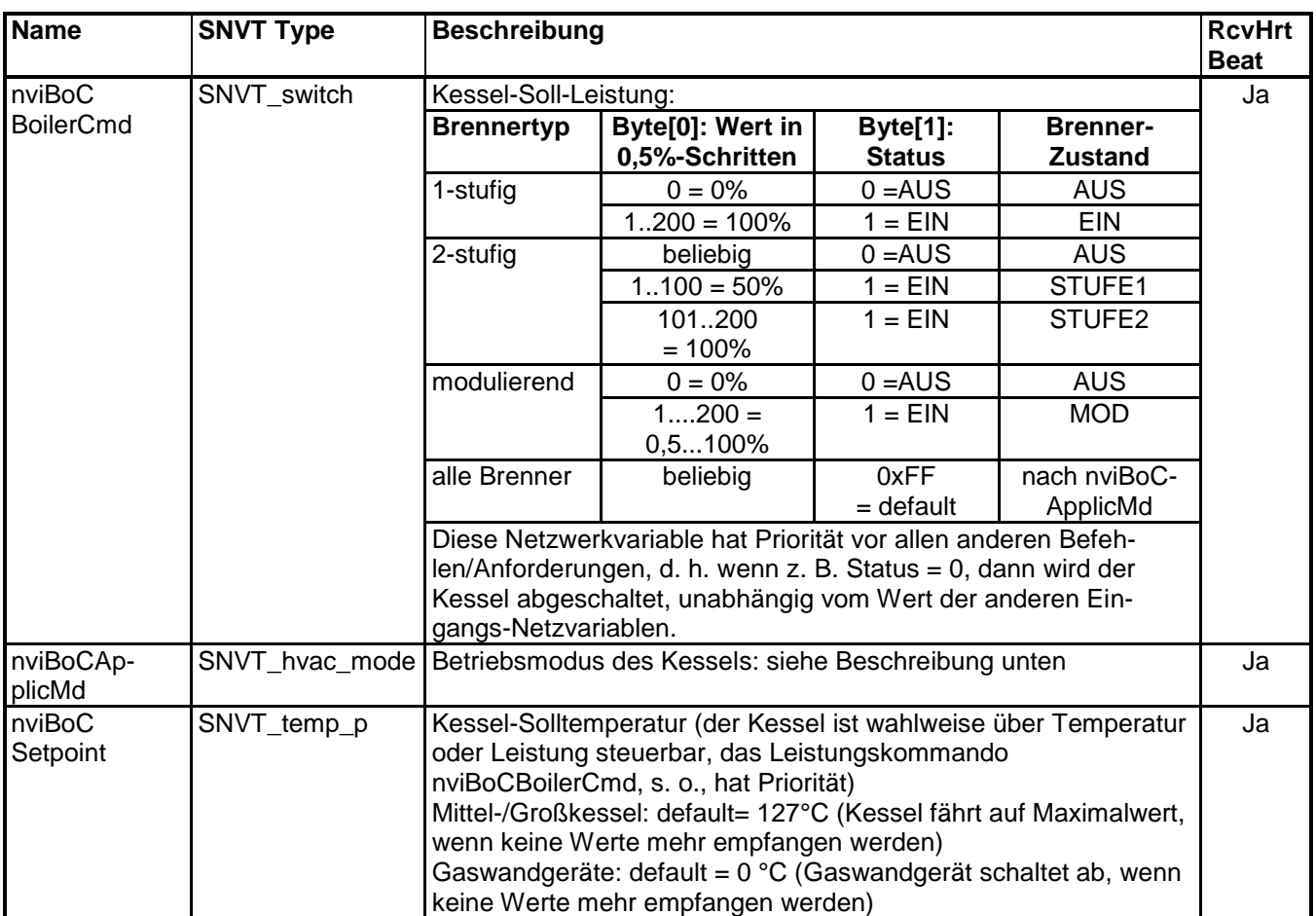

# <span id="page-70-0"></span>**Eingangs-Netzvariablen des Boiler Controller Objects (BoC)**:

Die Netzwerkvariable **nviBoCBoilerCmd** hat höchste Priorität. Über sie kann eine Leistungsvorgabe an den Kessel gemacht werden. Diese Vorgabe übersteuert alle anderen Anforderungen. So wird z. B. bei Status = 0 der Kessel abgeschaltet. Bei Status = 1 kann die Kessel-Soll-Leistung über den Wert vorgegeben werden, bei Werten unterhalb der Leistung Grundstufe wird Leistung Grundstufe gefahren usw. Wenn über nviBoCBoilerCmd keine Vorgabe gemacht wird oder der Status = 0xFF ist, wirken die anderen Anforderungen, es wird als nächstes nviBoCApplicMd ausgewertet.

Die Netzwerkvariable **nviBoCApplicMd** des Boiler Controller Objects hat die in der folgenden Tabelle beschriebene Wirkung:

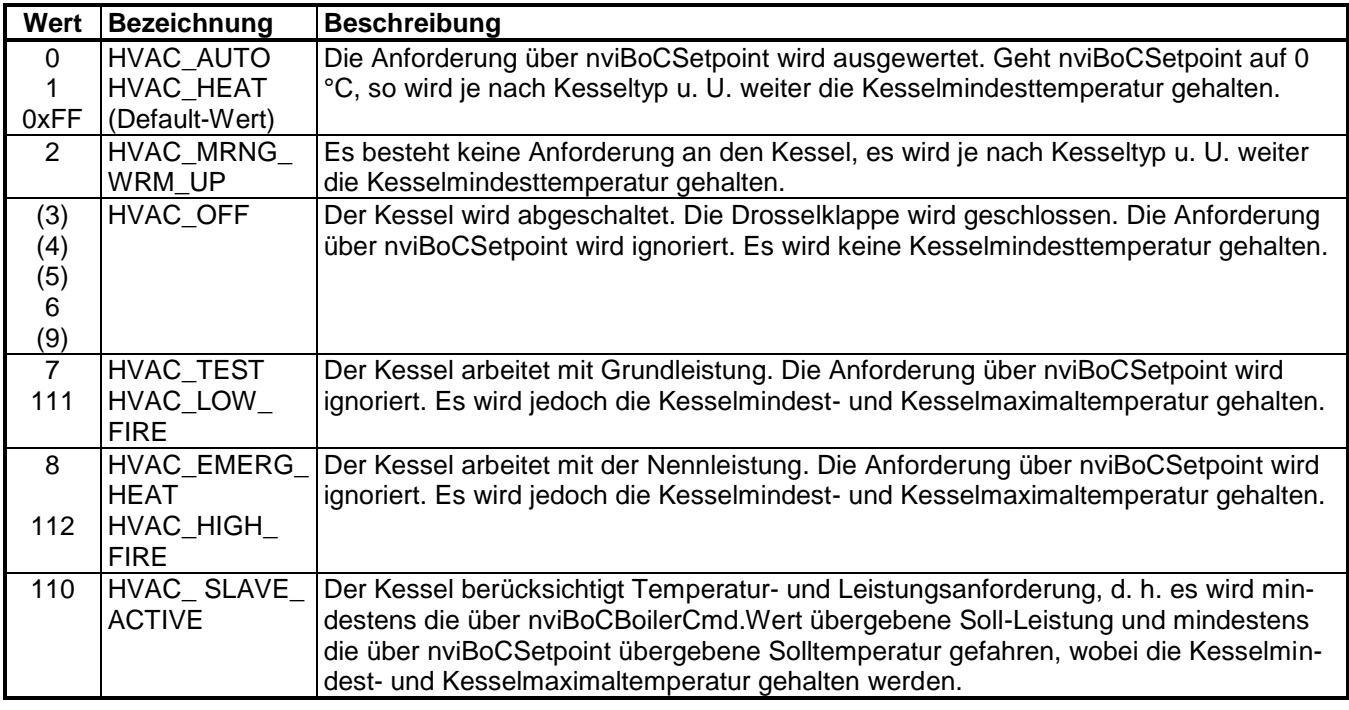

Der lokale Eingang "Harte Sperre" wird stets ausgewertet und hat Vorrang, auch bei Steuerung über nviBoCBoilerCmd.
# **Beschreibung der Funktionsobjekte**

# **Ausgangs-Netzvariablen des Boiler Controller Objects**:

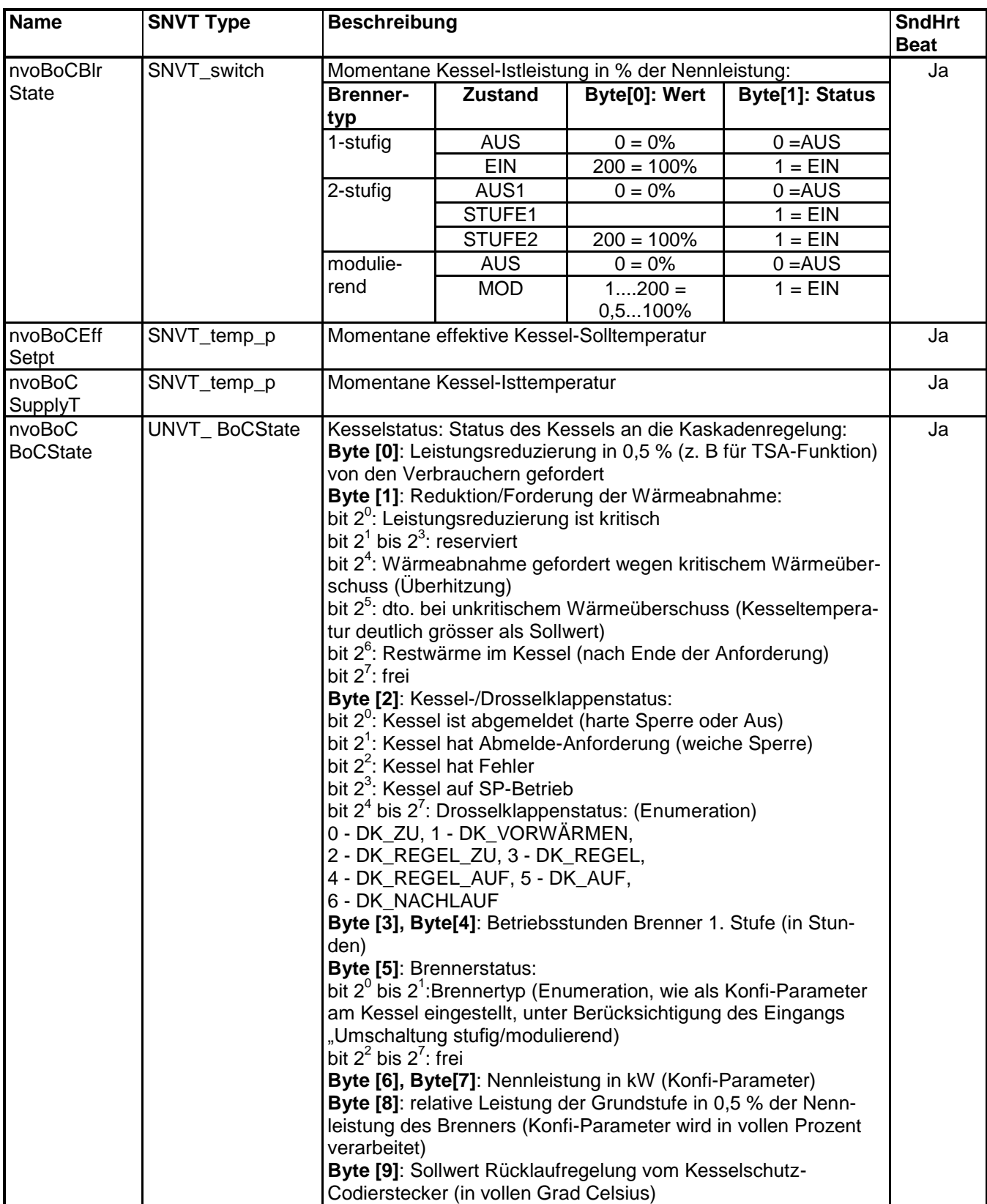

## **Beschreibung der Funktionsobjekte**

#### **Fremdsteuerung (über LON BOC-Objekt) bei Vitotronic 200 WO1A**

Um eine Fremdsteuerung über das BOC-Objekt vornehmen zu können, muss das Anlagenschema AS\_Fremd eingestellt werden. Hierdurch werden alle internen Anforderungen ignoriert und die Wärmepumpe arbeitet nur noch als Erzeuger.

Die Einkopplung erfolgt über den CFDM der Wärmepumpe.

Die Abbildung von BOC.BoilerCmd und BOC.ApplicMode erfolgt synonym zur Anlagensteuerung, jedoch werden keine internen HK-Anforderungen ausgewertet.

Bei HVAC\_NUL besteht keine Anforderung seitens LON und die weiteren Quellen werden ausgewertet. Zusätzlich wird der ApplicMode HVAC\_HEAT\_DHW *(Viessmann spezifisch, 113)* unterstützt. Dieser entspricht dem ApplicMode HVAC\_HEAT, jedoch wirkt die Wärmepumpe nicht auf die Heizkreise sondern auf die Warmwasser-Bereitung.

#### **Belegung nvoBoCBoCState:**

Fremdsteuerung: Statusinfo

Byte [0] Leistungsreduzierung von den Verbrauchern gefordert, da Quelle überlastet

- Byte [1] Reduktion/Forderung Wärmeabnahme:
	- bit 0: Leistungsreduzierung ist kritisch
	- bit 1: Speicherladung aktiv
	- bit 4: Wärmeabnahme gefordert kritisch
	- bit 5: Wärmeabnahme gefordert unkritisch

Byte [2] Wärmepumpenstatus:

- bit 0: EVU-Sperre
- bit 1: Extern Sperren
- bit 2: WPR hat Fehler
- bit 3: BA Manuell
- bit 4-7: WPR Status: (Enumeration)
	- 0 Aus,
		- 1 Vorbereiten Heizen, 2 Heizen,
		- 3 Abschalt Pause,
		- 4 Vorbereiten Kühlen, 5 Kühlen,
		- 6 Vorbereiten Abtauen, 7 Abtauen

Byte [3+4] Betriebsstunden Verdichter

Byte [5] Konfiguration

bit 0-1: Verdichter 1/2 variable speed bit 2: WP für WW freigegeben bit 3: WP für HK freigegeben bit 4: WP für COOL freigegeben bit 5: WP für POOL freigegeben bit 6: WP für SOLAR freigegeben bit 7: reserviert

Byte [6+7] Wärmemenge (letzte 12 Mon.) in 10 kWh (auf 65535 (entspricht 655350 kWh) begrenzt!)

Byte [8] SPF

Byte [9] Rücklauftemperatur (Ist)

## **Informationen zur Selbstinstallation (Selfbinding)**

Die Viessmann Selbstinstallation arbeitet wie folgt:

Nach dem Netz-Einschalten sendet der Prozessor der Elektronikleiterplatte Informationen über Gerätetyp und einige Konfi-Parameter an das Kommunikationsmodul. Steht der Konfigurationsparameter nciNetConfig auf "CONFIG\_LOCAL" (Anlieferzustand), so wird der Selbstinstallations-Prozess gestartet. Das Kommunikationsmodul füllt die Adress-Tabelle und die Netzvariablen-Tabelle mit Einträgen in Abhängigkeit der erhaltenen Konfigurationsdaten des Prozessors der Elektronikleiterplatte.

Dabei werden folgende Festlegungen getroffen:

- Alle Viessmann Geräte gehören bei Selbstinstallation zur Domain 07.
- Die Anlagennummer (Codieradresse 98) wird zur Subnet-Adresse.
- Die Teilnehmernummer (Codieradresse 77) wird zur Node-Adresse.
- Je nach Konfiguration werden die Gruppenzugehörigkeiten "Alarm", "Producer", "Consumer" und "Producer Manager" in die Adress-Tabelle eingetragen.
- Außerdem werden je nach Gerät Adress-Tabellen-Einträge für Domain-Broadcast und Subnet-Broadcast angelegt.
- Abhängig vom Gerätetyp und den Einstellungen der Konfi-Parameter werden nun die benötigten Netzwerkvariablen den Adress-Tabellen-Einträgen zugeordnet.

Bei aktiver Selbstinstallation haben die Konfigurationsparameter 01, 07, 35, 77, 79, 7B, 81, 97 und 98 eine Wirkung auf die logischen Verbindungen zwischen den Geräten **und** auf die Funktion der Regelung. Werden die Geräte per Inbetriebnahme-Software gebunden (Toolbinding), entfällt die Wirkung auf die logischen Verbindungen der Geräte, für die ordnungsgemäße Funktion ist die Einstellung dieser Konfi-Parameter aber auch dann unerlässlich.

Dieses Dokument enthält unter "Zusatzinformationen" eine Übersicht der Codieradressen und ihrer Wirkung. Weitere Informationen sind den jeweiligen Montage- und Serviceanleitungen der Regelgeräte zu entnehmen.

## **Verbinden der Geräte mittels Inbetriebnahme-Software (Toolbinding)**

Im Anlieferzustand werden Viessmann Regelgeräte per Selbstinstallations-Prozess (Selfbinding) gebunden. Diese Selbstinstallation legt die für den Informationsaustausch zwischen Viessmann Regelgeräten üblicherweise notwendigen Verbindungen an, es werden damit jedoch nicht alle Anforderungen abgedeckt.

Insbesondere die folgenden Anforderungen können durch das Selfbinding nicht abgedeckt werden:

- Es sollen Daten zwischen Viessmann Regelgeräten und Geräten von anderen Herstellern ausgetauscht werden.
- Es sollen zusätzlich zu den Relaisausgängen der Regelung logische Signale der Regelung über ein Ein- /Ausgabemodul ausgegeben werden.
- Es soll z. B. über ein Analogsignal 0..10 V eine stetige Anforderung an die Wärmeerzeugung aufgeschaltet werden.
- Die Viessmann Regelgeräte einer Anlage sind z. B. durch große Leitungslängen auf beiden Seiten eines Routers installiert.
- Es sollen die Daten zwischen Viessmann Regelgeräten in einer anderen Art ausgetauscht werden als es durch das Selfbinding vorgegeben ist, z. B. sollen die Außentemperaturen von drei Sensoren an je 2 Geräte verteilt werden.
- Es sollen mehr als 5 Viessmann Heizungsanlagen in einem Netzwerk installiert werden.
- ggf. weitere Anforderungen.

Liegt eine dieser Anforderungen vor, so ist das System per Inbetriebnahme-Software (Toolbinding) zu binden. Beim Verbinden per Inbetriebnahme-Software müssen auch alle sonst durch den Selbstinstallations-Prozess erstellten Bindungen angelegt werden.

5458 766

Zur Unterstützung des Verbindens per Toolbindings stellen die Regelgeräte die folgenden Funktionen zur Verfügung:

- Auslösen einer **Service Pin Message** durch gleichzeitiges Betätigen der **+** und der **–** Taste (ca. 2s) oder über "Menü -> Service -> Servicefunktionen -> Service-Pin".
- Die **Service LED** (VL2) auf dem Kommunikationsmodul zeigt gemäß den allgemeingültigen Festlegungen den Status des Knotens an. Eine zweite LED (VL1) zeigt durch ihr Blinken (0,5 sec an/1,0 sec aus) den ordnungsgemäßen Betrieb des zweiten Prozessors auf dem Kommunikationsmodul an.
- Wenn der Knoten die **Wink Message** empfängt, blinkt das ganze Display des Gerätes und alle LEDs des Bedienteils eine Minute lang bzw. bis eine beliebige Taste betätigt wird.
- **XIF-Dateien** können über ein Binding-Tool aus der Selbst-Dokumentation des Knotens erzeugt werden.
- In der **Diagnose**-Ebene der Regelgeräte ist ersichtlich, ob ein Gerät per Selfbinding oder per Toolbinding gebunden ist. Zur Aktualisierung dieser Anzeige ist das Gerät nach erfolgtem Toolbinding zunächst einmal aus- und wieder einzuschalten.

#### **Übersicht**

Zunächst ist als grobe Übersicht dargestellt, welche Bindungen durch das Viessmann Selfbinding erzeugt werden:

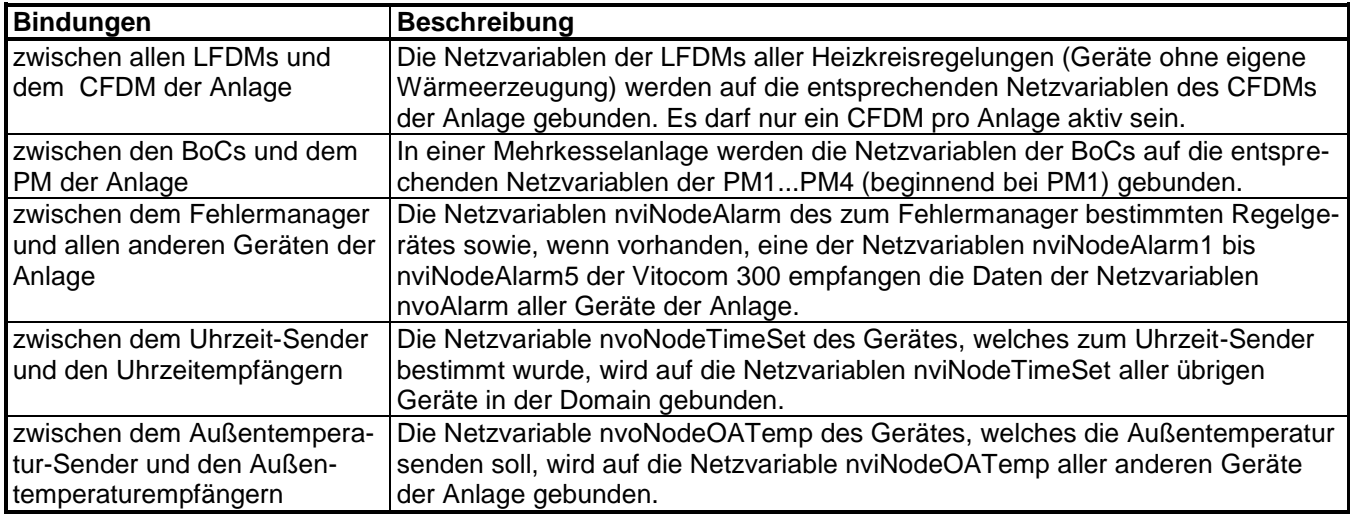

### Bindungen zwischen dem "Central Flow Demand Manager" (CFDM) der Anlage und allen "Local Flow **Demand Managern" (LFDM) der Anlage:**

Diese Bindungen werden immer dann benötigt, wenn eine oder mehrere Heizkreisregelungen ihre Wärmeanforderungen an eine Einkesselanlage oder an eine senden soll.

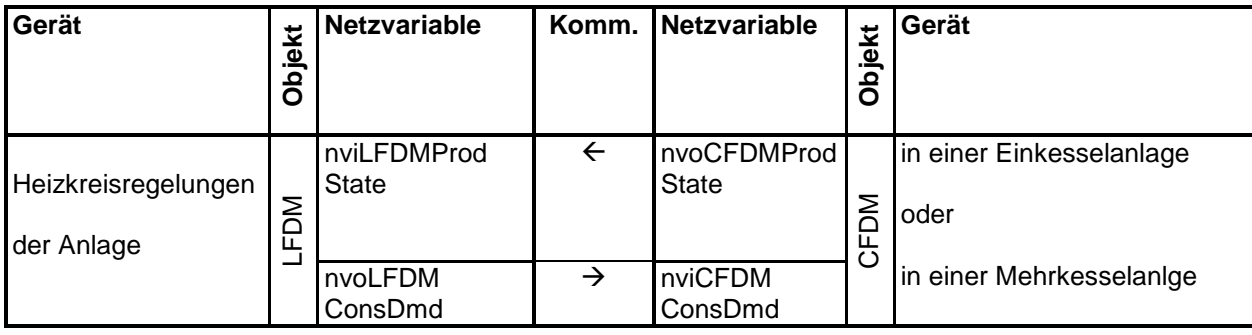

#### Bindungen zwischen dem "Production Manager" (PM) und den "Boiler Controllern" (BoC) in einer Mehr**kesselanlage:**

Diese Bindungen stellen die Verbindungen zwischen der Kaskadenregelung der Mehrkesselanlage und den Kesselregelungen der einzelnen Kessel dar. Diese Bindungen werden in jeder Mehrkesselanlage mit der Kaskadenregelung und ein bis vier Kesselregelungen mit angehobener Betriebsweise der einzelnen Kessel benötigt.

An der Vitotronic Kaskadenregelung ist die Anzahl der vorhandenen Kessel über Codieradresse 35 von 1 bis 4 einzustellen.

Für den ersten Kessel der Anlage:

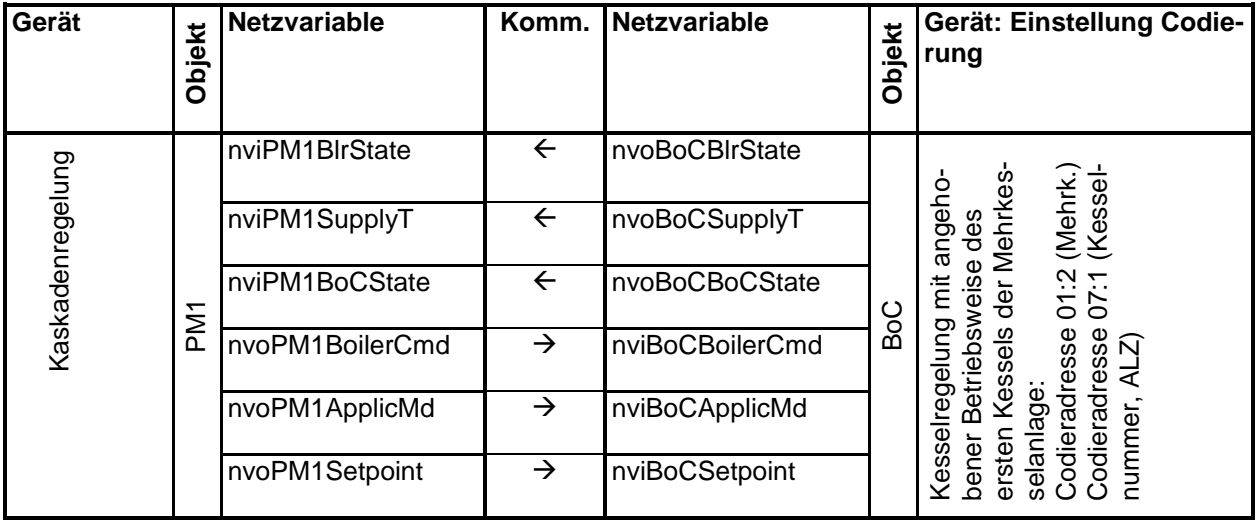

Für den zweiten Kessel (wenn vorhanden) der Anlage:

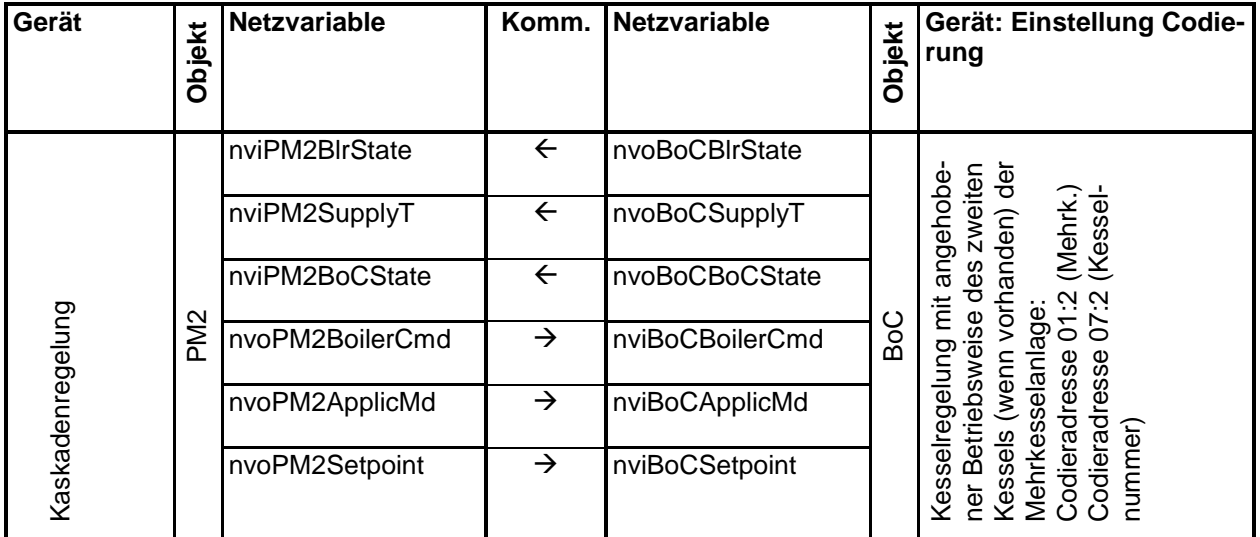

Für den dritten Kessel (wenn vorhanden) der Anlage:

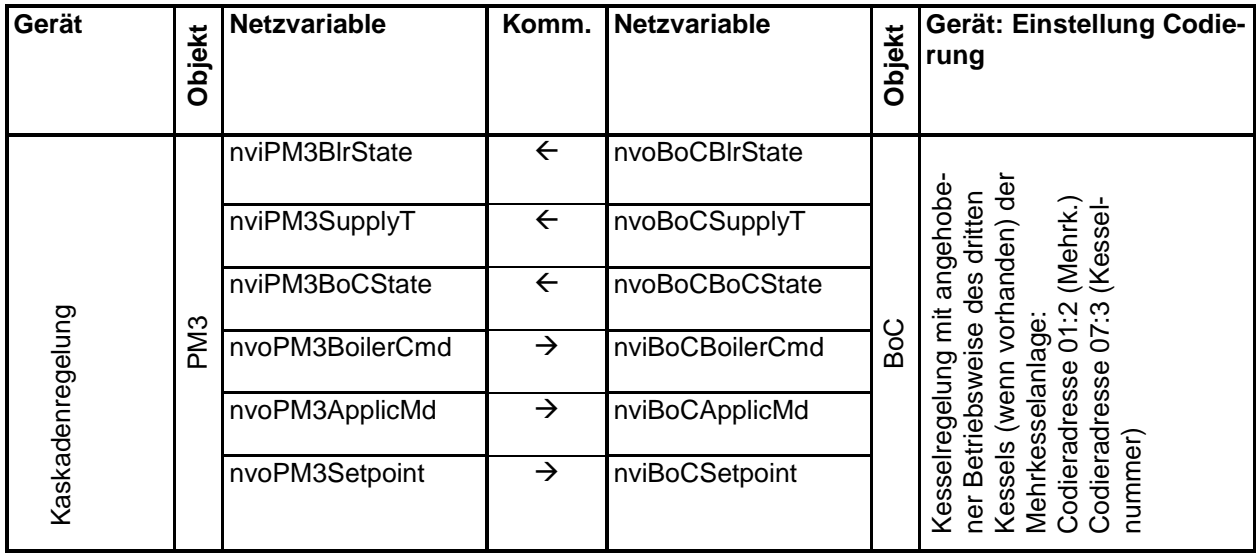

Für den vierten Kessel (wenn vorhanden) der Anlage:

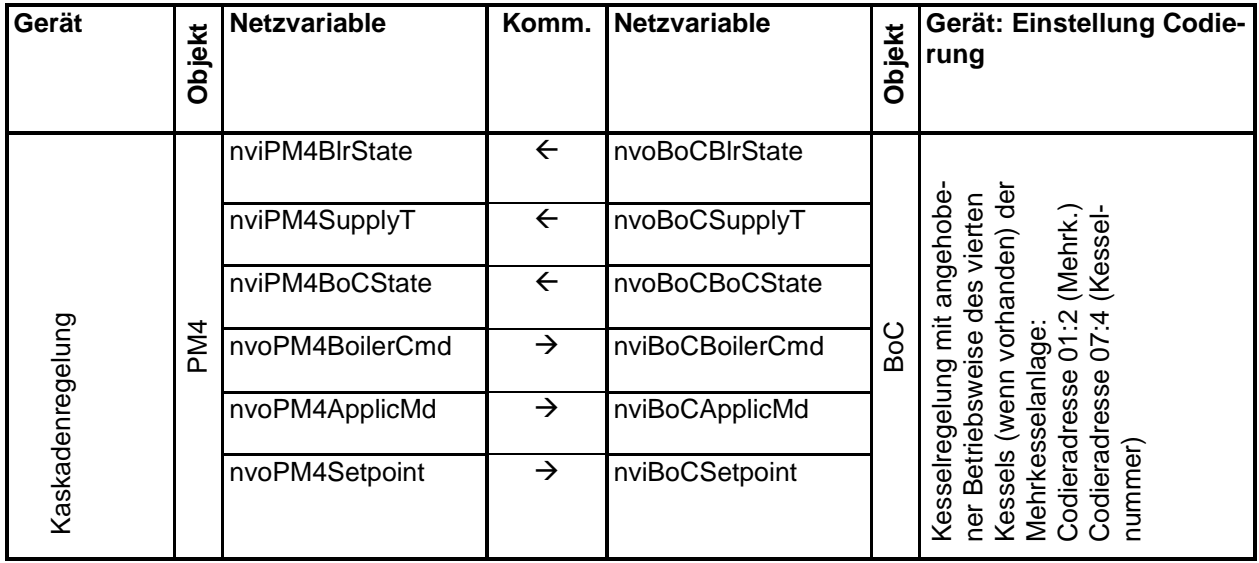

#### **Bindungen zwischen dem Fehlermanager der Anlage und allen anderen Geräten:**

In einer Viessmann Heizungsanlage kann ein beliebiges Regelgerät (außer Vitotronic 050 HK1M, Vitotronic 200- H HK1M, Vitotronic 100 HC1 und Vitotronic 100 HC1A) zum Fehlermanager der Anlage bestimmt werden. Dieses Regelgerät überwacht alle anderen Regelgeräte der Anlage auf Ausfall. Es generiert eine Fehlermeldung, wenn ein Teilnehmer ausfällt und seine zyklische Meldung nvoNodeAlarm während der Receive-Heart-Beat-Zeit nicht mehr am Fehlermanager ankommt. Außerdem wird die Sammelstörung aktiviert und der Ausfall des Teilnehmers im Display angezeigt. Einige Geräte sind im Anlieferzustand Fehlermanager der Anlage, d. h. bei diesen Geräten ist die Codieradresse 79 ab Werk auf den Wert "1" eingestellt. Ansonsten haben die Geräte den Anlieferzustand "0", d. h. ihre Eingangs-Netzwerkvariable nviNodeAlarm ist inaktiv.

Zusätzlich zu dem Regelgerät, welches Fehlermanager der Anlage ist, ist stets auch die Vitocom 300 (wenn vorhanden) automatisch Fehlermanager, d. h. auch auf dieses Gerät müssen die Netzwerkvariablen nvoNodeAlarm aller Regelgeräte gebunden werden.

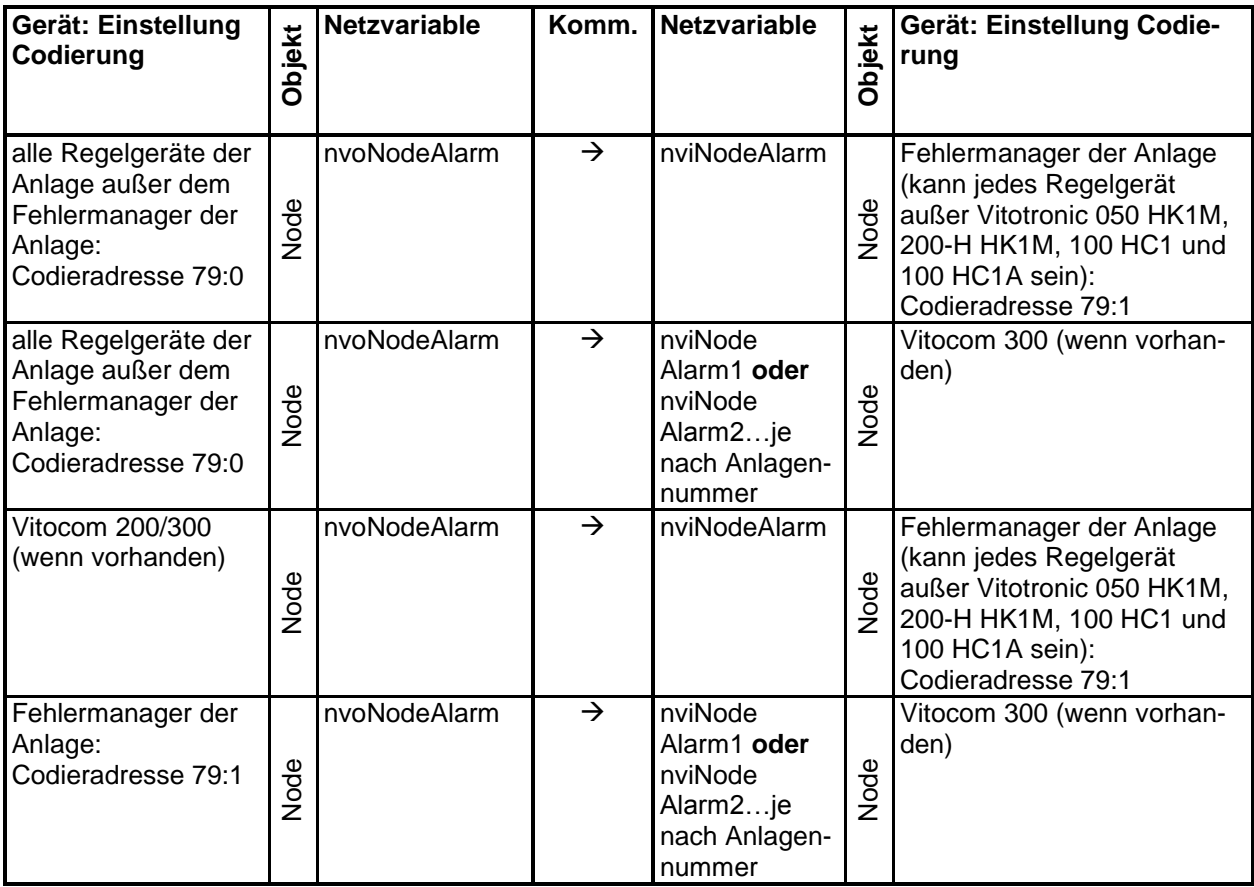

Die Teilnehmerüberwachung und Fehlermeldung erfolgt unter Registrierung der Teilnehmernummer. Daher ist auch beim Toolbinding für jedes Gerät einer Anlage eine individuelle, eindeutige Teilnehmernummer zu vergeben. Diese kann unterschiedlich zur Node-Adresse beliebig festgelegt werden und wird unter Codieradresse 77 eingestellt. Befinden sich in einem Netzwerk mehrere Viessmann Heizungsanlagen, so sollte auch im Toolbinding die Anlagenzuordnung jedes einzelnen Gerätes zu den Anlagen 1...5 über Codieradresse 98 eingestellt werden.

#### **Bindungen zwischen dem Uhrzeit-Sender des Netzwerks und allen anderen Geräten:**

Einige Geräte senden im Anlieferzustand und bei Selfbinding ihre Uhrzeit und ihr Datum über nvoNodeTimeSet domain-weit in der Viessmann-Domain. Das Senden der Uhrzeit kann über Codieradresse 7B abgeschaltet werden oder auch bei anderen Regelgeräten mit Echtzeituhr aktiviert werden.

Es wird empfohlen, die Uhrzeit aller Geräte zu synchronisieren. Dazu sollte ein Gerät zum Uhrzeit-Sender – zweckmäßigerweise z. B. mit DCF77-Funkuhrempfänger (Viessmann Zubehör) ausgerüstet – und alle anderen Gerät zu Uhrzeit-Empfängern bestimmt werden. Auch die Vitocom 300 (wenn vorhanden) sollte mit der aktuellen Uhrzeit versorgt werden.

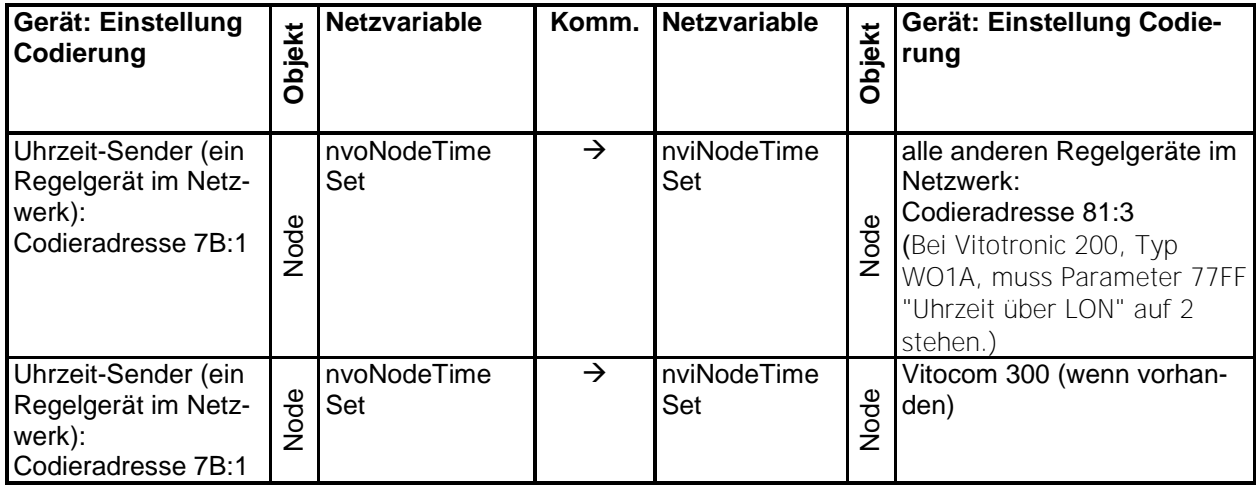

#### **Bindungen zwischen dem Außentemperatur-Sender des Netzwerks und den Außentemperatur-Empfängern:**

Einige Geräte senden im Anlieferzustand und bei Selfbinding ihre gemessene Außentemperatur über nvoNodeOATemp subnet-weit in die Heizungsanlage. Das Senden der Außentemperatur kann über Codieradresse 97 abgeschaltet werden oder auch bei anderen Regelgeräten mit Außentemperatursensor aktiviert werden.

Im Toolbinding kann die Verteilung der Außentemperatur im Netzwerk beliebig festgelegt werden. So können z. B. Gruppen von Geräten mit gemeinsamer Außentemperatur gebildet werden. Zu beachten ist, dass die Codieradresse 97 für Außentemperatur-Sender auf "2" und für Außentemperatur-Empfänger auf "1" eingestellt sein muss.

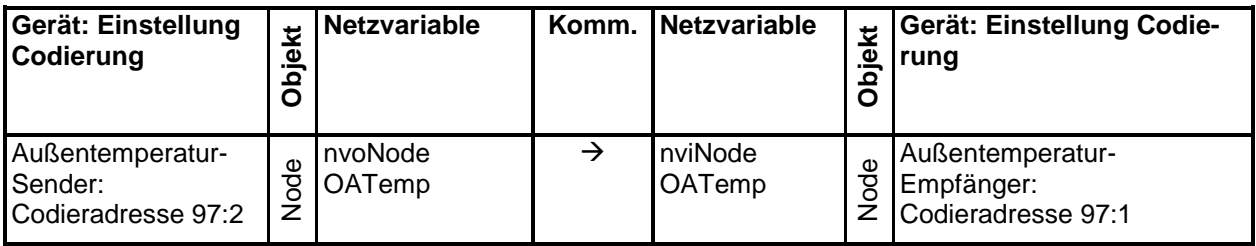

### **Weitere Hinweise zum Toolbinding**

#### **Austausch von Kommunikationsmodulen**

Im Viessmann Selfbinding wird beim Netz-Einschalten und bei Veränderung der relevanten Konfi-Parameter (Codieradressen) jedesmal das Binding der Geräte neu erzeugt. Dabei übergibt der Prozessor der Elektronikleiterplatte dem Neuron auf dem Kommunikationsmodul die notwendigen Parameter, die das Selfbinding beeinflussen.

Werden bei einer über Selfbinding gebundenen Anlage die Kommunikationsmodule gleichen Typs ausgetauscht, so hat dies keinen Einfluss auf das Binding, da beim Einschalten der Regelgeräte die entsprechenden Informationen aus dem Prozessor der Elektronikleiterplatte geholt werden.

Beim Toolbinding sieht das anders aus. Das Binding-Tool schreibt die Binding-Informationen in den Neuron bzw. dessen EEPROM. Die Konfi-Parameter des Regelungsprozessors beeinflussen das Binding nicht mehr. Lediglich die internen Funktionen (z. B. auch Uhrzeit-Senden und -Empfangen, Außentemperatur-Senden und - Empfangen, Ein- und Mehrkesselanlage usw.) werden durch die Konfi-Parameter beeinflusst.

Wird in einer solchen per Tool gebundenen Anlage ein Kommunikationsmodul getauscht, so muss auch das Binding in einer solchen Anlage per Tool erneuert werden. Ist in einer per Tool gebundenen Anlage das Kommunikationsmodul des Kessels 1 mit dem des Kessels 2 getauscht worden, so arbeitet nun Kessel 1 als Kessel 2 und umgekehrt – obwohl in der Anzeige im Display und im Konfi-Parameter weiterhin Kesselnummer = 1 steht. Da der Teilnehmercheck der Regelgeräte über die Teilnehmeradresse läuft, kann auch über diesen Test eine solche Vertauschung nicht festgestellt werden. Lediglich über das Binding-Tool oder ein Netzwerk Management Tool kann das Binding wirklich überprüft werden.

#### **Fehlermanagement**

Beim ersten Einschalten der Anlage befindet sich diese im Selfbinding. Geräte, die im Auslieferungszustand als Fehlermanager voeingestellt (Codierung 79:1, Vitotronic 200 WO1A 7779:1) sind, bauen eine Teilnehmerliste der angeschlossenen Viessmann-Geräte auf. Das Erkennen eines Viessmann-Gerätes geschieht u. a. auch durch die Netzwerk-Adressierung des Gerätes.

Wird die Anlage anschließend per Tool gebunden – was auch eine Änderung der Adressierung zur Folge hat – muß die Teilnehmerliste des Fehlermanagers gelöscht werden (S.21), damit dieser wieder eine neue, konsistente Liste aufbauen kann.

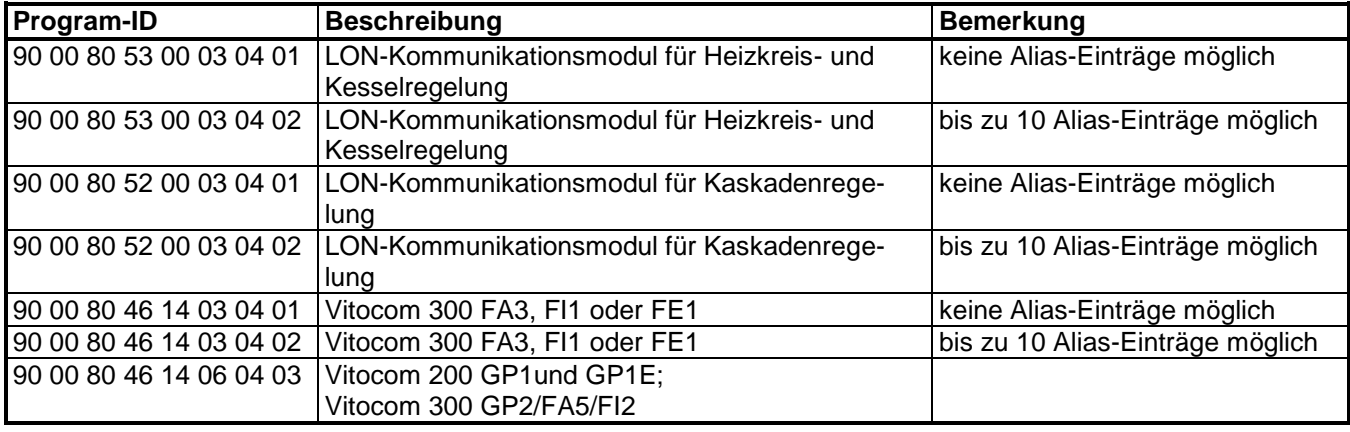

#### **Program-IDs der LON-Anwendungsprogramme**

# **Übersicht: Codieradressen mit Einfluss auf die LON-Kommunikation**

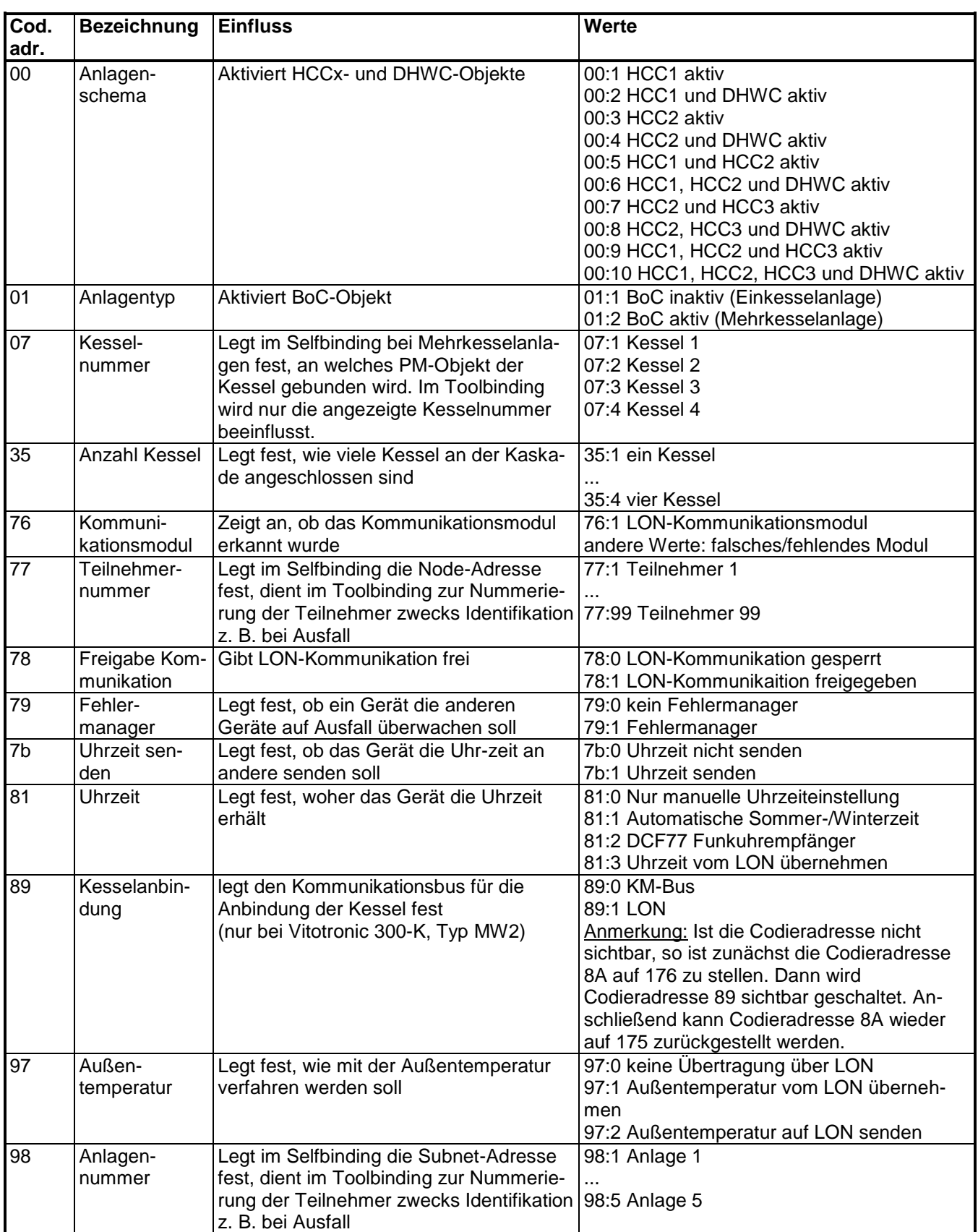

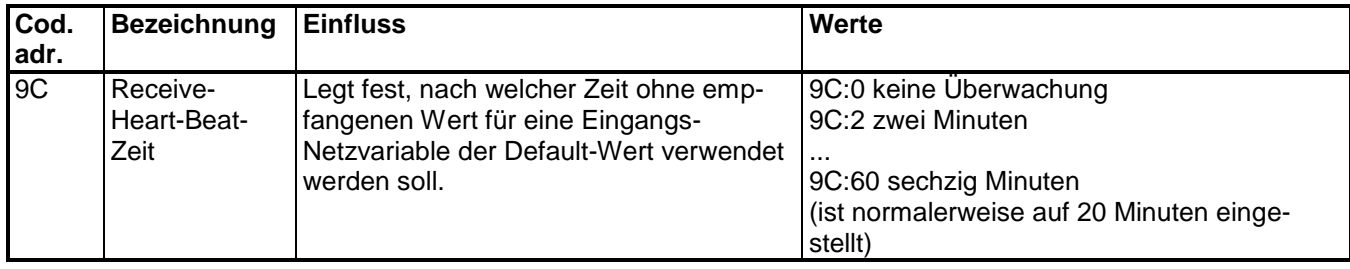

## **Nur bei Vitotronic, Typ WO1A:**

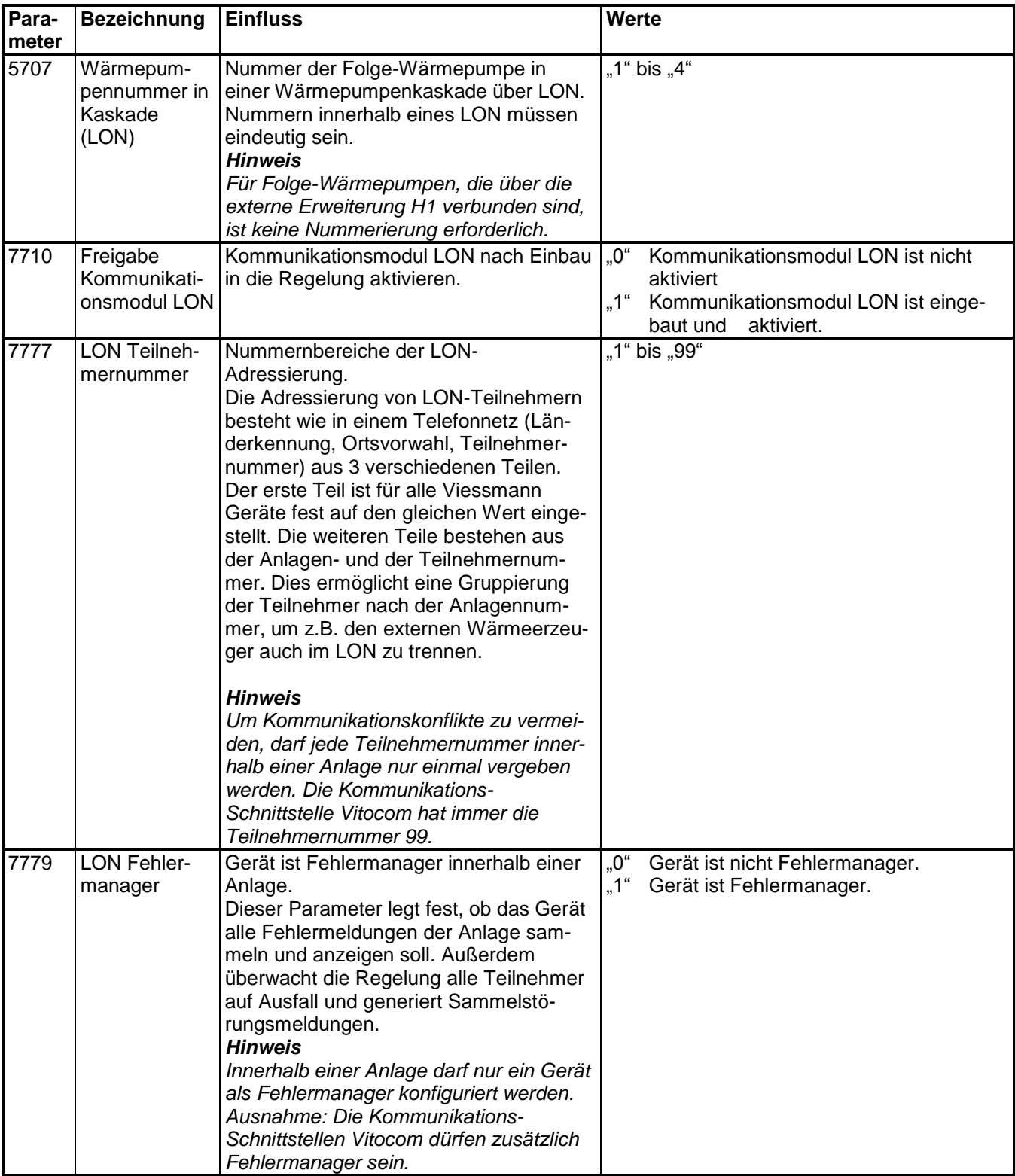

5458 766

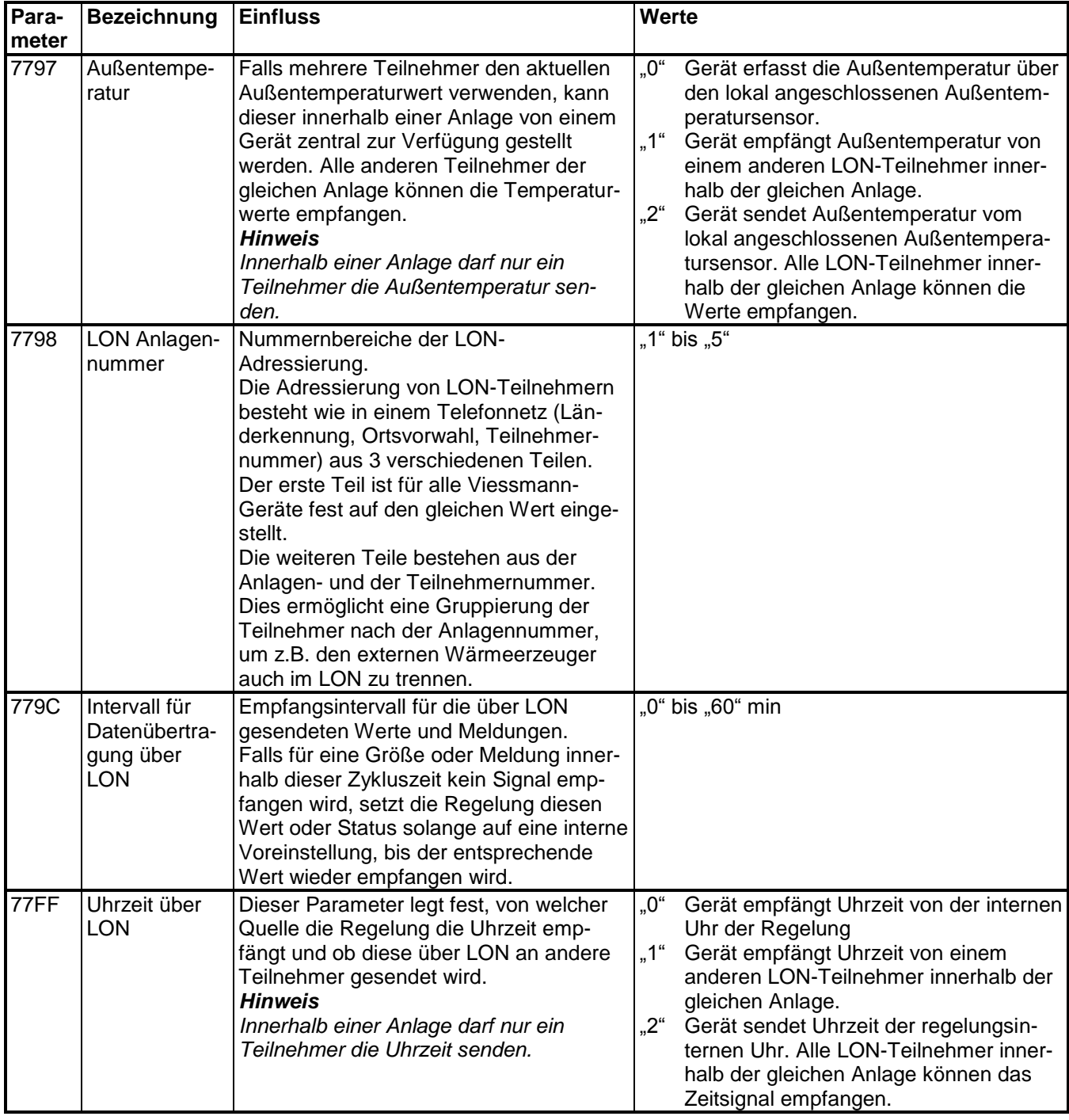

# **Stichwortverzeichnis**

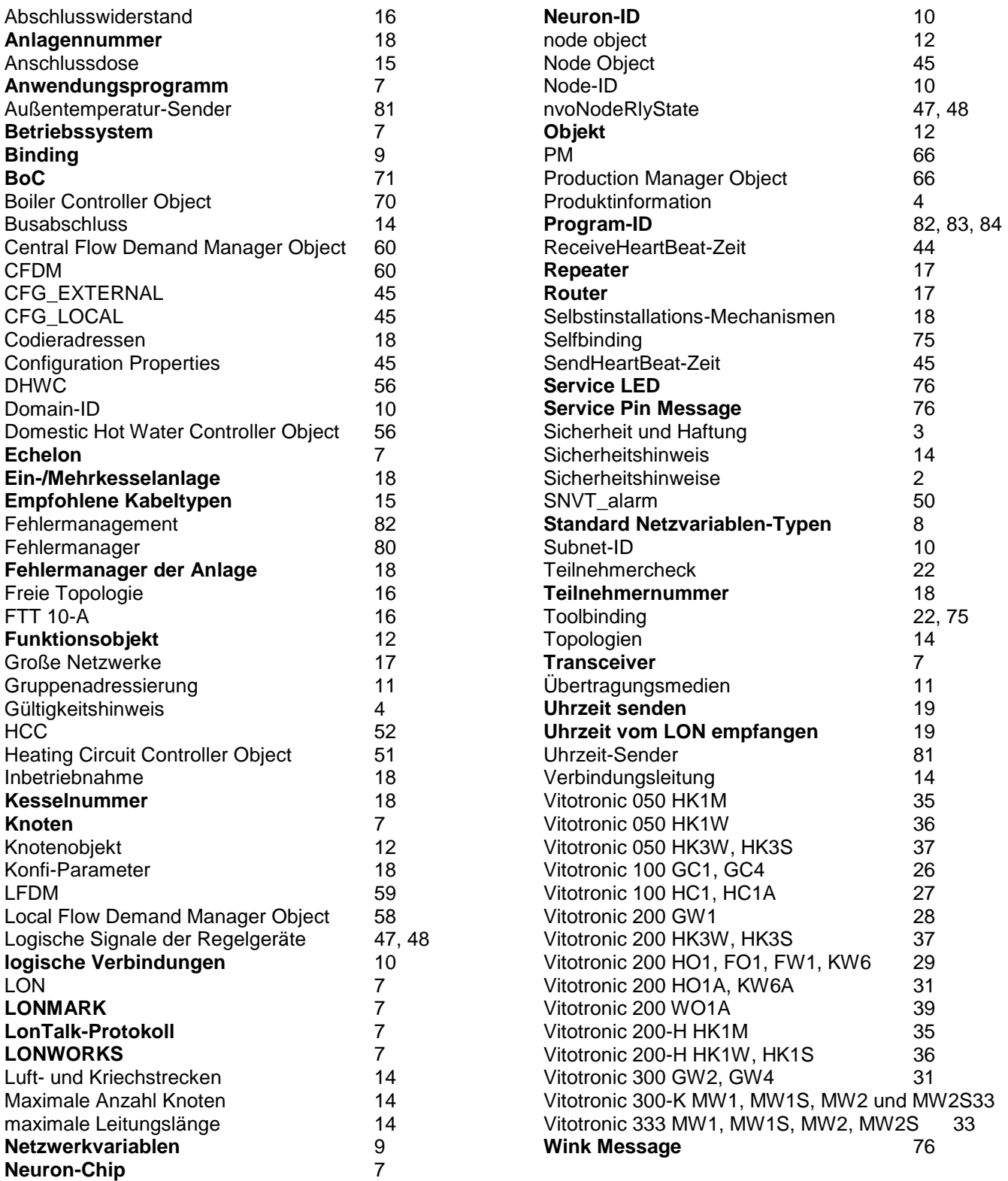

# **Literaturhinweise/Linkverzeichnis**

### **Literaturhinweise**

- [1] LON Nutzerorganisation e. V.: LONWORKS-Installationshandbuch, VDE Verlag, Berlin, Offenbach
- [2] Tiersch, F.: Die LONWORKS-Technologie Herausforderung und Chance, DESOTRON Verlagsgesellschaft Dr. Günter Hartmann & Partner GbR, Erfurt, 1998

#### **Linkverzeichnis**

Viessmann Werke GmbH & Co. KG Regelungstechnik und Daten-Kommunikation: [www.viessmann.de/de/software/Infos-Regelungstechnik-Datenkommunikation.html](http://www.viessmann.de/de/software/Infos-Regelungstechnik-Datenkommunikation.html)

LON Nutzerorganisation e. V. (LNO Deutschland): [www.lno.de](http://www.lno.de/)

LONMARK Interoperability Association: [www.lonmark.org](http://www.lonmark.org/)

[www.lonmark.de](http://www.lonmark.de/)

Echelon Corporation: www.echelon.com

Technische Änderungen vorbehalten!

Viessmann Werke GmbH & Co KG D-35107 Allendorf Telefon: 06452 70-0 Telefax: 06452 70-2780 www.viessmann.de

5458 766